# **NI-VXI**™ **Text Utilities Reference Manual**

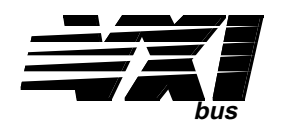

**October 1993 Edition**

**Part Number 320321-01**

**© Copyright 1991, 1994 National Instruments Corporation. All Rights Reserved.**

#### **National Instruments Corporate Headquarters**

6504 Bridge Point Parkway Austin, TX 78730-5039 (512) 794-0100 Technical support fax: (800) 328-2203 (512) 794-5678

#### **Branch Offices:**

Australia (03) 879 9422, Austria (0662) 435986, Belgium 02/757.00.20, Canada (Ontario) (519) 622-9310, Canada (Québec) (514) 694-8521, Denmark 45 76 26 00, Finland (90) 527 2321, France (1) 48 14 24 24, Germany 089/741 31 30, Italy 02/48301892, Japan (03) 3788-1921, Netherlands 03480-33466, Norway 32-848400, Spain (91) 640 0085, Sweden 08-730 49 70, Switzerland 056/20 51 51, U.K. 0635 523545

#### **Limited Warranty**

The media on which you receive National Instruments software are warranted not to fail to execute programming instructions, due to defects in materials and workmanship, for a period of 90 days from date of shipment, as evidenced by receipts or other documentation. National Instruments will, at its option, repair or replace software media that do not execute programming instructions if National Instruments receives notice of such defects during the warranty period. National Instruments does not warrant that the operation of the software shall be uninterrupted or error free.

A Return Material Authorization (RMA) number must be obtained from the factory and clearly marked on the outside of the package before any equipment will be accepted for warranty work. National Instruments will pay the shipping costs of returning to the owner parts which are covered by warranty.

National Instruments believes that the information in this manual is accurate. The document has been carefully reviewed for technical accuracy. In the event that technical or typographical errors exist, National Instruments reserves the right to make changes to subsequent editions of this document without prior notice to holders of this edition. The reader should consult National Instruments if errors are suspected. In no event shall National Instruments be liable for any damages arising out of or related to this document or the information contained in it.

EXCEPT AS SPECIFIED HEREIN, NATIONAL INSTRUMENTS MAKES NO WARRANTIES, EXPRESS OR IMPLIED, AND SPECIFICALLY DISCLAIMS ANY WARRANTY OF MERCHANTABILITY OR FITNESS FOR A PARTICULAR PURPOSE. CUSTOMER'S RIGHT TO RECOVER DAMAGES CAUSED BY FAULT OR NEGLIGENCE ON THE PART OF NATIONAL INSTRUMENTS SHALL BE LIMITED TO THE AMOUNT THERETOFORE PAID BY THE CUSTOMER. NATIONAL INSTRUMENTS WILL NOT BE LIABLE FOR DAMAGES RESULTING FROM LOSS OF DATA, PROFITS, USE OF PRODUCTS, OR INCIDENTAL OR CONSEQUENTIAL DAMAGES, EVEN IF ADVISED OF THE POSSIBILITY THEREOF. This limitation of the liability of National Instruments will apply regardless of the form of action, whether in contract or tort, including negligence. Any action against National Instruments must be brought within one year after the cause of action accrues. National Instruments shall not be liable for any delay in performance due to causes beyond its reasonable control. The warranty provided herein does not cover damages, defects, malfunctions, or service failures caused by owner's failure to follow the National Instruments installation, operation, or maintenance instructions; owner's modification of the product; owner's abuse, misuse, or negligent acts; and power failure or surges, fire, flood, accident, actions of third parties, or other events outside reasonable control.

#### **Copyright**

Under the copyright laws, this publication may not be reproduced or transmitted in any form, electronic or mechanical, including photocopying, recording, storing in an information retrieval system, or translating, in whole or in part, without the prior written consent of National Instruments Corporation.

#### **Trademarks**

NI-VXI<sup>™</sup> is a trademark of National Instruments Corporation.

Product and company names listed are trademarks or trade names of their respective companies.

#### **Warning Regarding Medical and Clinical Use of National Instruments Products**

National Instruments products are not designed with components and testing intended to ensure a level of reliability suitable for use in treatment and diagnosis of humans. Applications of National Instruments products involving medical or clinical treatment can create a potential for accidental injury caused by product failure, or by errors on the part of the user or application designer. Any use or application of National Instruments products for or involving medical or clinical treatment must be performed by properly trained and qualified medical personnel, and all traditional medical safeguards, equipment, and procedures that are appropriate in the particular situation to prevent serious injury or death should always continue to be used when National Instruments products are being used. National Instruments products are NOT intended to be a substitute for any form of established process, procedure, or equipment used to monitor or safeguard human health and safety in medical or clinical treatment.

# **Contents**

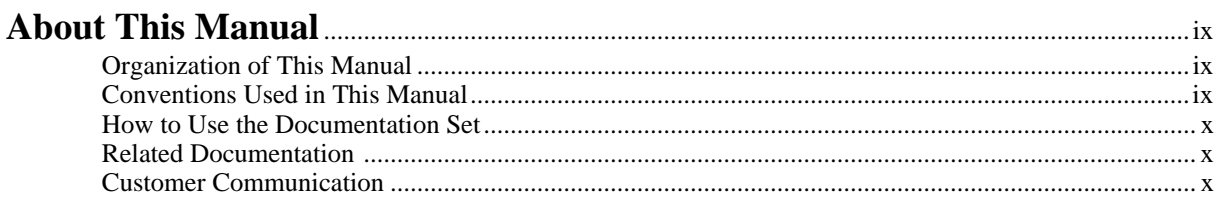

# **Chapter 1**<br>Introduction

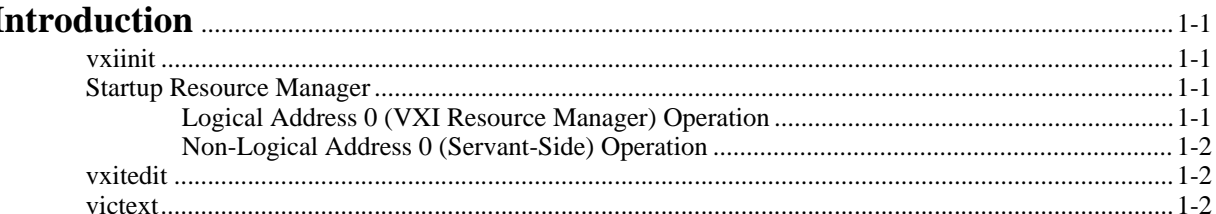

# **Chapter 2**<br>**Startup Re**

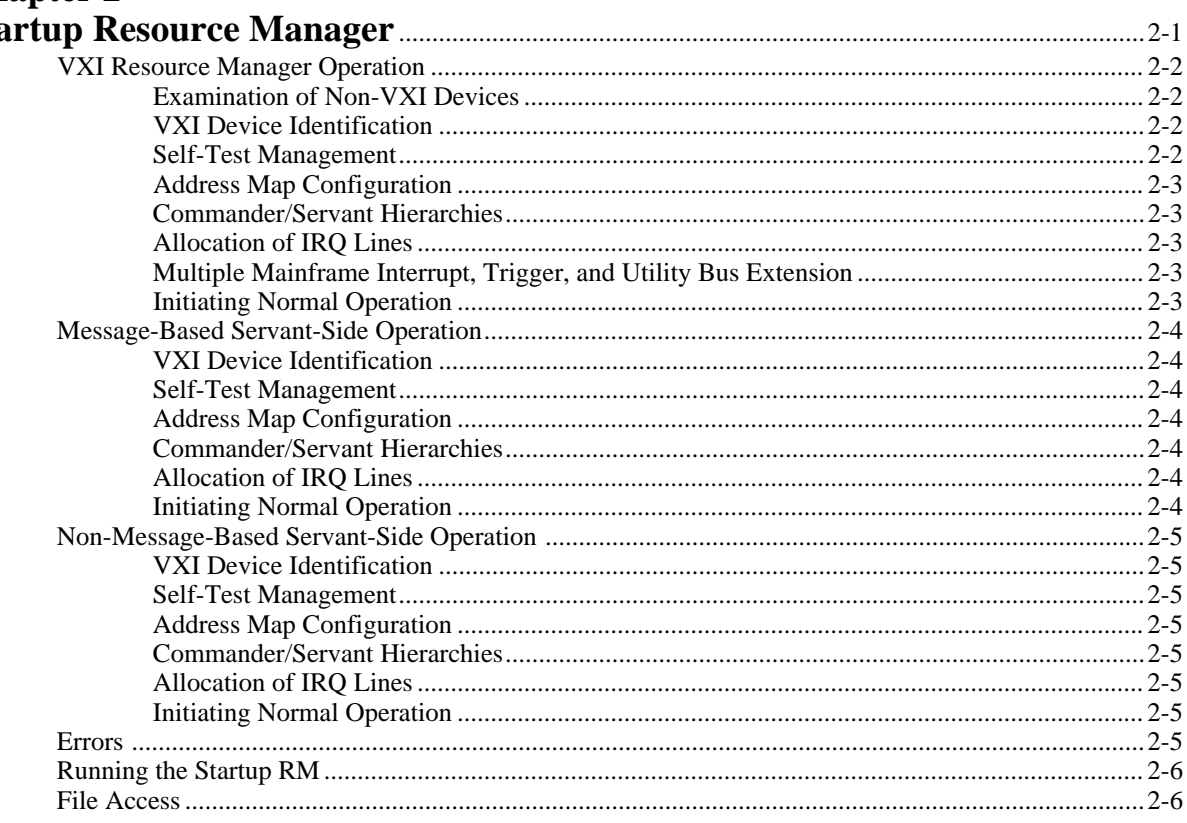

#### **Chapter 3<br>VXI Text R**  $EAI4$

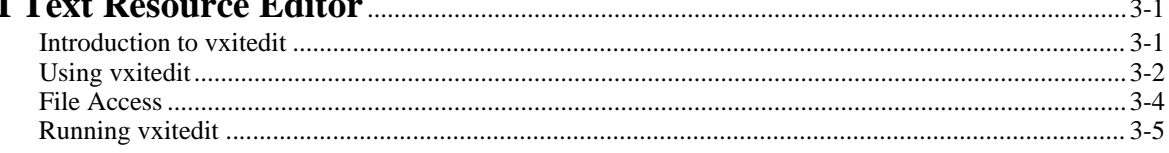

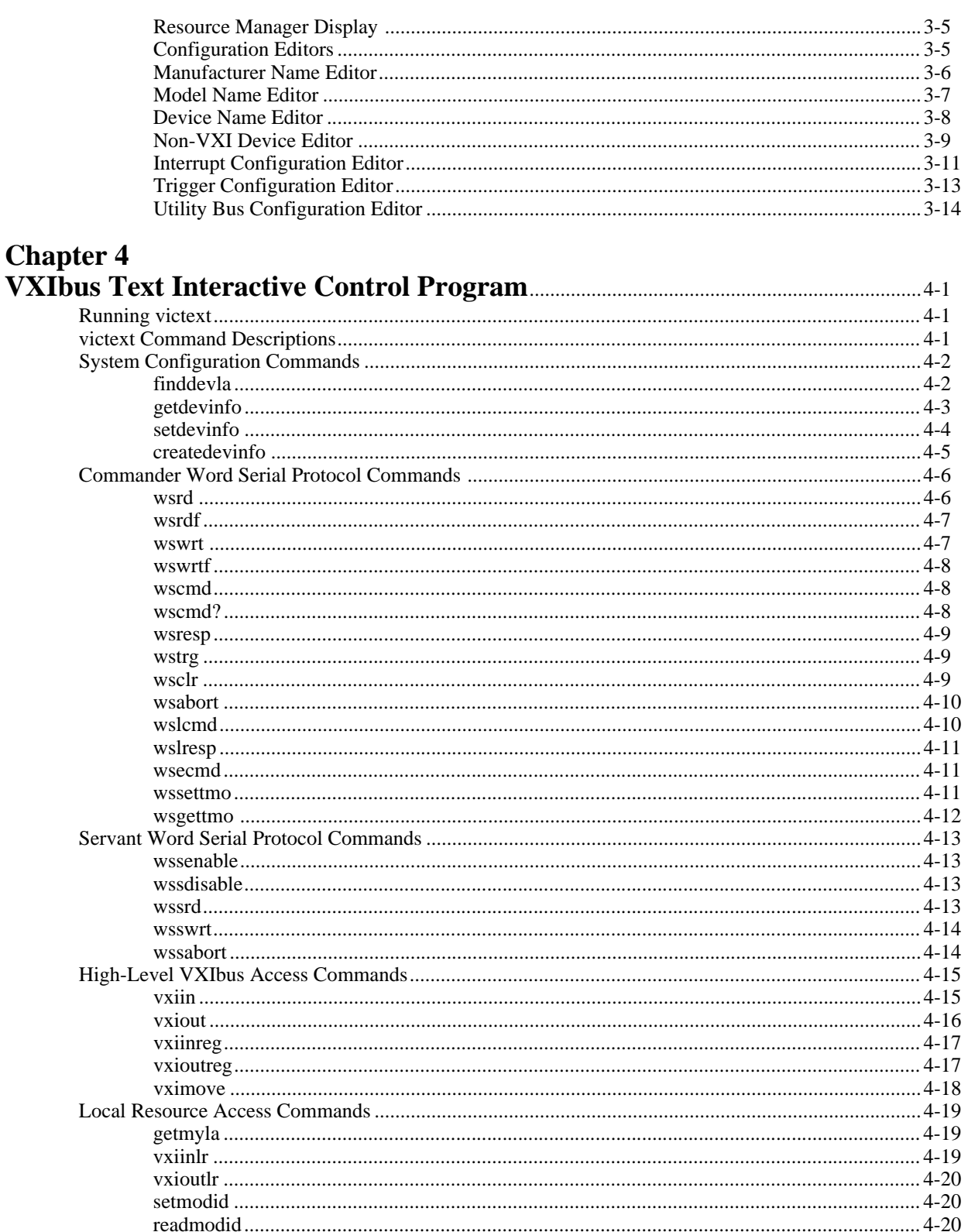

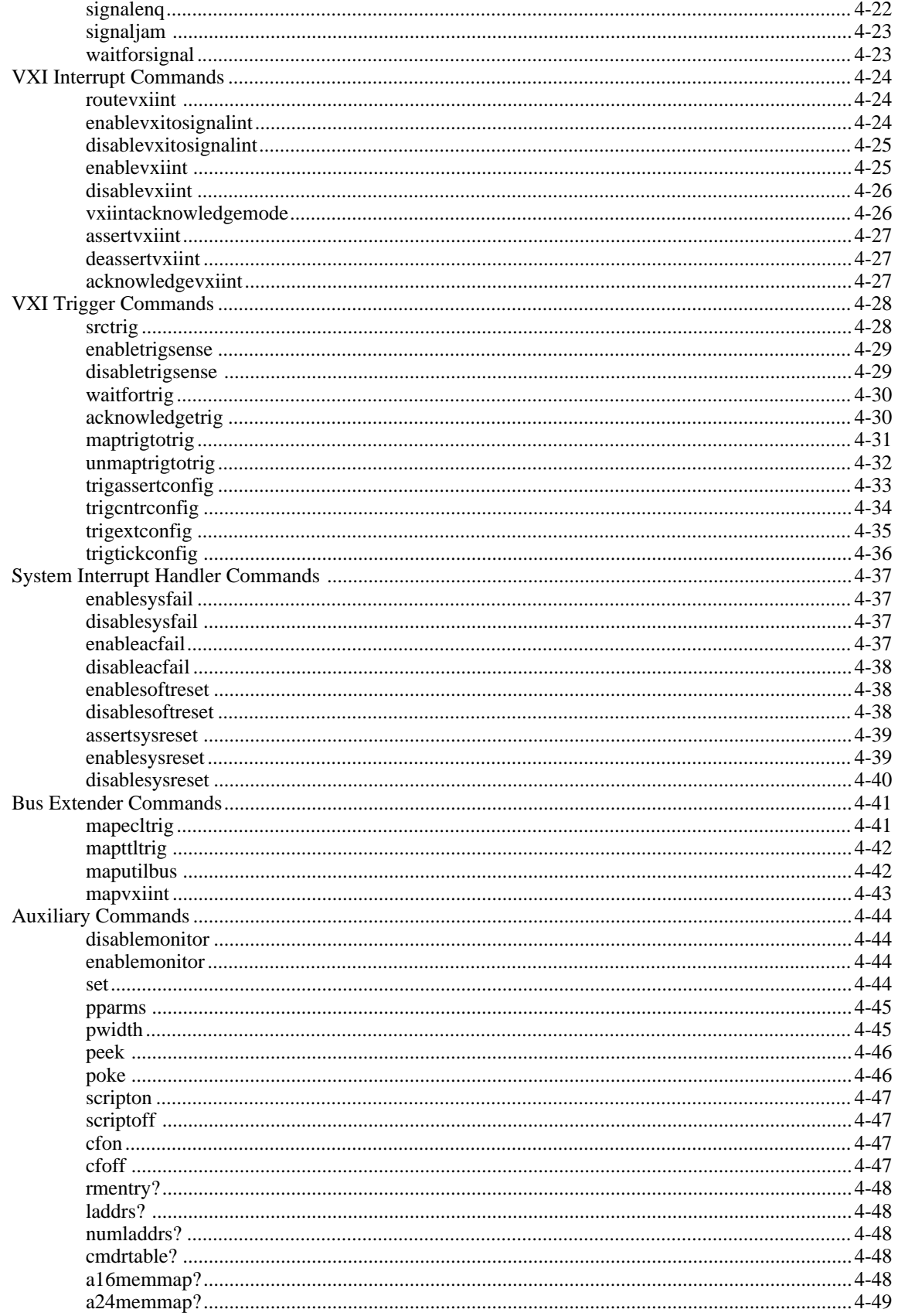

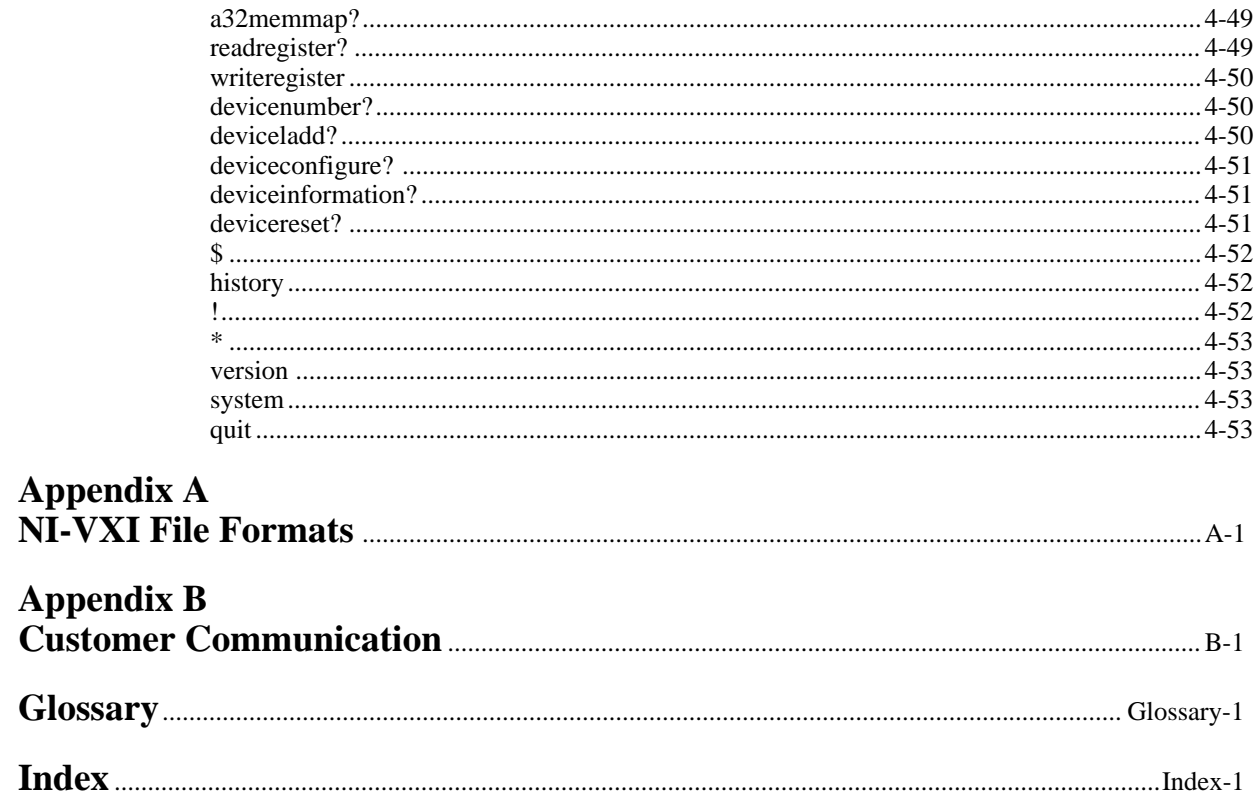

### **Figures**

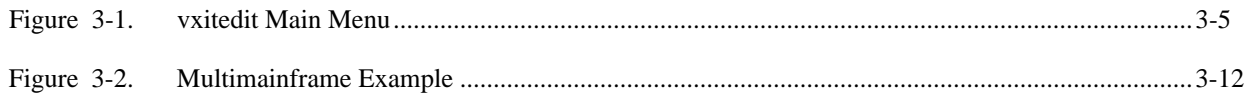

#### **Tables**

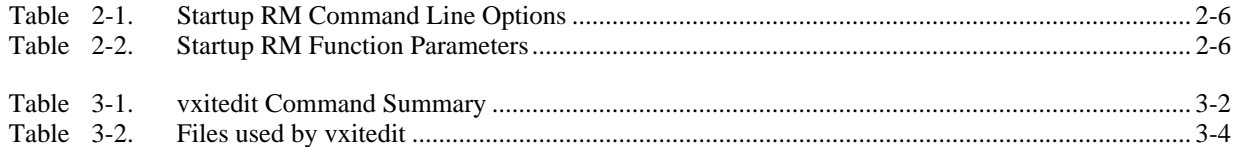

# <span id="page-8-0"></span>**About This Manual**

This manual describes in detail the interactive text utilities for the NI-VXI software.

### **Organization of This Manual**

This manual is organized as follows.

 $\overline{a}$ 

- Chapter 1, *Introduction*, contains an overview of the NI-VXI text utilities.
- Chapter 2, *Startup Resource Manager*, describes the operation and applications of the Startup Resource Manager.
- Chapter 3, *VXI Text Resource Editor*, introduces you to vxitedit, the text-based VXI Resource Editor program that you use to edit system and device information.
- Chapter 4, *VXIbus Text Interactive Control Program*, introduces you to victext, the text-based VXIbus Interactive Control program you use to communicate directly with VXI devices through commands you enter at the keyboard.
- Appendix A, *NI-VXI File Formats*, contains descriptions of the files used by the NI-VXI software.
- Appendix B, *Customer Communication*, directs you where you can find forms to request help from National Instruments or to comment on our products and manuals.
- The *Glossary* contains an alphabetical list and description of terms used in this manual, including abbreviations, acronyms, metric prefixes, and symbols.
- The *Index* contains an alphabetical list of key terms and topics used in this manual, including the page where each one can be found.

### **Conventions Used in This Manual**

Throughout this manual, the following conventions are used to distinguish elements of text.

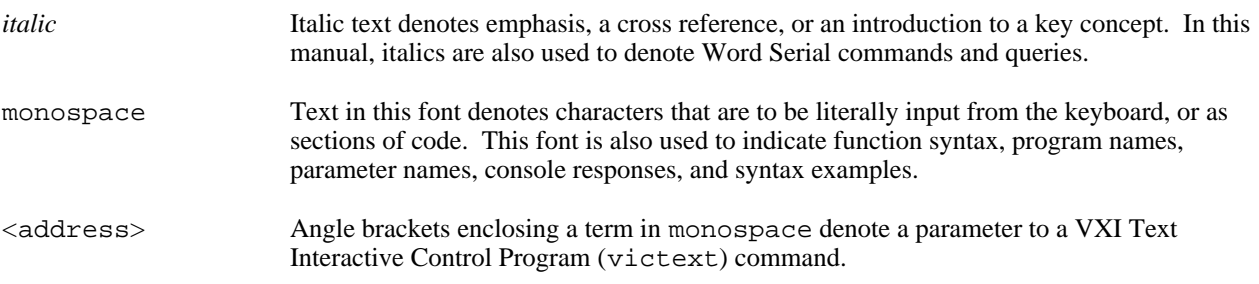

Numbers in this manual are base 10 unless noted as follows:

- Binary numbers are indicated by a -b suffix (for example, 11010101b).
- Octal numbers are indicated by an -o suffix (for example, 325o).
- Hexadecimal numbers are indicated by an -h suffix (for example, D5h).

• ASCII character and string values are indicated by double quotation marks (for example, "This is a string").

<span id="page-9-0"></span>Terminology that is specific to a chapter or section is defined at its first occurrence.

### **How to Use the Documentation Set**

We suggest that you begin by reading the Getting Started manual that came in your kit, which gives you a hands-on introduction to the software and instructs you on installation procedures. When you are familiar with the material in the Getting Started manual, you can begin to use the information contained in this manual.

You can use the victext utility to program instruments interactively from the computer keyboard rather than from an application program. This program helps you to become familiar with the NI-VXI function calls and also helps you to troubleshoot problems with your device and develop applications.

After you are familiar with the NI-VXI function calls, write your application program. Use victext whenever possible to generate the sequences of NI-VXI function calls that your application program will make. Trying your function calls in victext is also helpful if your application program behaves differently than you expected.

### **Related Documentation**

The following documents contain information that you may find helpful as you read this manual:

- *IEEE Standard for a Versatile Backplane Bus: VMEbus*, ANSI/IEEE Standard 1014-1987
- VXI-1, *VXIbus System Specification*, Revision 1.4, VXIbus Consortium (available from National Instruments, part number 350083-01)
- VXI-6, *VXIbus Mainframe Extender Specification*, Revision 1.0, VXIbus Consortium (available from National Instruments, part number 340258-01)

### **Customer Communication**

National Instruments wants to receive your comments on our products and manuals. We are interested in the applications you develop with our products, and we want to help if you have problems with them. To make it easy for you to contact us, this manual and your Getting Started manual contain comment and configuration forms for you to complete. These forms are in the *Customer Communication* appendix at the end of our manuals.

## <span id="page-10-0"></span>**Chapter 1 Introduction**

This chapter contains an overview of the NI-VXI text utilities.

The NI-VXI text utilities consist of the following application programs.

- VXI local hardware initialization program (vxiinit)
- Startup Resource Manager (RM)
- VXI Text Resource Editor (vxitedit)
- VXIbus Text Interactive Control Program (victext)

### **vxiinit**

 $\overline{a}$ 

vxiinit is an application program that must be run at system startup to configure the local hardware. This program verifies that the correct hardware is installed and operational. It also performs basic initializations that the Startup RM requires for operation.

### **Startup Resource Manager**

The resman program performs system-level configuration of the local CPU. The configuration of the local CPU's logical address determines which of two possible modes of operation the Startup RM will use. This configuration is performed with the vxitedit program. If the local CPU's logical address is 0 (VXI Resource Manager), the Resource Manager functions are performed as defined in the VXIbus specification. This is the most common (and the default) operation of the Startup RM. If, however, the local CPU's logical address is not 0, a special *Servant-side* application is automatically executed. In this mode, you can integrate multiple CPUs into a single VXI system without the need for writing additional application code. You can execute any application you wish with your non-Resource Manager CPU after the resman program completes.

#### **Logical Address 0 (VXI Resource Manager) Operation**

If the local CPU is configured at Logical Address 0, the Startup RM performs VXIbus-defined RM operations. Section C.4.1 of the VXIbus specification describes the VXIbus RM as a device at Logical Address 0 that performs the following functions at system startup.

- Identifies all VXIbus devices in the system
- Manages the system self-tests and diagnostic sequence
- Configures the system's A24 and A32 address maps
- Configures the system's Commander/Servant hierarchies
- Allocates the VMEbus IRQ lines
- Initiates normal system operation

The Startup RM is a superset of the VXIbus-defined RM. It not only supports all of the required functions, but also performs some functions beyond Section C.4.1 of the VXI specification. The following capabilities are supported by the Startup RM.

- Multiple mainframe support using standard VXIbus mainframe extenders (VXI document VXI-6, *VXIbus Mainframe Extender Specification*)
- Support for dynamically configured devices on a per mainframe basis (Section F of the VXIbus specification)
- <span id="page-11-0"></span>• Integration of non-VXI (VME and pseudo-VXI) devices on a per mainframe basis using the vxitedit utility

#### **Non-Logical Address 0 (Servant-Side) Operation**

If the device is not configured at Logical Address 0 and it is configured as a Message-Based device, the Startup RM performs the following functions at system startup.

- Waits for the *Begin Normal Operation* command from the VXIbus Resource Manager
- Logs devices granted to it by the system Resource Manager and configures its own Commander/Servant hierarchies
- Initiates normal system operation for its Servants

When the Startup RM is complete, all required configurations have been performed. Any application-specific program can be executed at this time.

If the device is not configured at Logical Address 0 and it is *not* configured as a Message-Based device, the Startup RM performs local CPU initialization/configuration only and exits immediately. It is at the discretion of the application to determine when it can begin communication with other devices in the VXI system (if applicable).

### **vxitedit**

vxitedit is an interactive program that serves as an adjunct to the Startup RM. You can use this program to edit information that cannot be obtained dynamically from VXI devices. This information includes local CPU parameters, manufacturer names, model names, device names, non-VXI device configurations, VXI interrupt configuration, and multiple mainframe configurations. The Startup RM uses this information to configure the devices in the system. vxitedit incorporates several resource editors and displays using the text-based interaction.

### **victext**

You can use the victext program to communicate interactively with the VXI devices in your system. victext has multiple purposes. You can use it to learn the NI-VXI function calls, communicate with devices, troubleshoot problems, and develop your application.

The VXIbus status (BERR, SYSFAIL, ACFAIL, VXI interrupts, TTL/ECL triggers) is monitored and displayed. Hence, victext also serves as a bus monitor for monitoring the state of the bus interface.

# <span id="page-12-0"></span>**Chapter 2 Startup Resource Manager**

 $\overline{a}$ 

This chapter describes the operation and applications of the Startup Resource Manager (RM).

You use the VXI Text Resource Editor (vxitedit) to configure VXI device characteristics of the local CPU, such as logical address, manufacturer ID, model code, and so on. When the device is configured at Logical Address 0, the Startup RM interactively configures the VXI memory maps and devices to smoothly integrate compatible VXI devices with non-VXI-compatible devices. Because the RM supports mainframe extenders, it can bring up a single or a multiple-mainframe VXI system. It can be the first program to run after the operating system is started up, or it can be run at a later time. The RM can locate and understand preconfigured information about desired memory maps and the presence of both VXI and non-VXI devices, such as VME devices. It displays information about all devices. This information includes their names, logical addresses, assigned VXI address space locations, self-test status, communication capability, status of each slot, protocols supported, VMEbus IRQ line allocation, and Commander/Servant hierarchy. The Startup RM uses strict interpretation of the VXIbus specification to perform extensive checks for errors, ambiguities, and undefined status, and it reports detailed system status information as the checks are performed. Noncritical violations/inconsistencies with the VXIbus specification are flagged as warnings. Critical violations cause the RM to abort operation. In either case, a detailed description of the configuration results can be automatically displayed for the integrator's inspection. This information can also be saved to an ASCII file.

If the device is not configured at Logical Address 0 and it is configured as a Message-Based device, the Startup RM performs *Servant-side* operations necessary to record the configuration from the VXIbus Resource Manager. After waiting for the *Begin Normal Operation* Word Serial command, it configures the Commander/Servant hierarchy for its Servants and then initiates normal operation (sends *Begin Normal Operation* to its Message-Based Servants).

If the device is not configured at Logical Address 0 and it is *not* configured as a Message-Based device, the Startup RM performs local CPU initialization/configuration only and exits immediately. It is at the discretion of the application to determine when it can begin communication with other devices in the VXI system (if applicable).

If you need to re-execute the Startup RM, be sure to take the following guidelines into account.

- All devices in the system must be reset either by cycling power in each mainframe or by asserting SYSRESET<sup>\*</sup> on each mainframe's backplane. This is the only way to guarantee that all devices are in the VXI Configure substate.
- It is a violation of the VXIbus specification to perform RM operations more than once. Message-Based devices are not required to respond to most of the configuration commands after the *Begin Normal Operation* command has been sent (and the device is in the Normal Operation substate).

### <span id="page-13-0"></span>**VXI Resource Manager Operation**

The following paragraphs describe the overall operation of the Startup RM when the local CPU is configured at Logical Address 0 (VXI Resource Manager).

#### **Examination of Non-VXI Devices**

The Startup RM examines the nonvxi.tbl file to determine whether there are any non-VXI devices in the system. The information for each device found is stored in a table and used later on by the RM to configure the address spaces for the VXI devices and to configure the IRQ lines. This procedure prevents any conflicts.

#### **VXI Device Identification**

The Startup RM waits for the specified time (the VXIbus specification requires at least five seconds) before accessing any VXIbus device's A16 configuration registers. It then scans the VXI configuration space to locate and identify all the devices on the VXIbus, including any mainframe extender interfaces that may be present in the system. A mainframe extender interface uses four address windows to map in and out of its VXI mainframe. These four windows represent each of the three VXI address spaces (A32, A24, and A16) and a dedicated window for VXI configuration space (upper 16 KB of A16 space). For each window, the range that maps the extender bus into the mainframe is whatever is left over from the window that maps the VXIbus out of the mainframe to the extender bus. The RM *turns on* the address windows to *see* inside each VXIbus mainframe, where it scans logical addresses starting from the logical address of the mainframe extender through Logical Address 254 for *statically configured* (SC) devices. The Startup RM does not support SC devices at Logical Address 255. This logical address is reserved for *dynamically configured* (DC) devices only. For each SC device found, it reads the device class and manufacturer's ID code from the ID register, and the model code from the Device Type register. If the device is an extended class device, the RM reads its Subclass register. Finally, the RM performs slot associations for each SC device by reading its Status register while asserting each slot's MODID line.

The RM then looks for DC devices by asserting each MODID line and reading the device's ID register at Logical Address 255. For each DC device found, it reads the device's configuration registers, as with the SC devices, but it also assigns a logical address to each device by writing an appropriate value to the device's Logical Address register.

After the RM has read the device's configuration registers, it uses the following algorithm to assign device names to the VXI devices in the system.

- 1. Based on the read manufacturer ID, the RM finds out the manufacturer name for that ID from the file mfnameid.tbl (database for Manufacturer Name Editor). If this step fails, the RM creates a name for the device.
- 2. Based on the read model code and the manufacturer name found in step 1, the RM finds out the model name from the file model.tbl (database for Model Name Editor). If this step fails, the RM creates a name for the device.
- 3. Based on the model name found in step 2, the manufacturer name found in step 1, the logical address, and the physical location (mainframe/slot), the RM finds out the device name from the file device.tbl (database for Device Name Editor). If this step fails, the RM creates a name for the device based on the model name found in step 2.

#### **Self-Test Management**

Because the Startup RM waited for the specified time before accessing any other VXIbus device's A16 configuration registers, all devices in the VXIbus system should have completed their self-tests. If any device has not passed its self-test (has not asserted its PASSed bit in its Status register) within the specified time, the RM sets the Sysfail Inhibit and Reset bits in the device's Control register. Any device with its Reset bit set is considered offline and is

not assigned as a Servant to any device. All known information about the device, however, is logged for later inspection by an application program.

#### <span id="page-14-0"></span>**Address Map Configuration**

A device must have A16 registers and can optionally have address space assigned to it in either A24 or A32 space. The RM determines the address space of each device by reading the Address Space bits in the device's ID register. If the device requests address space in A24 or A32 space, the RM allocates it to the device according to the size requirements indicated by the contents of the Required Memory field of its Device Type register. The RM determines an available base address for the device's address space and writes the appropriate value to the device's Offset register. In addition, the A24/A32 Enable bit in the device's Control register is enabled. If the device resides in a remote mainframe, the RM also *turns on* the appropriate address map windows on the mainframe extender so the whole system can *see* the memory space. Warning messages are output if the requested memory of the available devices exceeds the amount of address space available. In this configuration, some devices do not have address space assigned to them.

#### **Commander/Servant Hierarchies**

The Startup RM finds all Commanders by checking the CMDR bit in the Protocol register of each Message-Based device. It uses the Word Serial query *Read Servant Area* to read the Servant Area size from each Commander. All devices that fall within this area are assigned as Servants to the Commander. In this way, any type of static Commander/Servant hierarchy can be created. The RM uses the Word Serial command *Grant Device* to assign Message-Based Servants to Commanders. DC devices are not assigned to any Commander. If a particular application requires that a DC device be the Servant of another Commander (other than the RM), the application must send the Word Serial command *Grant Device* to the Commander, keeping in mind the restrictions made by the VXIbus specification on the Configure substate and the Normal Operation substate.

#### **Allocation of IRQ Lines**

The Startup RM allocates the VMEbus IRQ lines among the various VXI interrupt handlers and interrupters in the system. The RM is programmed to handle not only devices with jumper-selectable IRQ line assignments (static handlers and interrupters) but also VXI-defined, Message-Based programmable interrupters (PI devices) and programmable interrupt handlers (PH devices). The RM determines which devices are PI or PH devices by sending the Word Serial query *Read Protocols* to the device. You can use the Interrupt Configuration Editor in vxitedit to create a table that specifies how to map programmable handlers to static interrupters, static handlers to programmable interrupters, and static handlers to static interrupters. This algorithm is described in Section C.4.1.5 of the *VXIbus System Specification*.

#### **Multiple Mainframe Interrupt, Trigger, and Utility Bus Extension**

The Startup RM fully supports the transparent VXI interrupt, TTL/ECL Trigger, and Utility Bus extension mechanism specified in the VXI document VXI-6, *Mainframe Extender Specification.* Using the vxitedit utility, you can specify what interrupts, triggers, and utility bus signals (SYSFAIL\*, ACFAIL\*, and SYSRESET\*) are transparently mapped between mainframes.

#### **Initiating Normal Operation**

After allocating IRQ lines, the RM sends the *Begin Normal Operation* command to all the top-level Commanders in order of increasing logical address. At this point, the RM's startup sequence is complete and it terminates operation as the system enters the Normal Operation state. You can execute any application after this point.

### <span id="page-15-0"></span>**Message-Based Servant-Side Operation**

The following paragraphs describe the overall operation of the Startup RM when the local CPU is configured as a Message-Based device at a logical address other than 0.

#### **VXI Device Identification**

A device that is not the RM needs to configure only itself. The local registers are automatically initialized according to the capabilities of the local device and the settings created in vxitedit.

#### **Self-Test Management**

A device that is not the RM manages only its own self-test. If the local CPU fails its own self-test, the PASSed bit in its Status register remains unasserted and the local CPU does not stop asserting SYSFAIL\*.

#### **Address Map Configuration**

The vxitedit utility can be used to specify any A24 or A32 address space requirements. The Startup RM automatically logs the settings that the VXI RM assigned the local CPU.

#### **Commander/Servant Hierarchies**

The Startup RM automatically processes all Word Serial *Grant Device* commands received, recording information about the Servants it has been assigned.

#### **Allocation of IRQ Lines**

The Startup RM automatically processes all VXI interrupt Word Serial commands (*Read Interrupters*, *Assign Handler Line*, and so on) received, recording the assignment information. You can use the vxitedit utility to set the number of interrupters and handlers supported.

#### **Initiating Normal Operation**

After it receives the Word Serial query *Begin Normal Operation*, the local CPU propagates the query to all of its Message-Based Servant devices.

### <span id="page-16-0"></span>**Non-Message-Based Servant-Side Operation**

The following paragraphs describe the overall operation of the Startup RM when the local CPU is configured as a non-Message-Based device at a logical address other than 0.

#### **VXI Device Identification**

A device that is not the RM needs to configure only itself. The local registers are automatically initialized according to the capabilities of the local device and the settings created in vxitedit.

#### **Self-Test Management**

A device that is not the RM manages only its own self-test. If the local CPU fails its own self-test, the PASSed bit in its Status register remains unasserted and the local CPU does not stop asserting SYSFAIL\*.

#### **Address Map Configuration**

You can use the vxitedit utility to specify any A24 or A32 address space requirements. The Startup RM automatically logs the settings that the VXI RM assigned to the local CPU.

#### **Commander/Servant Hierarchies**

Because the device is not configured as a Message-Based device, no Servants can be granted to the local CPU.

#### **Allocation of IRQ Lines**

Because the device is not configured as a Message-Based device, no programmable interrupters or programmable handlers are possible. Interrupt lines must be reserved by configuring the VXI RM (not the local CPU). Application-level function calls can then be made to use the interrupt lines.

#### **Initiating Normal Operation**

Because the device is not configured as a Message-Based device, the Startup RM does not wait for the Word Serial command *Begin Normal Operation*. Instead, the Startup RM exits immediately. It is at the discretion of the application to determine when it can begin communication with other devices in the VXI system (if applicable).

### **Errors**

The RM performs extensive error-checking during each of its operations. The errors are categorized as *fatal* and *warning*. Fatal errors usually cause the RM to terminate prematurely. An example of a fatal error would be if two devices were configured for Slot 0 operation within a single mainframe. Warning messages represent cautionary information. The error messages in the RM are self-explanatory.

The RM can hang (crash the local CPU) under any of the following conditions.

- The VXI hardware is not properly configured (for example, VXIbus arbiter not enabled).
- The devices in the VXI chassis are not properly inserted in the backplane.
- The VXIbus backplane(s) is not properly configured.

<span id="page-17-0"></span>If the RM hangs, attempt to isolate and correct the problem and then restart the system.

### **Running the Startup RM**

<span id="page-17-2"></span><span id="page-17-1"></span>Type resman to run the RM. The command line options (if applicable) you can use are shown in Table 2-1.

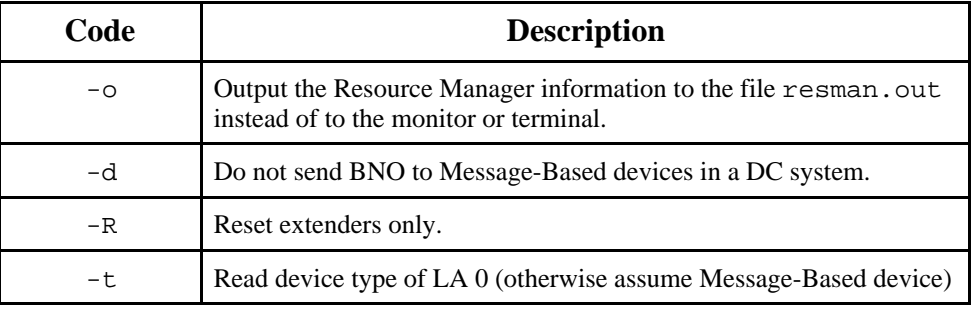

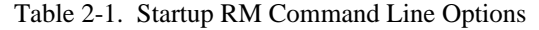

Under some operating systems, an execution shell is not always available. In these cases, the RM is provided in a library (object) format. The function takes a parameter mode described in Table 2-2, and returns a value of 0 if it ran successfully, or a value of -1 if an error occurred.

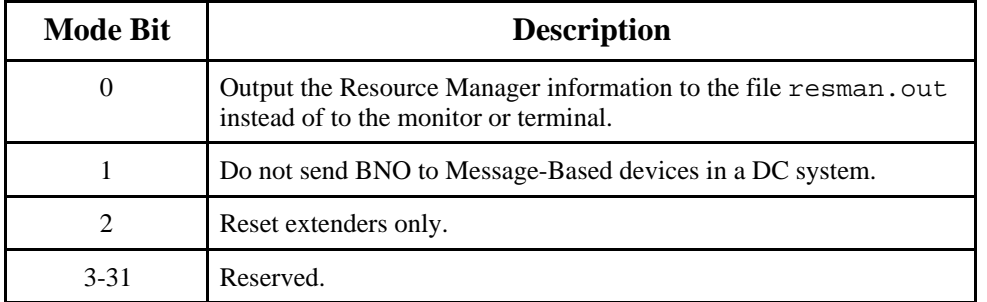

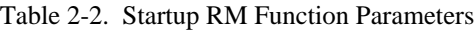

### **File Access**

The RM reads the files model.tbl, mfnameid.tbl, intcfg.tbl, device.tbl, nonvxi.tbl, vxidev.cfg, vxila.cfg, vxibus.cfg, trigcfg.tbl, and utilbus.tbl for information. You can alter the information in these files by using the vxitedit utility (refer to Chapter 3, *VXI Text Resource Editor*, for more details). After the RM configures the system, it writes all the information about all the known devices in the system to the file resman.tbl.

## <span id="page-18-0"></span>**Chapter 3 VXI Text Resource Editor**

This chapter describes the VXI Text Resource Editor (vxitedit) program.

### **Introduction to vxitedit**

vxitedit is a collection of interactive editors you can use to configure your system hardware and maintain your databases of VXI information. Each of the editors in vxitedit generates a database table that is used by the Startup Resource Manager (RM) when it configures the VXI system. With this information, the RM can associate actual names and numbers with the bits encoded in the device's registers. The RM can then display easy-tounderstand information about the status of the system as it is initialized and begins operation.

vxitedit incorporates the following resource editors and displays.

#### • **Resource Manager Display**

 $\overline{a}$ 

Use this display to view the RM table. It displays all the information about all the VXI devices present in the system, such as the manufacturer name, logical address, model name, model code, manufacturer ID, mainframe, Commander's logical address, Servants' logical addresses, memory requirements, and interrupt line and handler assignments.

#### • **Configuration Editor**

Use this editor to interactively configure the local VXI hardware. This includes setting the VXIbus interface and local CPU logical address parameters.

#### • **Manufacturer Name Editor**

Use this editor to update the list of manufacturer names and ID numbers. The RM uses this data to assign symbolic (ASCII) names to VXI devices.

#### • **Model Name Editor**

Use this editor to update the list of model names and their associated manufacturer names and model numbers. The RM uses this data to assign symbolic (ASCII) names to VXI devices.

#### • **Device Name Editor**

Use this editor to assign device names to the VXI devices installed in the system. The device name is associated with a manufacturer name, model name, logical address, physical location (slot), and/or the mainframe extender. If the RM finds the device name with the proper attributes when it is assigning symbolic names, the RM assigns that device name to the VXI device with those attributes.

#### • **Non-VXI Device Editor**

Use this editor to statically assign address space and interrupt lines to non-VXI devices. The RM needs information about the attributes of the installed non-VXI devices so it can avoid conflicts when it dynamically configures the VXI devices.

#### • **Interrupt Configuration Editor**

Use this editor to define individual and intermainframe interrupt configurations. Individual mainframe configuration is used to match programmable handlers/interrupters to static handlers/interrupters. Intermainframe interrupt configuration is used to define which interrupts will be imported to or exported from a particular mainframe.

#### • **Trigger Configuration Editor**

Use this editor to define intermainframe trigger (TTL and/or ECL) configurations. Intermainframe trigger configuration is used to define which triggers are imported to or exported from a particular mainframe.

#### • **Utility Bus Configuration Editor**

Use this editor to define intermainframe configurations for the utility bus. Intermainframe utility bus configuration is used to define whether SYSRESET, SYSFAIL, and ACFAIL are imported to or exported from a particular mainframe.

### <span id="page-19-0"></span>**Using vxitedit**

<span id="page-19-1"></span>The editors in vxitedit are text-based editors that accept commands entered from the keyboard. You can obtain help on vxitedit by selecting the help option from the top-level menu. For help on individual editors, type help in the corresponding editor. Table 3-1 shows the commands supported by vxitedit.

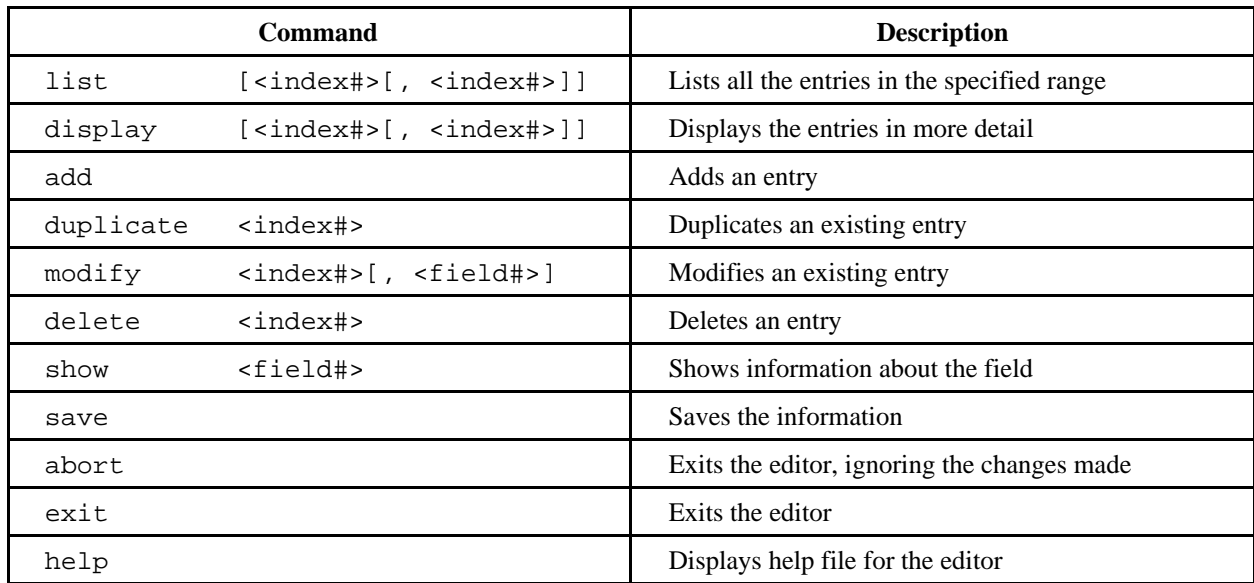

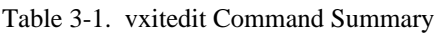

You can type in the full command name or just a partial name such as di for *display* or mod for *modify*. Notice that in Table 3-1 some parameters are enclosed in brackets. These are optional parameters. In some cases, there is only one field that could possibly be modified, so you can modify the value without specifying a second number. In addition, sometimes you will have so many entries in your database that you will need to specify a range of entries shown in a list or display command. For example, to list only the first 20 entries, type list  $0$ , 19.

For some editors not all of the commands apply. Type help to obtain online assistance within any editor, including determining which commands are applicable to the editor you are using. For example, the add, duplicate, and delete commands are not applicable in the Configuration Editors because you cannot alter the actual number of entries. However, you can change the information in the fields by using the modify command. For example, to change the value of a specific field, you might type  $modify\ 10$ , 2. The 10 denotes the index number of the entry and the 2 represents the field containing the value. (The index is the number to the left of each row of data and the field is the number at the top of each column of data.) A prompt requests the new value for the field.

The list and display commands can take several options. They can display entries in a specified range (for example, list 1, 5). They can display a single entry (for example, list 5). Or they can display all entries by merely typing list or display. The difference between list and display is that list shows only the most essential information for each entry, while display shows all the information for each entry. Use these commands to determine the contents of the database when you first enter one of the editors. You should also use them to verify that you entered all the information correctly in the database before you save the new or modified entry.

The show command displays information regarding a specified field. For example, if you type show to get information about the manufacturer name field under the Manufacturer Name Editor, you will learn that you can enter a maximum of 12 alphanumeric characters. In certain editors, it displays the value of the field for all entries.

Type save to save the database with the changes you have made, and then type  $exit$ . If you want to exit without saving your changes, type abort. When you return to the main menu, you can enter another editor by selecting the number for that editor.

**Note:** vxitedit displays all numbers in hexadecimal notation, with the exception of the index and field numbers, which are in decimal format. While you are not restricted to entering numerical values into a field in hex, you must be sure to prefix a hex number with  $0x$  when you do so. Otherwise, vxitedit will treat the number as a decimal number and will translate it into hex. For example, to enter the hex number of 0x101 you can enter the decimal equivalent 257 and it will be correctly translated. But if you entered 101 it would be translated to the wrong value.

### <span id="page-21-0"></span>**File Access**

vxitedit reads files vxila.cfg, vxidev.cfg, vxibus.cfg, model.tbl, mfnameid.tbl, device.tbl, fordev.tbl, intcfg.tbl, trigcfg.tbl, utilbus.tbl, and resman.tbl for information used in the corresponding editors, and updates the information in those files as necessary. It also uses several help files to assist you with the corresponding editors.

<span id="page-21-1"></span>Table 3-2 shows the files accessed by each editor.

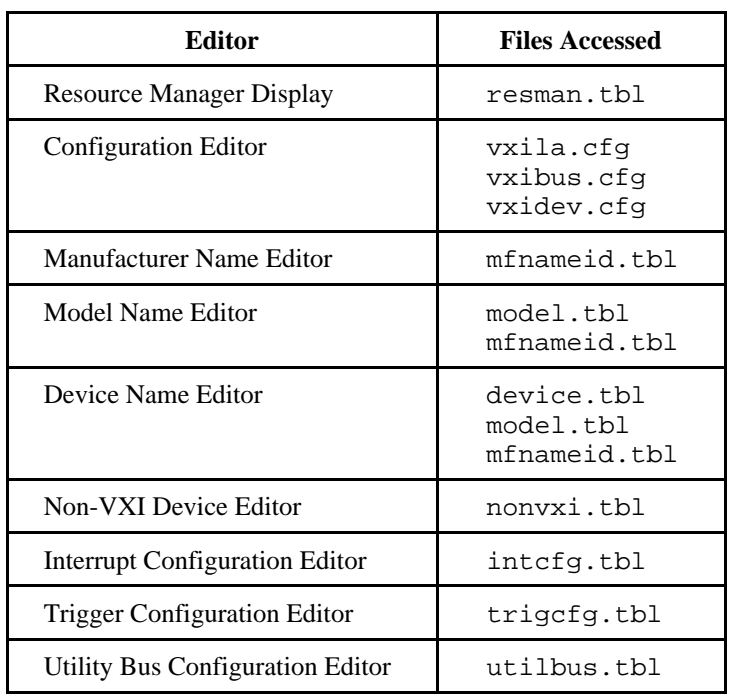

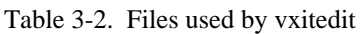

### <span id="page-22-0"></span>**Running vxitedit**

Type vxitedit to run the vxitedit program. The main menu appears with the *vxitedit* prompt and displays the options in vxitedit. Figure 3-1 shows the main menu of vxitedit.

```
VXI Text Resource Editor
                    (c) National Instruments
                  (1) resource manager display
                 (2) configuration editor
                 (3) manufacturer name editor
                 (4) model name editor
                 (5) device name editor
                 (6) non-VXI device editor
                 (7) interrupt conf editor
                 (8) trigger conf editor
                 (9) utility bus conf editor
                 (10) help
                 (11) exit
vxitedit (command or option number) >>
```
Figure 3-1. vxitedit Main Menu

<span id="page-22-1"></span>To select an editor, enter the option number or type in the editor name (partial or complete). The prompt reflects the name of the editor you are currently in. Type  $exit$  to return to the main menu.

#### **Resource Manager Display**

Use this option to view the RM table. It displays all the information about the installed devices, including the manufacturer name, logical address, model name, model code, manufacturer ID, mainframe, Commander's logical address, Servants' logical addresses, memory requirements, and interrupt line and handler assignments.

Type *list* to examine all the entries. Type *display* for a particular entry to examine all the fields of the entry. Type exit to return to the previous screen. Refer to Appendix A, *NI-VXI File Formats*, for detailed information on the defined format of the resman.tbl file.

#### **Configuration Editors**

Use these editors to change the VXI hardware interface configuration. For more information on these editors, refer to the section on software installation and configuration in the Getting Started manual you received with your VXI hardware.

#### <span id="page-23-0"></span>**Manufacturer Name Editor**

Use this editor to update the current list of known manufacturer names (for the associated VXI Manufacturer ID number). The RM uses this information to assign a manufacturer name to each device. The System Configuration functions of NI-VXI can be used to programmatically access this information.

When you have entered the Manufacturer Name Editor you can type  $he1p$  to learn more about how to use the editor.

Type list to examine all the entries. To edit any existing entry, type  $modify$  and give the index of the entry and the field to modify. (The index is the number to the left of each row of data and the field is the number at the top of each column of data.) You will be prompted for the new field value. After you modify the entry, vxitedit sorts the list in alphabetical order. Be aware that the sorting can affect the index numbers for the entries.

An easy way to create a new entry is to first duplicate a similar entry by typing duplicate and giving the index of the existing entry. After you duplicate an entry, modify its fields according to your requirements. Optionally, you can use the add command and enter values for all the fields for a new entry. After you add or modify the entry, vxitedit sorts the list in alphabetical order.

You can delete any entry in the list by typing  $delete$  and giving the index of the entry. You can save the information you have modified by typing save, or type abort to ignore the modifications. Type  $exit$  to return to the previous screen.

As an example, use the following steps to add a new entry with the manufacturer name = "Nat'l Insts" and the manufacturer  $ID = 0xff6$ .

- 1. Type add at the Manufacturer Name Editor prompt and press <RETURN>.
- 2. At the prompt for a manufacturer name, enter Nat'l Insts and press <RETURN>. (Maximum length for this field is 12 characters.)
- 3. At the prompt for a manufacturer ID, enter  $0xff6$  and press  $\leq$ RETURN $\geq$ . (The manufacturer ID number must be within the range of 0x0 through 0xfff.)
- 4. Type *list* to verify that the entry you have added is entered correctly in the database.
- 5. Type save to save the modifications.
- 6. Type  $exit$  to return to the previous screen.

Refer to Appendix A for detailed information on the defined format of the mfname id.tbl file.

#### <span id="page-24-0"></span>**Model Name Editor**

Use this editor to update the current list of known model names, along with their associated manufacturer names and model numbers. The RM uses this information to assign a model name to each device. The System Configuration functions of NI-VXI can be used to programmatically access this information.

When you have entered the Model Name Editor you can type help to learn more about how to use the editor.

Type list to examine all the entries. To edit any existing entry, type  $modify$  and give the index of the entry and the field to modify. You will be prompted for the new field value. For the manufacturer names, the Model Name Editor accepts only those names that are displayed by the Manufacturer Name Editor. After you modify the entry, vxitedit sorts the list in alphabetical order.

An easy way to create a new entry is to first duplicate a similar entry by typing duplicate and giving the index of the existing entry. After you duplicate an entry, modify its fields according to your requirements. Optionally, you can use the add command and enter values for all the fields for a new entry. After you add or modify the entry, vxitedit sorts the list in alphabetical order.

You can delete any entry in the list by typing  $delete$  and giving the index of the entry. You can save the information you have modified by typing save, or type abort to ignore the modifications. Type  $exit$  to return to the previous screen.

As an example, use the following steps to add a new entry with the model name = "AT-MXI," the manufacturer name  $=$  "Nat'l Insts," and the model code  $=$  0xff3.

- 1. Type add at the Model Name Editor prompt and press <RETURN>.
- 2. At the prompt for a model name, enter  $AT-MXI$  and press  $\langle RETURN \rangle$ . (Maximum length for this field is 12 characters.)
- 3. At the prompt for a manufacturer name, enter  $Nat'1$  Insts and press <RETURN>.

**Note:** This entry must exactly match the manufacturer name entered through the Manufacturer Name Editor.

- 4. At the prompt for a model code, enter  $0 \times f \in \mathcal{I}$  and press <RETURN>.
- 5. Type *list* to verify that the entry you have added is entered correctly in the database.
- 6. Type save to save the modifications.
- 7. Type  $exit$  to return to the previous screen.

Refer to Appendix A for detailed information on the defined format of the model.tbl file.

#### <span id="page-25-0"></span>**Device Name Editor**

Use this editor to update the current list of known device names installed in the system. The RM uses this information to assign a device name to each device. The System Configuration functions of NI-VXI can be used to programmatically access this information.

When you have entered the Device Name Editor you can type help to learn more about how to use the editor.

Type list to examine all the entries. To edit any existing entry, type  $modify$  and give the index of the entry and the field to modify. You will be prompted for the new field value. For the model and manufacturer names, the Device Name Editor accepts only those pairs that are displayed by the Model Name Editor. After you modify the entry, vxitedit sorts the list in alphabetical order.

An easy way to create a new entry is to first duplicate a similar entry by typing *duplicate* and giving the index of the existing entry. After you duplicate an entry, modify its fields according to your requirements. Optionally, you can use the add command and enter values for all the fields for a new entry. After you add or modify the entry, vxitedit sorts the list in alphabetical order.

You can delete any entry in the list by typing  $delete$  and giving the index of the entry. You can save the information you have modified by typing save, or type abort to ignore the modifications. Type  $exit$  to return to the previous screen.

As an example, use the following steps to add a new device entry with the device name = "AT-MXI0," model name = "AT-MXI," manufacturer name = "Nat'l Insts," logical address = 0, and frame and slot = 0xffff (not applicable).

- 1. Type add at the Device Name Editor prompt and press <RETURN>.
- 2. At the prompt for a device name, enter  $AT-MXIO$  and press <RETURN>. (Maximum length for this field is 12 characters.)
- 3. At the prompt for a model name, enter  $AT-MXI$  and press  $\langle RETURN \rangle$ .

**Note:** This entry must exactly match the model name entered through the Model Name Editor.

- 4. At the prompt for a logical address, enter  $\theta$  and press <RETURN>.
- 5. At the prompt for a frame, enter  $0xffff$  and press <RETURN>.
- 6. At the prompt for a slot, enter  $0xffff$  and press <RETURN>.
- 7. Type *list* to verify that the entry you have added is entered correctly in the database.
- 8. Type save to save the modifications.
- 9. Type  $exit$  to return to the previous screen.

Refer to Appendix A for detailed information on the defined format of the device.tbl file.

#### <span id="page-26-0"></span>**Non-VXI Device Editor**

Use this editor to provide non-VXI device information to the NI-VXI software. You need to assign non-VXI devices *pseudo logical addresses* (between 256 and 511 inclusive), as well as device names, manufacturer names, and model names. Using this information, the RM can integrate these devices with VXI devices. The manufacturer and model names will not normally correspond to VXI manufacturers and models; this information, however, is used by the NI-VXI software as needed to associate symbolic manufacturer and model names with the device. You can also use this editor to enter the memory and interrupt requirements for the non-VXI devices. If you choose, you can enter configuration information for numerous non-VXI devices and use the InSystem parameter to indicate only those devices actually installed in your system. In this way you can maintain a *database* of non-VXI devices. Keep in mind that the RM uses only the configuration information for those devices that you indicated are in the system by typing a 1 in the InSystem parameter. When the RM executes, it displays information regarding the non-VXI devices by referencing their assigned pseudo-logical addresses.

When you have entered the Non-VXI Device Editor you can type  $help$  to learn more about how to use the editor.

Type *list* to examine all the entries. Type *display* for a particular entry to examine all the fields of the particular entry. To edit any existing entry, type  $modify$  and give the index of the entry and the field to modify. You will be prompted for the new field value. After you modify the entry, vxitedit sorts the list in alphabetical order. Make sure to set (1) or clear (0) the InSystem field of an entry, depending on whether that device is actually present in your system.

An easy way to create a new entry is to first duplicate a similar entry by typing duplicate and giving the index of the existing entry. After you duplicate an entry, modify its pseudo-logical address and the other address and interrupt requirements. Optionally, you can use the add command and enter values for all the fields for a new entry. After you add or modify the entry, vxitedit sorts the list in alphabetical order.

You can delete any entry in the list by typing  $delete$  and giving the index of the entry. You can save the information you have modified by typing save, or type abort to ignore the modifications. Type  $exit$  to return to the previous screen.

As an example, assume you want to add a VME memory device in your system that requires 64 kilobytes of memory in A24 space and you want to configure it at 0x200000 in the A24 space. For this example we will duplicate an existing entry and rename it NONVXIDEV1 rather than add a new one.

- 1. Type *list* at the Non-VXI Device Name Editor prompt and press <RETURN> to examine the current entries in the database. Find an entry you want to duplicate and take note of the index number. Remember that you can also use the display command to get more information about the entries so that you can find one containing the most similarities to the device you want to add to the system. In this manner, you will have fewer fields to modify.
- 2. Type duplicate, the index of the entry to be duplicated, and press <RETURN>.
- 3. Type list at the Non-VXI Device Name Editor prompt and press <RETURN> to determine the new index number.
- 4. Type  $modify$ , the index number of the new entry, and the field number of the pseudo-logical address field at the Non-VXI Device Name Editor prompt and press <RETURN>. Type in a new pseudo-logical address within the range of 256 and 511.
	- Note: You can enter the number in either decimal or hex form, but vxitedit will display the number in hex form. For example, you can type in  $257$  and it will be recorded as  $0 \times 101$ . You cannot, however, enter 101 without the 0x, because vxitedit will see that number as outside the range of 256 to 511.
- 5. Type  $modify$ , the index number, and the field number of the device name field and press <RETURN>. Enter NONVXIDEV1 as the name.
- 6. Type  $modify$ , the index number, and the field number of the frame field and press <RETURN>. Set the frame field to the logical address of the extended controller (in an external CPU case) or the embedded controller (in an embedded CPU case) plugged into the same mainframe as the VME device.
- 7. Modify the A24membase field to  $0x200000$ .
- 8. Modify the A24memsize field to  $0x10000$  (64 kilobytes).
- 9. Modify the A16membase, A16memsize, A32membase, and A32memsize fields to  $\theta$  (if they are not already set to 0).
- 10. Modify both the IrqLevel and IrqHandle (interrupt requirements) fields to 0.
- 11. Modify the InSystem field to 1, indicating that this non-VXI device is actually present in the system.
- 12. Type *list* to find the index number of the entry and then type *display*, the index number of the entry, and press <RETURN> to verify that you have correctly modified all the information.
- 13. Type save to save the modifications.
- 14. Type  $exit$  to return to the previous screen.

Refer to Appendix A for detailed information on the defined format of the nonvxi.tbl file.

#### <span id="page-28-0"></span>**Interrupt Configuration Editor**

Use this editor to configure individual and intermainframe interrupts. You can use this editor along with a mainframe extender to route interrupts generated in a given mainframe to other mainframes, and route interrupts generated in other mainframes into its frame. You can use the intermainframe interrupt mapping table to define whether a particular interrupt is routed in or out of the mainframe. You can use the individual interrupt mapping table to allocate interrupt lines to the static interrupters. The RM skips these interrupt lines when it dynamically assigns the interrupt lines to programmable handlers. Programmable interrupters are assigned to their Commander's levels regardless of whether the handlers are programmable or static.

If you have a multiple-mainframe configuration, use intermainframe interrupt configuration to define which interrupts are routed in or out of a particular mainframe. The levels field is a bit vector of VXI interrupt levels where Bits 6 to 0 correspond to VXI interrupt levels 7 to 1, respectively (1 = Enable for appropriate level,  $0 =$  Disable for appropriate level). The directions field is a bit vector of VXI interrupt levels where Bits 6 to 0 correspond to VXI interrupt levels 7 to 1, respectively  $(1 = Into$  the mainframe,  $0 = Out$  of the mainframe).

Use the next seven fields to configure the internal (individual) interrupt mapping for each mainframe. These seven fields list the logical addresses to handle the seven VXI interrupt levels. The value of 0xff (255) indicates that the corresponding VXI interrupt level is free to be assigned by the RM. If you have a static interrupter (VXI or non-VXI) device in the system, you need to enter the logical address of its handler device in the appropriate interrupt level field. The RM can then assign the corresponding interrupt level to that handler device.

When you have entered the Interrupt Configuration Editor you can type help to learn more about how to use the editor.

Type list to examine all the entries. To edit any existing entry, type  $modify$  and give the index of the entry and the field to modify. You will be prompted for the new field value.

An easy way to create a new entry is to first duplicate a similar entry by typing duplicate and giving the index of the existing entry. After you duplicate an entry, modify its fields according to your requirements. Optionally, you can use the add command and enter values for all the fields for a new entry. After you add or modify the entry, vxitedit sorts the list in alphabetical order.

You can delete any entry in the list by typing  $delete$  and giving the index of the entry. You can save the information you have modified by typing save, or type abort to ignore the modifications. Type  $exit$  to return to the previous screen.

As a single-mainframe example, assume you have a static interrupter device in your system that interrupts on interrupt level 4 and you want want the RM to be the handler of that device. For this example we will modify an existing entry.

- 1. Type list at the Interrupt Configuration Editor prompt and press <RETURN> to examine the current entries in the database. Find the entry you want to modify and take note of the index number.
- 2. Type  $modify$ , the index number of the entry, and the field number of the Frame field and press <RETURN>. This field designates the logical address of the extended controller (in an external CPU case) or the embedded controller (in an embedded CPU case) plugged into the same mainframe as the static interrupter device.
- 3. Type modify, the index number, and the field number of the levels field and press  $\langle \text{RETURN} \rangle$ . Enter  $\theta$  for this field because this is a single-mainframe system.
- 4. Type  $modify$ , the index number, and the field number of the directions field and press <RETURN>. Enter 0 for this field because this is a single-mainframe system.
- 5. Modify the IntLevel4 field to the logical address of the RM, which is 0.
- 6. Modify all the other interrupt level fields to  $0xff$  (if they are not already set to  $0xff$ ).
- 7. Type display and the index number of the entry to verify that you have correctly modified all the information.
- <span id="page-29-0"></span>8. Type save to save the modifications.
- 9. Type  $exit$  to return to the previous screen.

As a multiple-mainframe example, assume you have a static interrupter device interrupting on interrupt level 3 in your system in one mainframe and you want want the device in another mainframe to be the handler for the interrupter, as shown in Figure 3-2. For this example we will add the following entries.

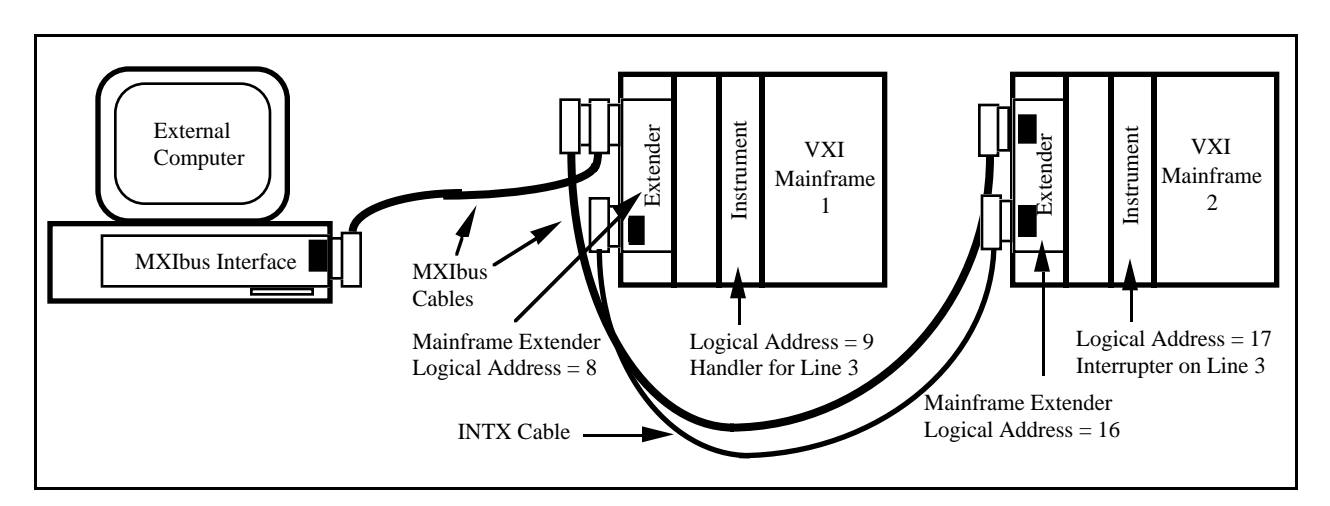

Figure 3-2. Multimainframe Example

- 1. Type add at the Interrupt Configuration Editor prompt and press <RETURN>.
- 2. At the prompt for frame enter 8 (logical address of the mainframe extender in the first frame) and press <RETURN>.
- 3. At the prompt for levels enter  $0x4$  (bit 2 set for level 3) and press <RETURN>.
- 4. At the prompt for directions enter  $0 \times 4$  (bit 2 set for level 3 to be mapped into the mainframe) and press <RETURN>.
- 5. Set all the IntLevels to 0xff.
- 6. Type list to verify that the entry you have added is entered correctly in the database.
- 7. Type save to save the modifications.
- 8. Type add at the Interrupt Configuration Editor prompt and press <RETURN>.
- 9. At the prompt for frame enter 16 (Logical address of the mainframe extender in the second frame) and press <RETURN>.
- 10. At the prompt for levels enter  $0x4$  (bit 2 set for level 3) and press <RETURN>.
- 11. At the prompt for directions enter  $0 \times 0$  (bit 2 cleared for level 3 to be mapped out of the mainframe) and press <RETURN>.
- 12. At the prompt for IntLevel3 enter 9 (Logical address of the handler device).
- 13. Set all the other IntLevels to Oxff.
- 14. Type *list* to verify that the entry you have added is entered correctly in the database.
- 15. Type save to save the modifications.
- 16. Type  $exit$  to return to the previous screen.

Refer to Appendix A for detailed information on the defined format of the intcfg.tbl file.

#### <span id="page-30-0"></span>**Trigger Configuration Editor**

Use this editor to configure intermainframe TTL and/or ECL triggers. You can route triggers sourced in the mainframe extender to other mainframes, or bring triggers sourced in other mainframes into its frame. Use the external TTL trigger mapping table to define whether a particular trigger is imported or exported out of the mainframe.

**Note:** This editor is not applicable for a single-mainframe system.

The TTLlines field is a bit vector of TTL trigger lines where Bits 7 to 0 correspond to TTL trigger lines 7 to 0, respectively (1 = Enable for appropriate line,  $0 =$  Disable for appropriate line). The directions field is a bit vector of TTL trigger lines where Bits 7 to 0 correspond to TTL trigger lines 7 to 0, respectively  $(1 = Into$  the mainframe,  $0 = Out$  of the mainframe).

The ECLlines field is a bit vector of ECL trigger lines where Bits 5 to 0 correspond to ECL trigger lines 5 to 0, respectively  $(1 = \text{Enable for appropriate line}, 0 = \text{Disable for appropriate line})$ . The directions field is a bit vector of ECL trigger lines where Bits 5 to 0 correspond to ECL trigger lines 5 to 0, respectively ( $1 =$  Into the mainframe,  $0 = Out$  of the mainframe).

When you have entered the Trigger Configuration Editor you can type help to learn more about how to use the editor.

Type list to examine all the entries. To edit any existing entry, type  $modify$  and give the index of the entry and the field to modify. You will be prompted for the new field value.

An easy way to create a new entry is to first duplicate a similar entry by typing duplicate and giving the index of the existing entry. After you duplicate an entry, modify its fields according to your requirements. Optionally, you can use the add command and enter values for all the fields for a new entry. After you add or modify the entry, vxitedit sorts the list in alphabetical order.

You can delete any entry in the list by typing  $delete$  and giving the index of the entry. You can save the information you have modified by typing save, or type abort to ignore the modifications. Type  $exit$  to return to the previous screen.

Refer to Appendix A for detailed information on the defined format of the trigcfg.tbl file.

#### <span id="page-31-0"></span>**Utility Bus Configuration Editor**

Use this editor to configure the intermainframe Utility Bus. You can route SYSRESET, SYSFAIL and ACFAIL from their source in the mainframe extender to other mainframes, or bring them from their sources in other mainframes into its frame. Use the mapping table to define whether SYSRESET, SYSFAIL and ACFAIL are routed in or out of the mainframe (or both).

**Note:** This editor is not applicable for a single-mainframe system.

The modes field is a bit vector of utility bus signals  $(1 =$  Enable for corresponding signal and direction,  $0 =$  Disable for corresponding signal and direction) where the individual bits are defined as follows.

- Bit 0 is for SYSRESET out of the mainframe
- Bit 1 is for SYSRESET into the mainframe
- Bit 2 is for SYSFAIL out of the mainframe
- Bit 3 is for SYSFAIL into the mainframe
- Bit 4 is for ACFAIL out of the mainframe
- Bit 5 is for ACFAIL into the mainframe

When you have entered the Utility Bus Configuration Editor you can type help to learn more about how to use the editor.

Type list to examine all the entries. To edit any existing entry, type  $modify$  and give the index of the entry and the field to modify. You will be prompted for the new field value.

An easy way to create a new entry is to first duplicate a similar entry by typing duplicate and giving the index of the existing entry. After you duplicate an entry, modify its fields according to your requirements. Optionally, you can use the add command and enter values for all the fields for a new entry. After you add or modify the entry, vxitedit sorts the list in alphabetical order.

You can delete any entry in the list by typing  $delete$  and giving the index of the entry. You can save the information you have modified by typing save, or type abort to ignore the modifications. Type  $exit$  to return to the previous screen.

Refer to Appendix A for detailed information on the defined format of the utilbus.tbl file.

# <span id="page-32-0"></span>**Chapter 4 VXIbus Text Interactive Control Program**

This chapter introduces you to the VXIbus Text Interactive Control (victext) program, which you can use to communicate with VXI devices through commands you enter at the keyboard. This feature helps you learn how to communicate with devices, troubleshoot problems, and develop your application.

The victext command set includes the same capability of NI-VXI function calls in addition to auxiliary commands that are unique to victext. You can use this utility to send data and Word Serial commands to devices from the keyboard and to display data received from devices on the screen. After each function executes, victext displays the device's response and the status.

The victext utility is designed to help you learn how to use the NI-VXI functions to program devices. When you develop a sequence of steps that works successfully for your system, you can easily incorporate the sequence into an application program using the appropriate language and syntax.

The VXIbus status (BERR, SYSFAIL, ACFAIL, VXI interrupts, TTL/ECL triggers) is also monitored and displayed.

### **Running victext**

 $\overline{a}$ 

Type victext to run the victext program. The help command gives online information about victext commands with a quick reference for checking syntax and function of the NI-VXI call. Type help followed by a command name to get more information about the particular command.

victext reads the resman.tbl file and several help (.hlp) files.

### **victext Command Descriptions**

Command syntaxes in victext are different from function calls. The syntax of each of the commands is described in the remainder of this chapter.

## <span id="page-33-0"></span>**System Configuration Commands**

The victext utility supports the following system configuration commands.

#### **finddevla**

 $\overline{a}$ 

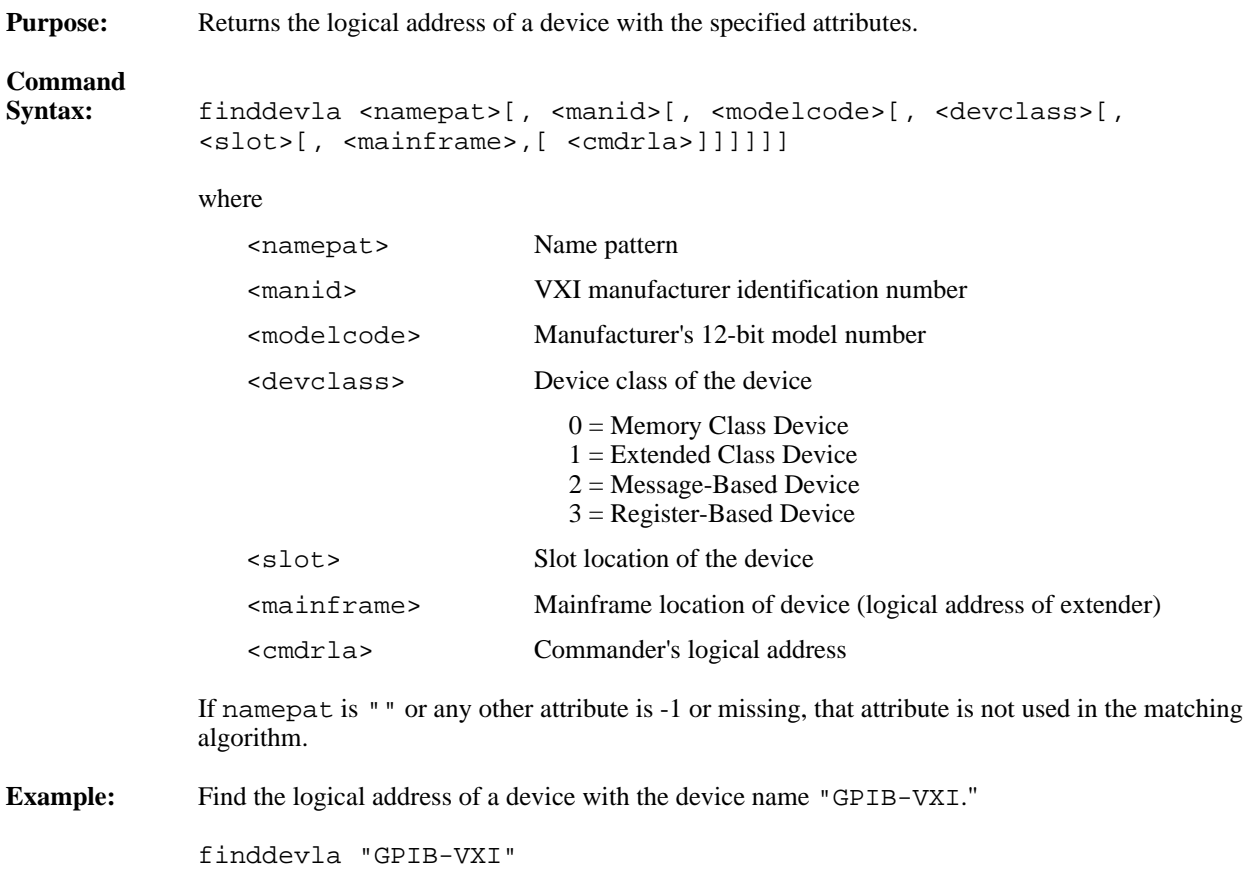

### <span id="page-34-0"></span>**getdevinfo**

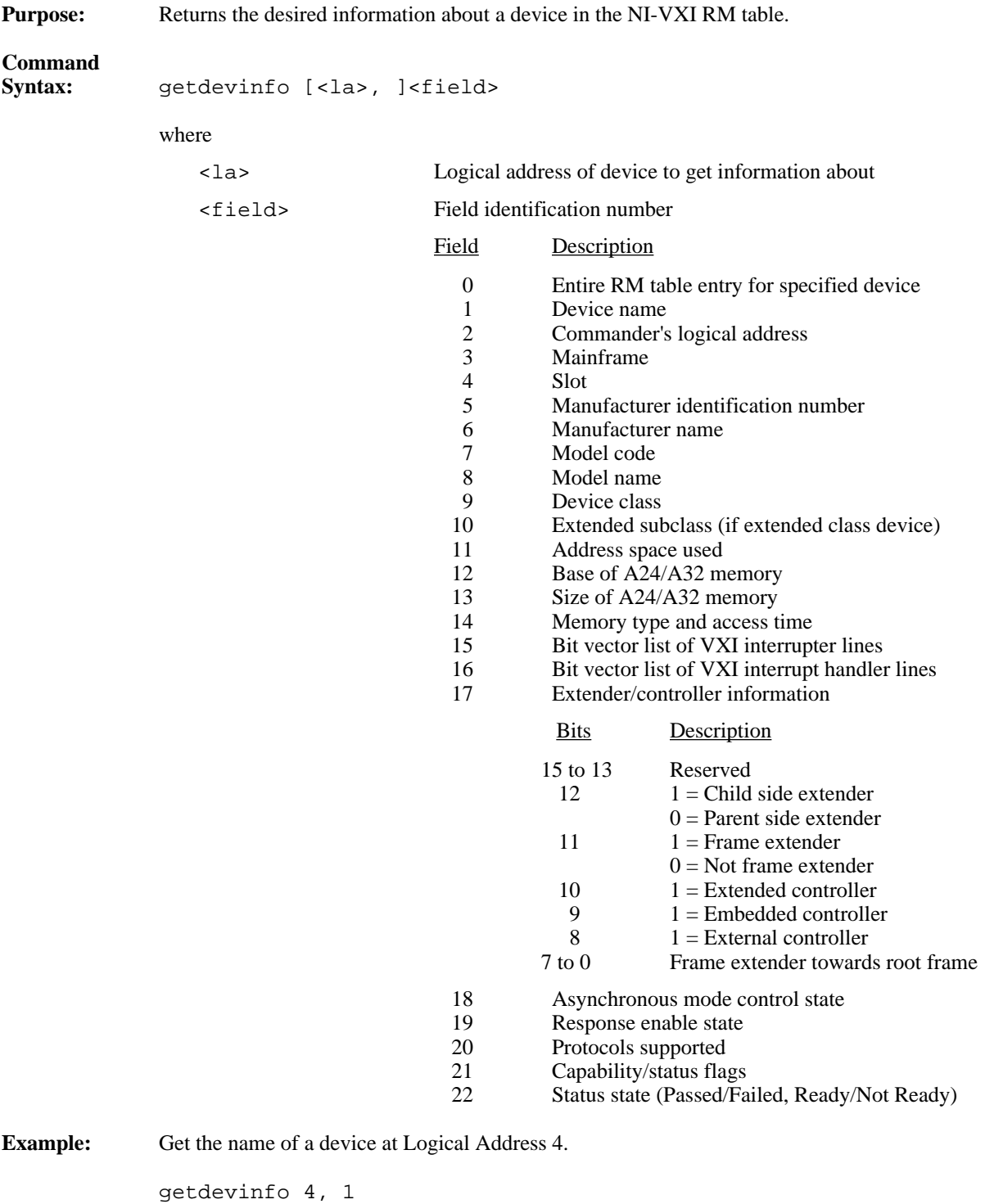

 $\overline{a}$ 

#### <span id="page-35-0"></span>**setdevinfo**

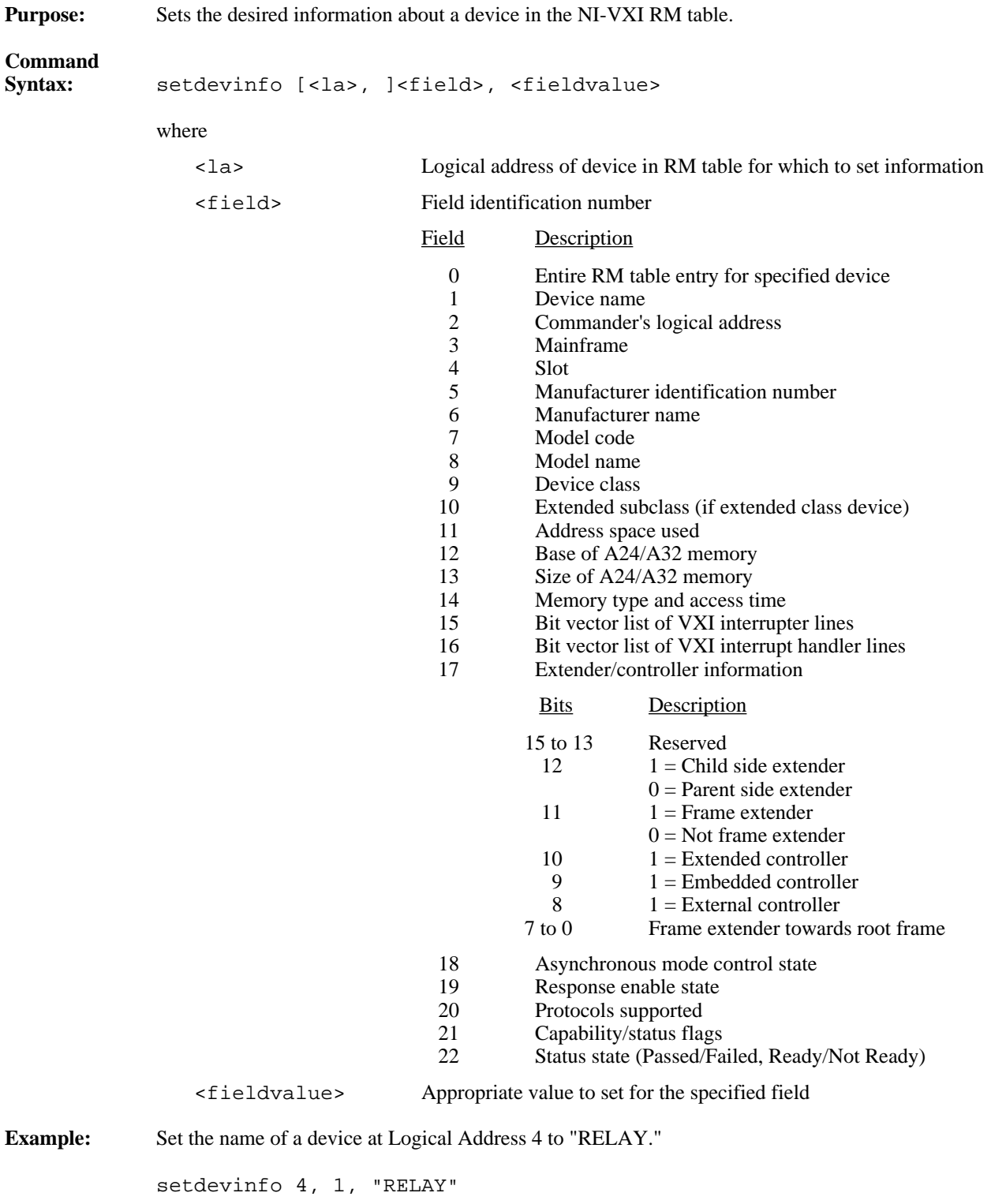

 $\overline{a}$
$\overline{a}$ 

### **createdevinfo**

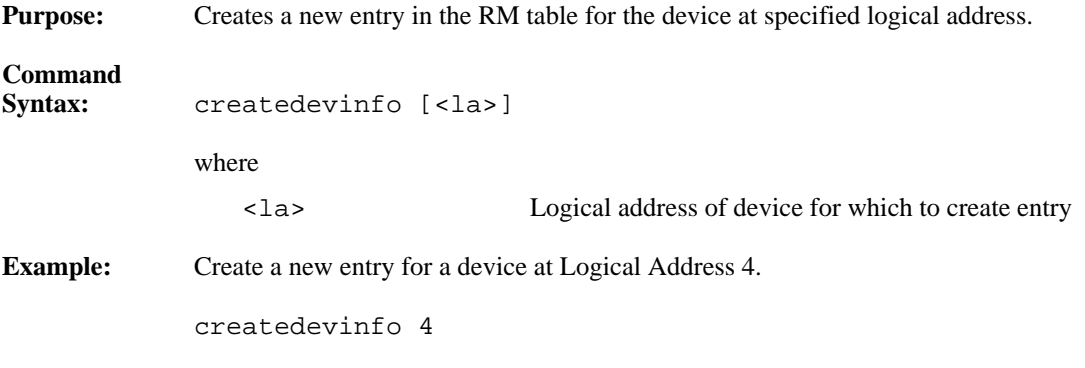

# **Commander Word Serial Protocol Commands**

The victext utility supports the following Commander Word Serial Protocol commands.

#### **wsrd**

 $\overline{a}$ 

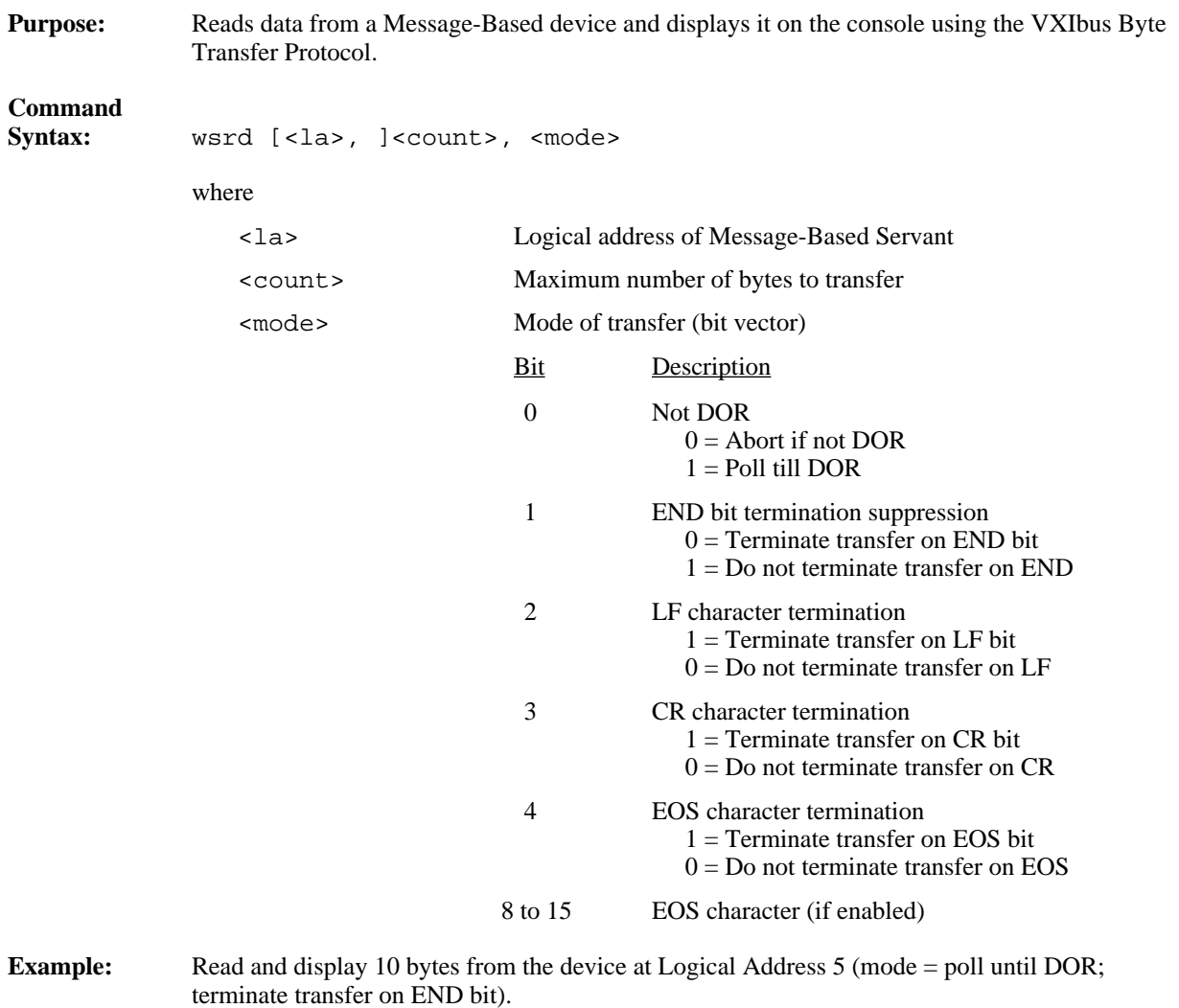

wsrd 5, 10, 1

#### **wsrdf**

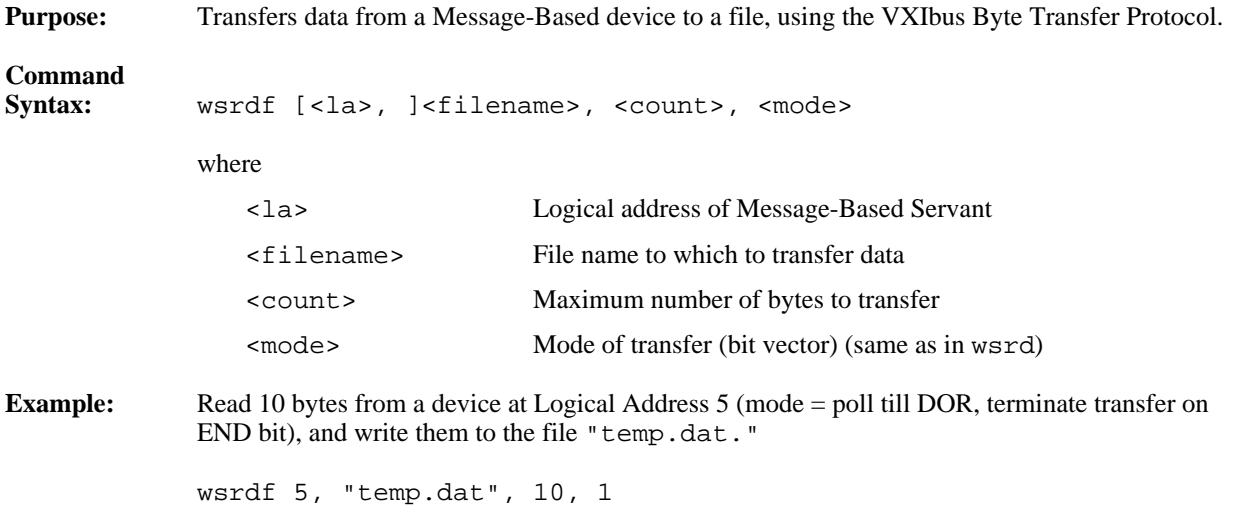

#### **wswrt**

 $\overline{a}$ 

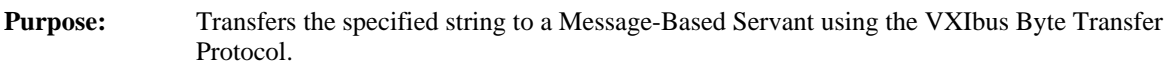

# **Command**<br>Syntax:

**Example:** 

 $\overline{a}$ 

wswrt [<la>, ]<string>[, <mode>]

where

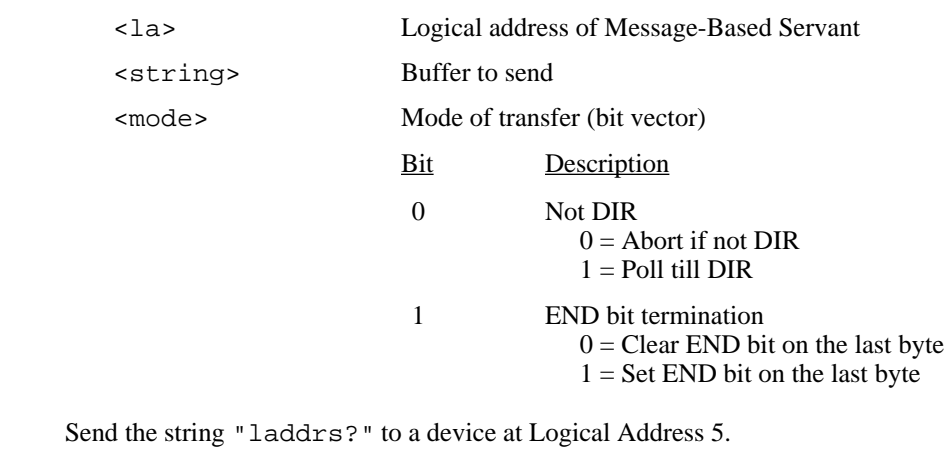

wswrt 5, "laddrs?"

#### **wswrtf**

**Purpose:** Transfers data from the specified file to a Message-Based Servant using the VXIbus Byte Transfer Protocol.

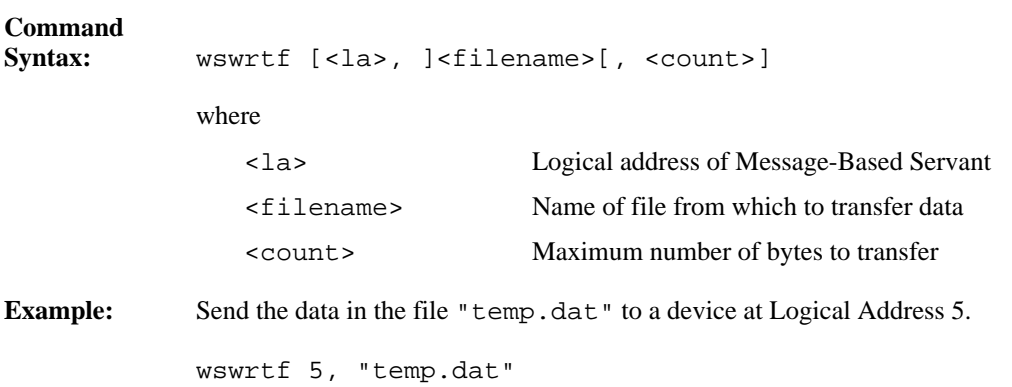

#### **wscmd**

 $\overline{a}$ 

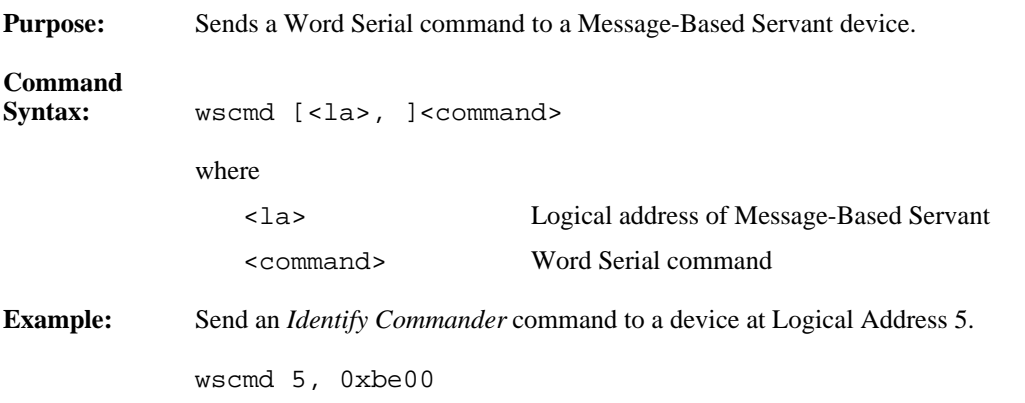

### **wscmd?**

 $\overline{a}$ 

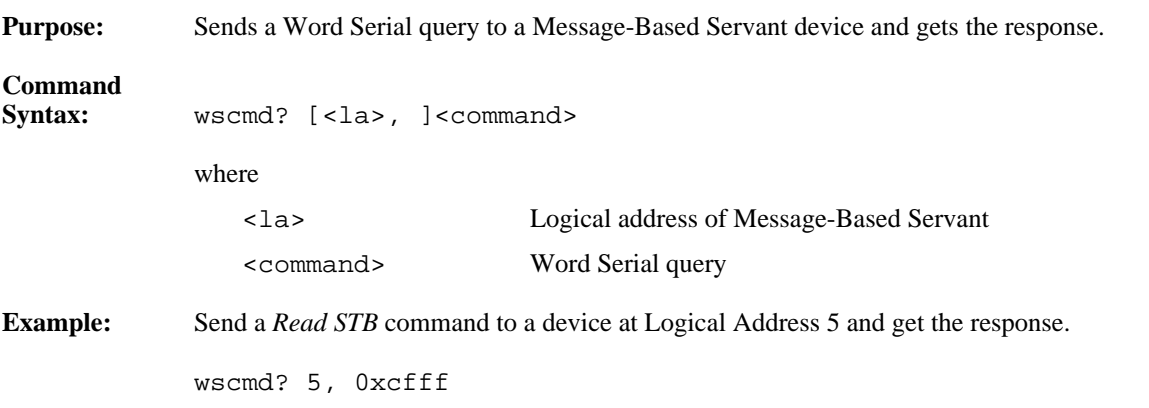

#### **wsresp**

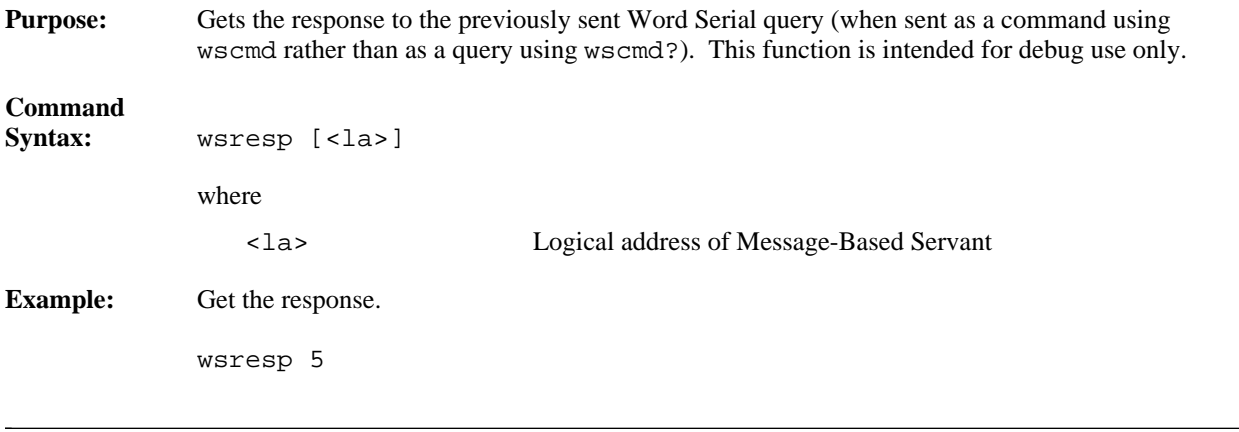

## **wstrg**

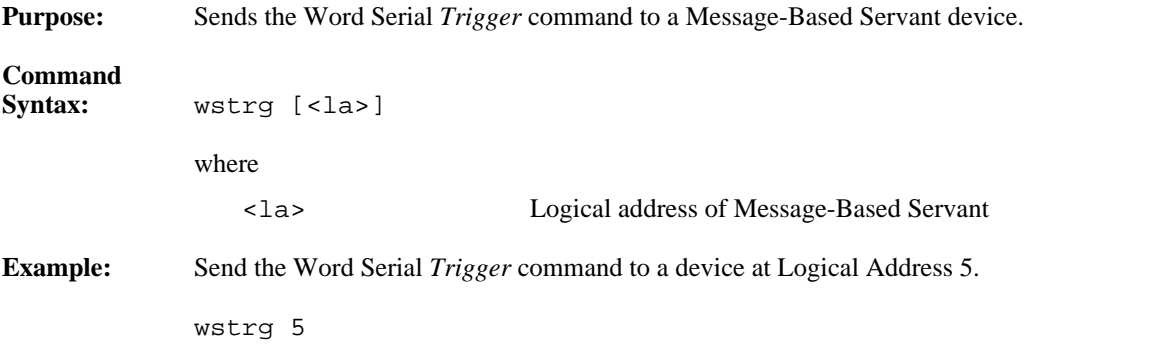

#### **wsclr**

 $\overline{a}$ 

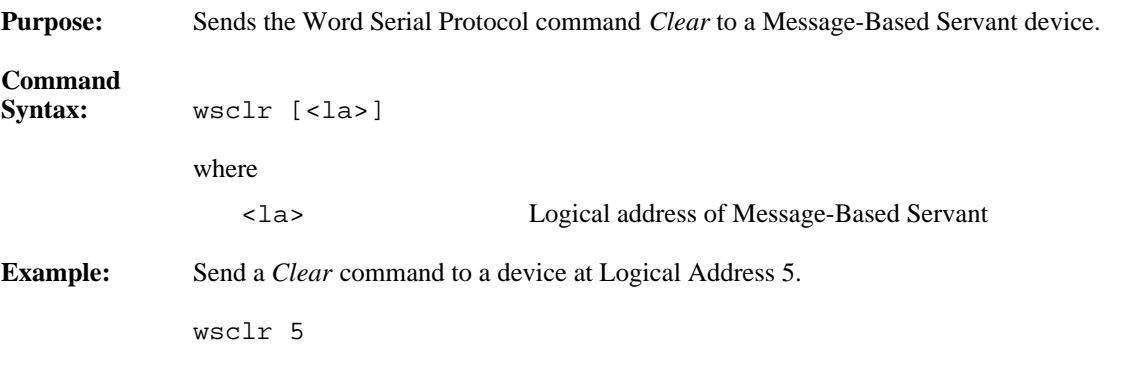

#### **wsabort**

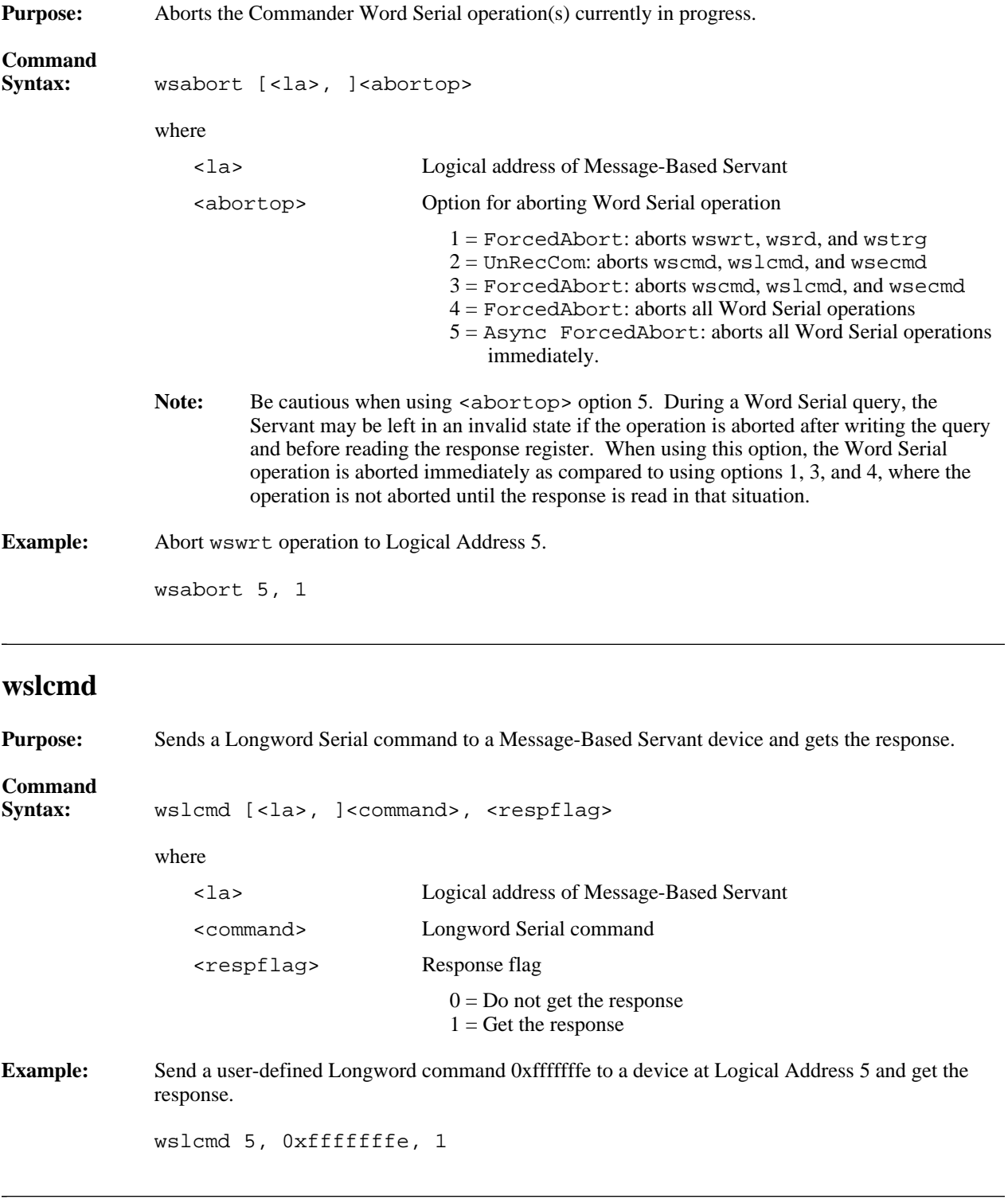

### **wslresp**

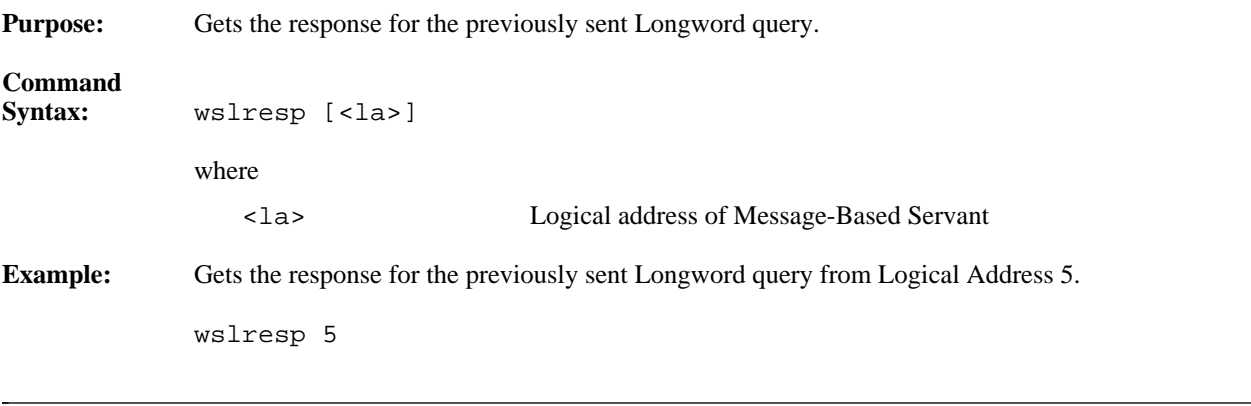

#### **wsecmd**

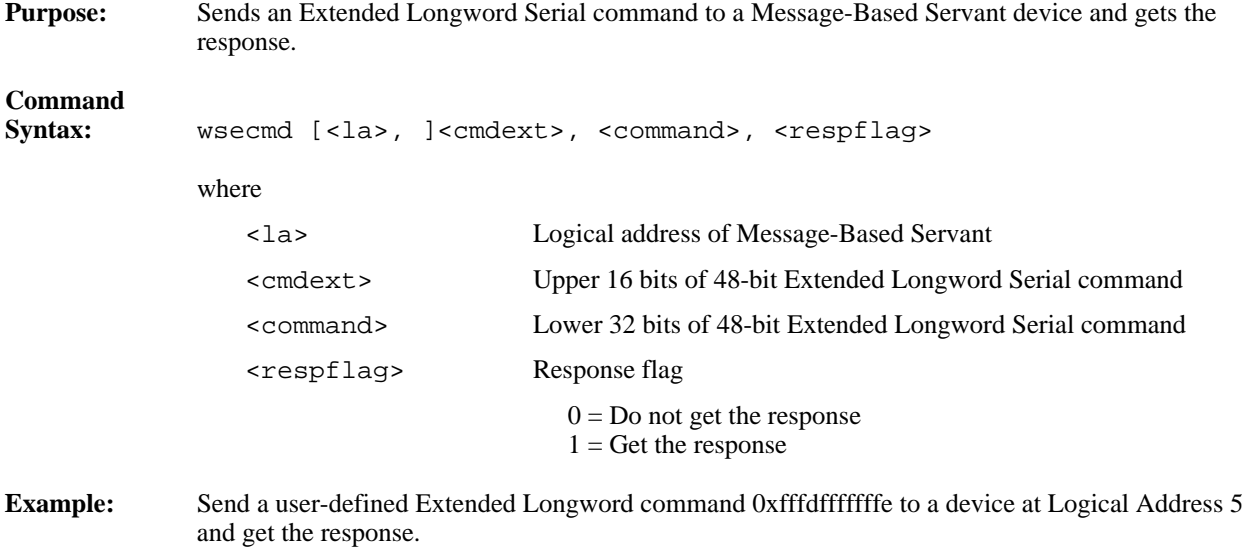

wsecmd 5, 0xfffd, 0xfffffffe, 1

#### **wssettmo**

 $\overline{a}$ 

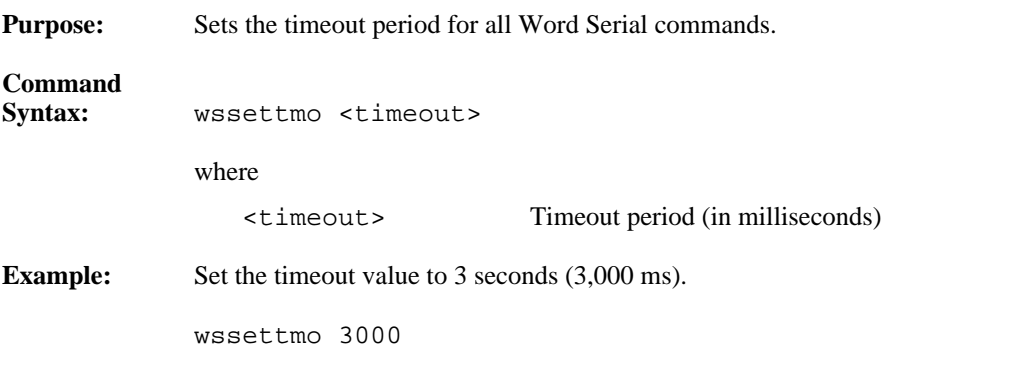

### **wsgettmo**

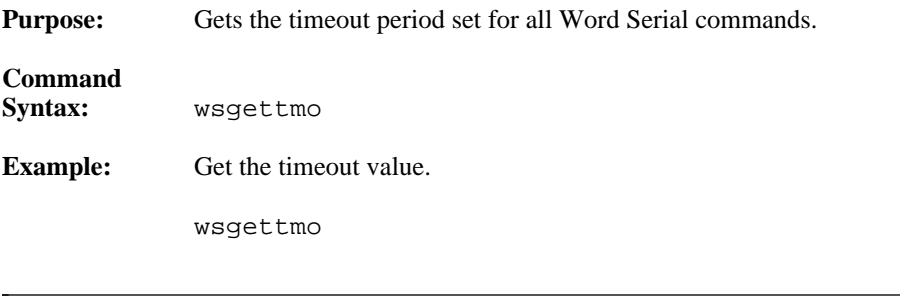

# **Servant Word Serial Protocol Commands**

The victext utility supports the following Servant Word Serial Protocol commands.

#### **wssenable**

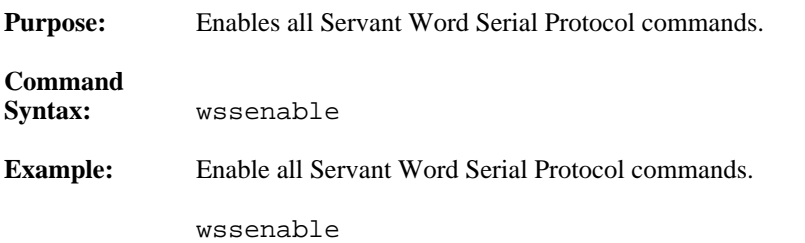

#### **wssdisable**

 $\overline{a}$ 

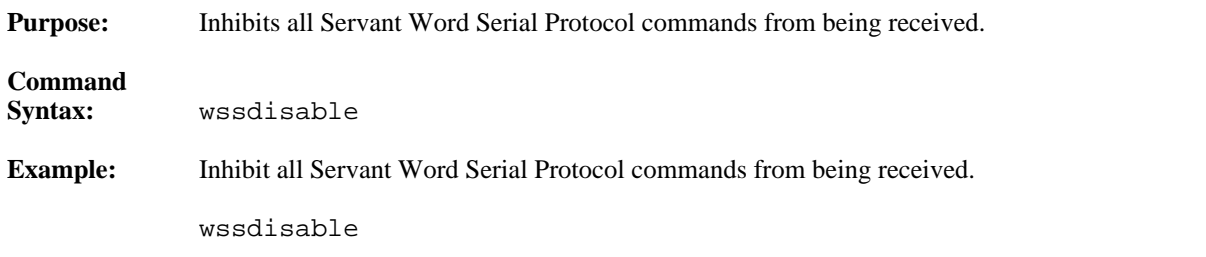

#### **wssrd**

 $\overline{a}$ 

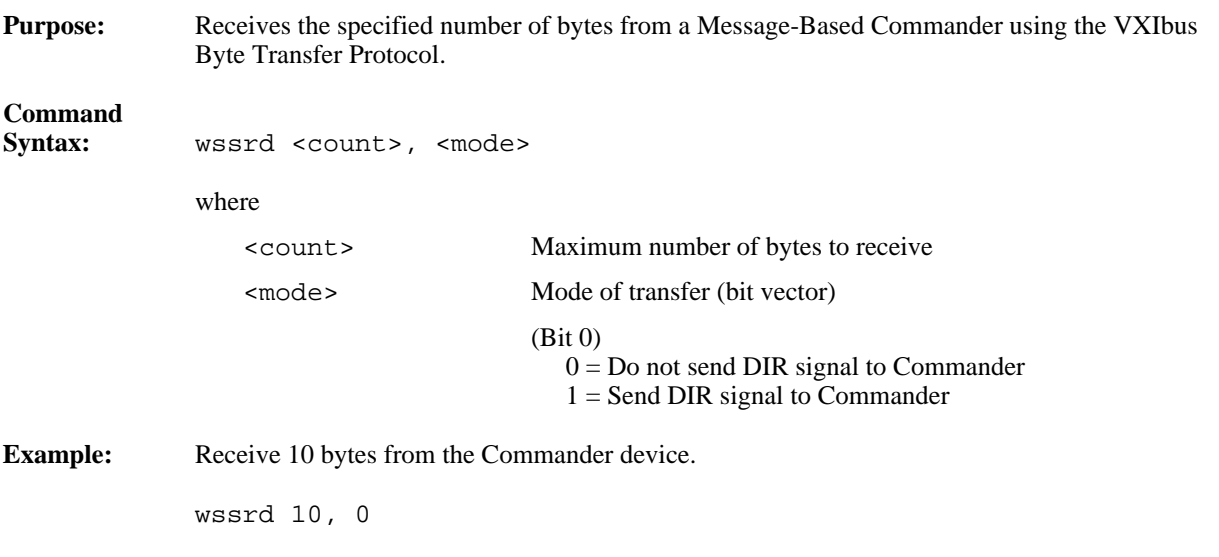

#### **wsswrt**

**Purpose:** Transfers the specified string to a Message-Based Commander using the VXIbus Byte Transfer Protocol.

# **Command**

**Syntax:** wsswrt <string>, <mode>

where

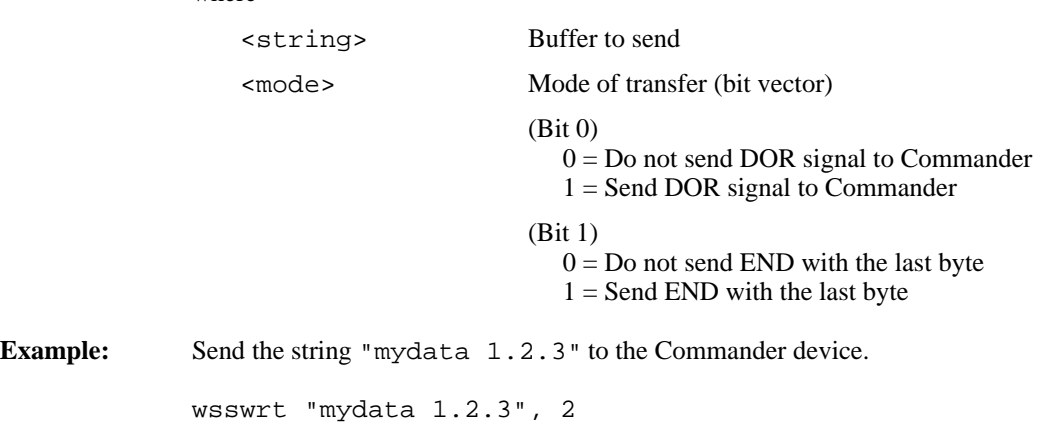

#### **wssabort**

 $\overline{a}$ 

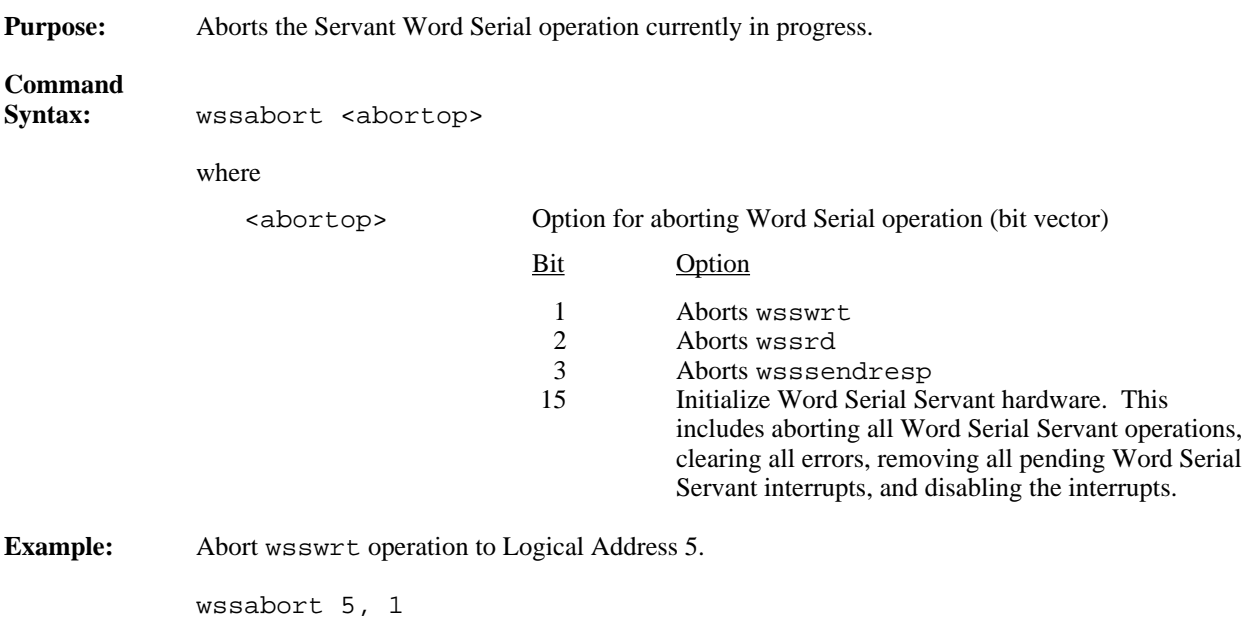

# **High-Level VXIbus Access Commands**

The victext utility supports the following high-level VXIbus access commands.

#### **vxiin**

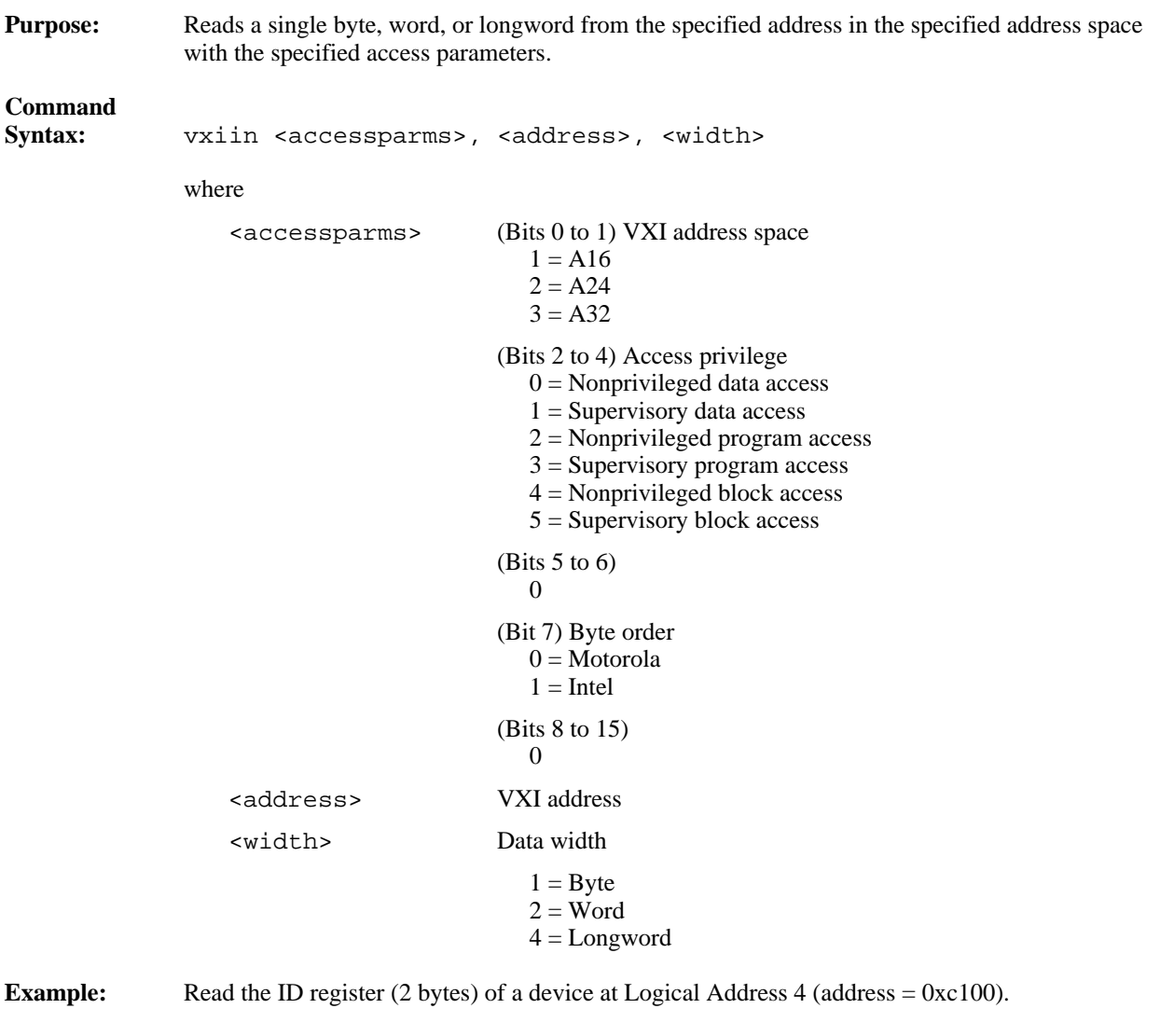

vxiin 1, 0xc100, 2

#### **vxiout**

 $\overline{a}$ 

**Purpose:** Writes a single byte, word, or longword to the specified address in the specified address space with the specified access parameters. **Command** vxiout <accessparms>, <address>, <width>, <value> where <accessparms> (Bits 0 to 1) VXI address space  $1 = A16$  $2 = A24$  $3 = A32$ (Bits 2 to 4) Access privilege  $0 =$  Nonprivileged data access  $1 =$  Supervisory data access 2 = Nonprivileged program access 3 = Supervisory program access  $4 =$  Nonprivileged block access  $5 =$  Supervisory block access (Bits 5 to 6) 0 (Bit 7) Byte order  $0 =$ Motorola  $1 =$ Intel (Bits 8 to 15)  $\theta$ <address> VXI address <width> Data transfer width  $1 = B$ yte  $2 = Word$  $4 = Longword$ <value> Value to write **Example:** Write a value of 0x1000 to the Offset register (2 bytes) of a device at Logical Address 4  $(address = 0 \times 106).$ 

vxiout 1, 0xc106, 2, 0x1000

## **vxiinreg**

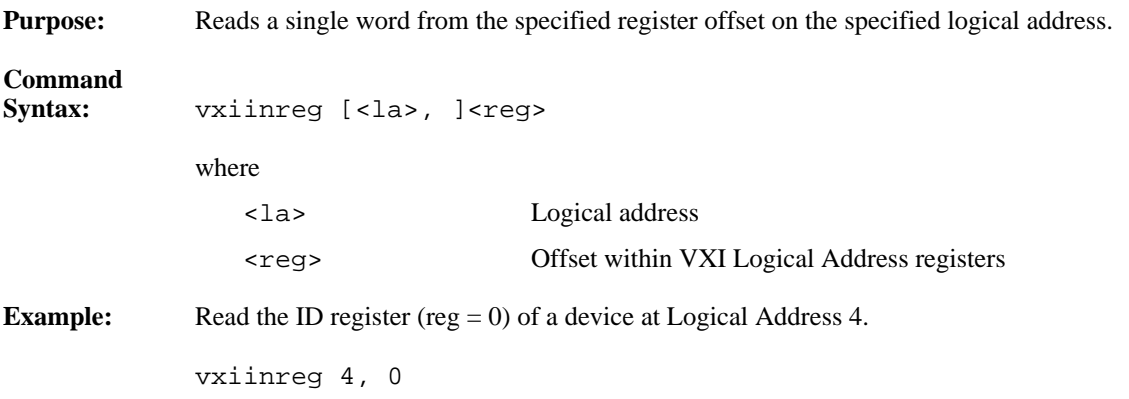

# **vxioutreg**

 $\overline{a}$ 

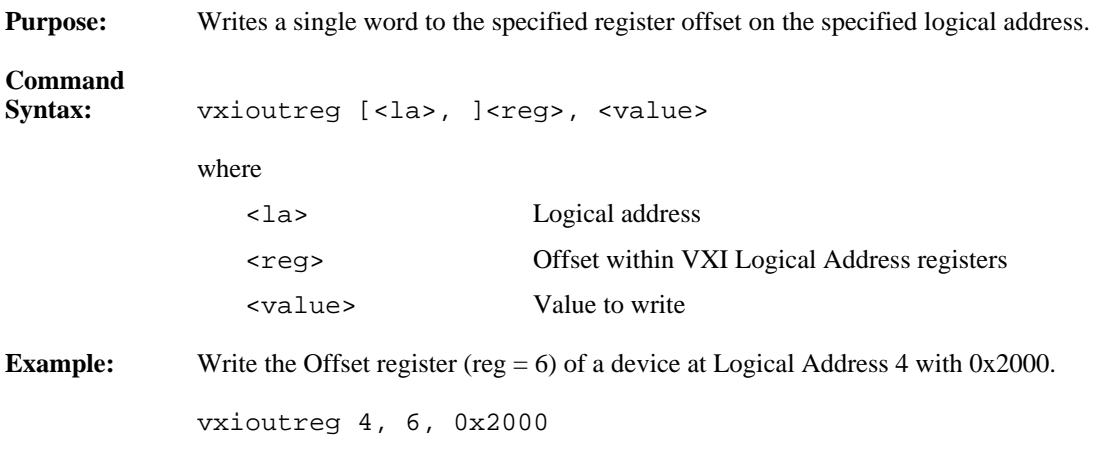

#### **vximove**

**Purpose:** Moves a block of bytes, words, or longwords from a source location in any address space to a destination in any address space with the specified access parameters.

# **Command**

**Example:** 

 $\overline{a}$ 

vximove <srcparms>, <srcaddr>, <destparms>, <destaddr>, <length>, <width>

where

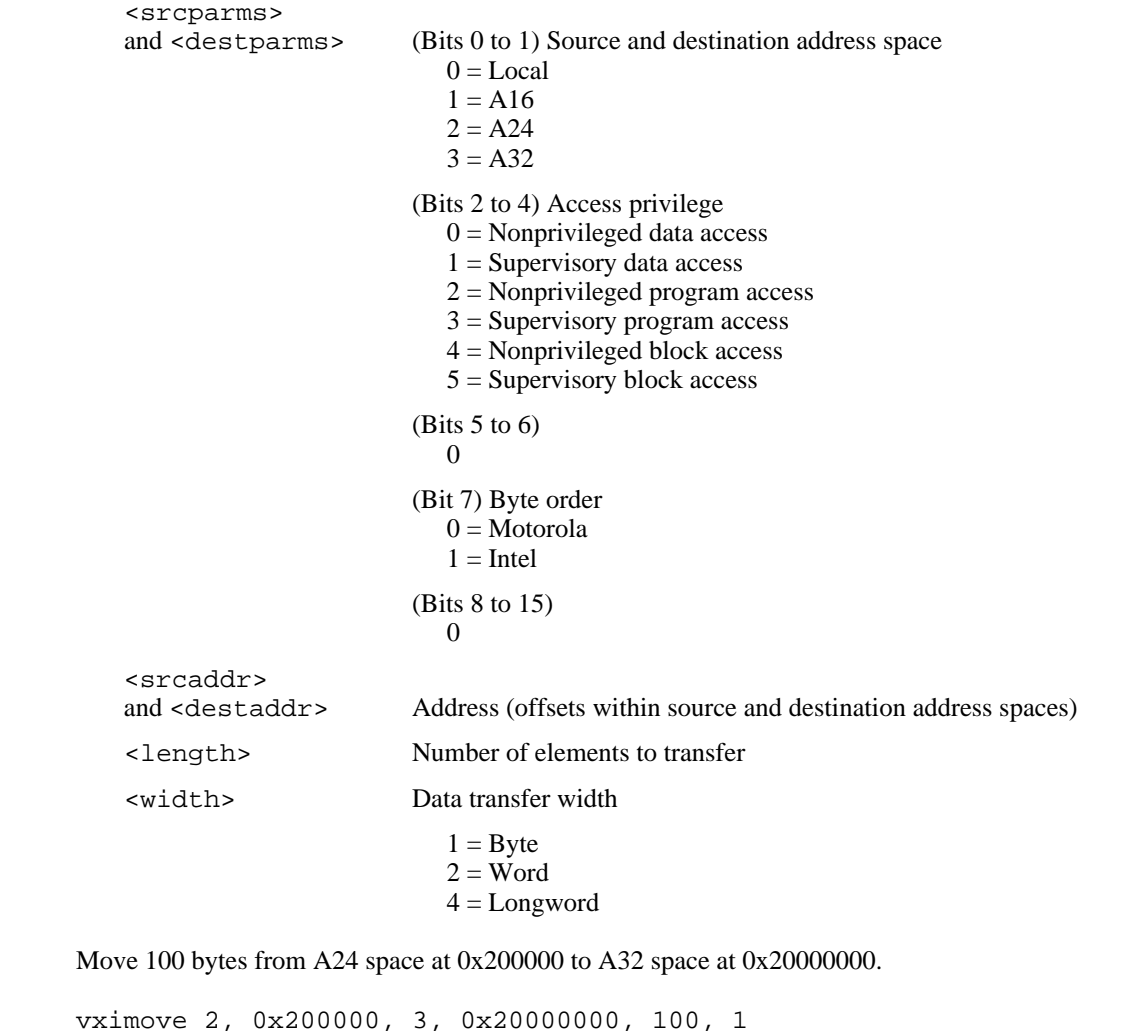

# **Local Resource Access Commands**

The victext utility supports the following local resource access commands.

#### **getmyla**

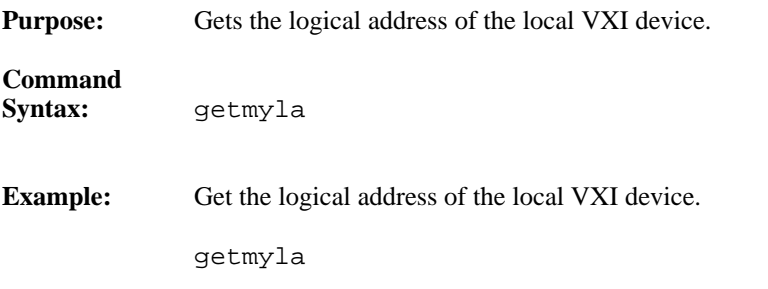

#### **vxiinlr**

 $\overline{a}$ 

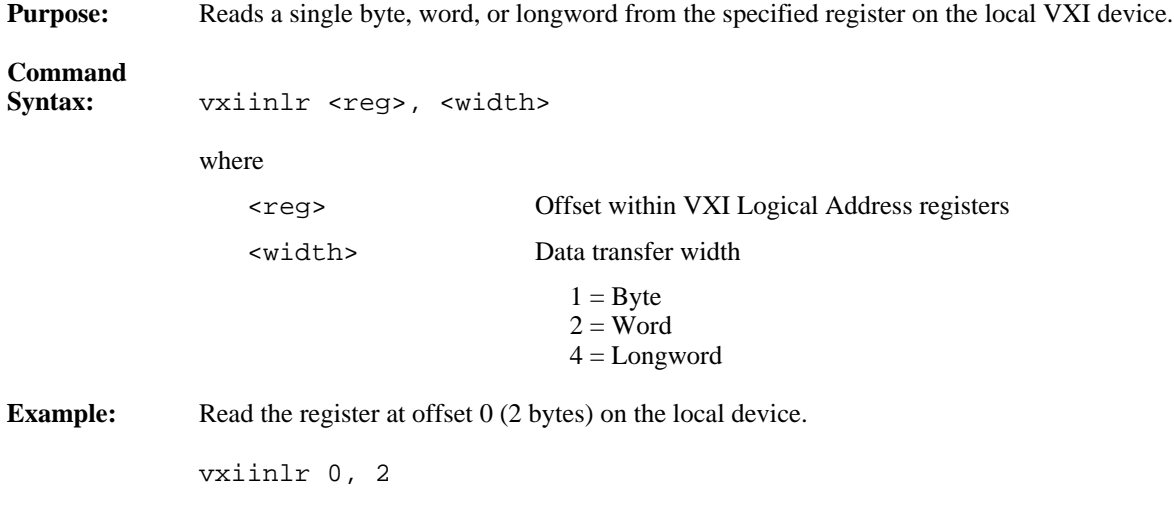

#### **vxioutlr**

**Purpose:** Writes a single byte, word, or longword from the specified register on the local VXI device.

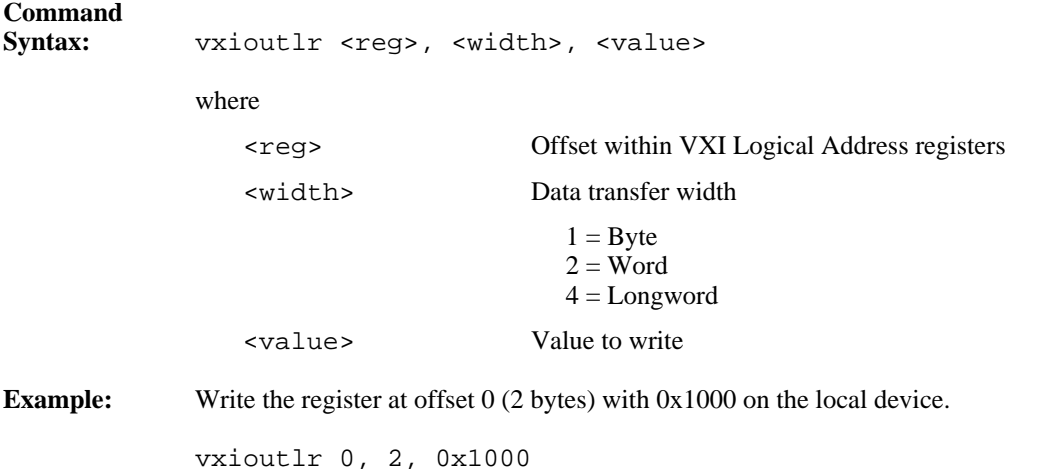

#### **setmodid**

 $\overline{a}$ 

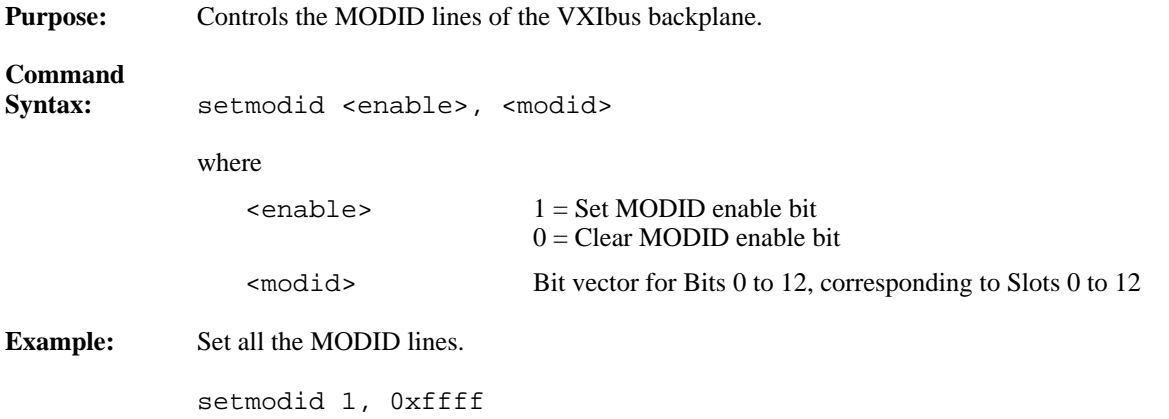

### **readmodid**

 $\overline{a}$ 

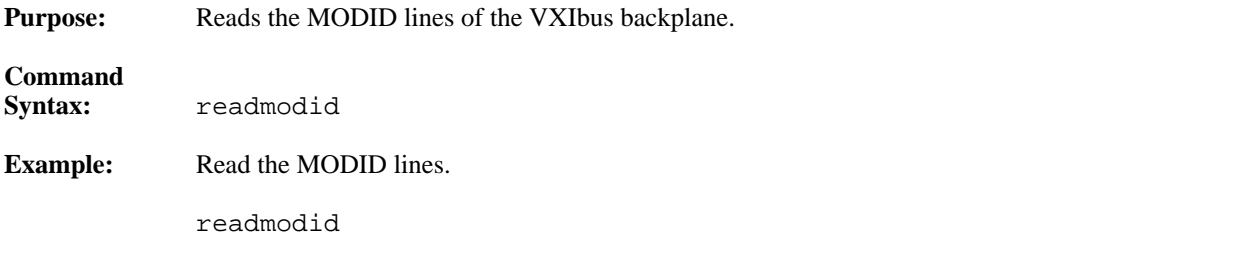

# **VXI Signal Commands**

The victext utility supports the following VXI signal commands.

### **routesignal**

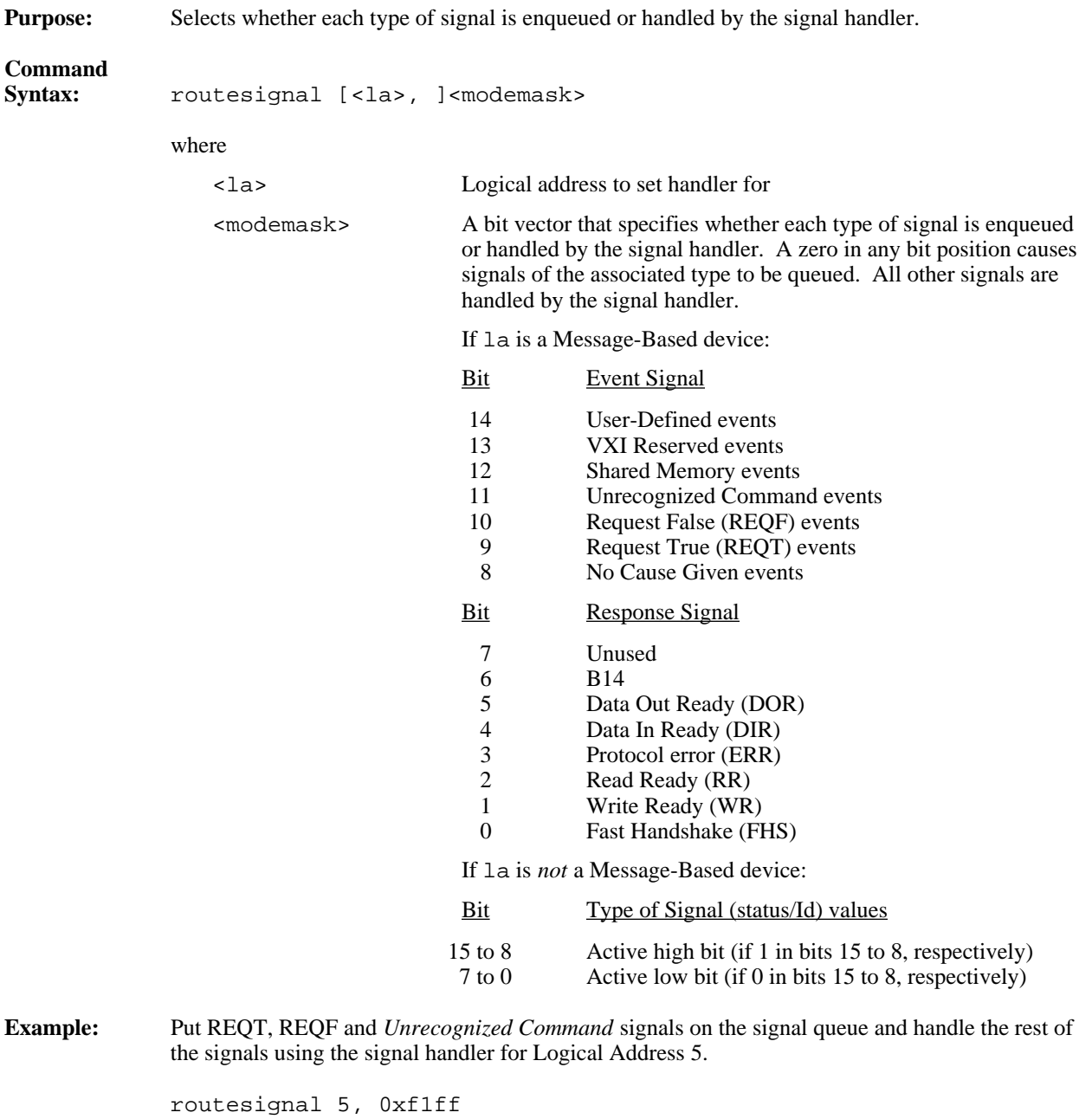

#### **enablesignalint**

Purpose: Sensitizes victext to receive all signals.

#### **Command**

 $\overline{a}$ 

 $\overline{a}$ 

**Syntax:** enablesignalint

#### **disablesignalint**

Purpose: Desensitizes victext to not receive signals.

**Command Syntax:** disablesignalint

### **signaldeq**

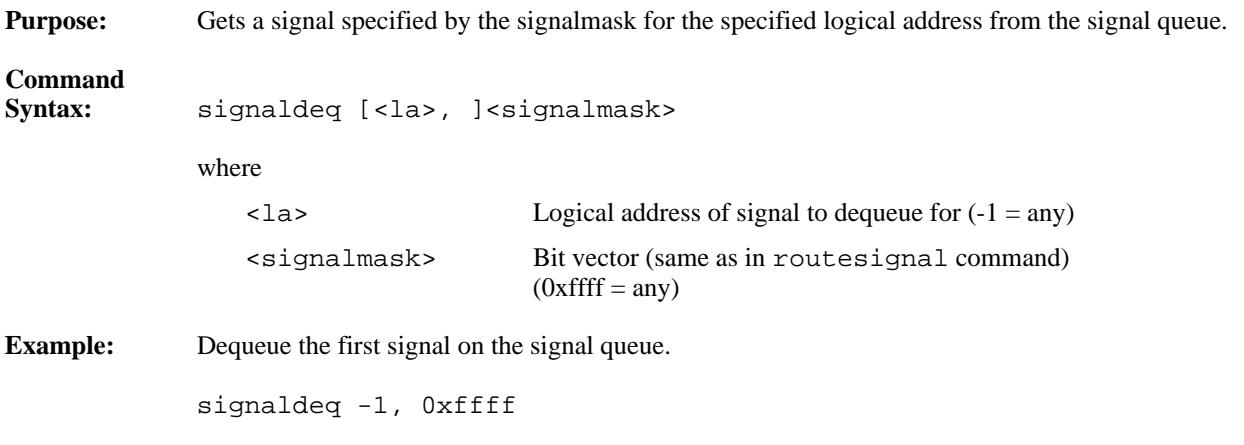

### **signalenq**

 $\overline{a}$ 

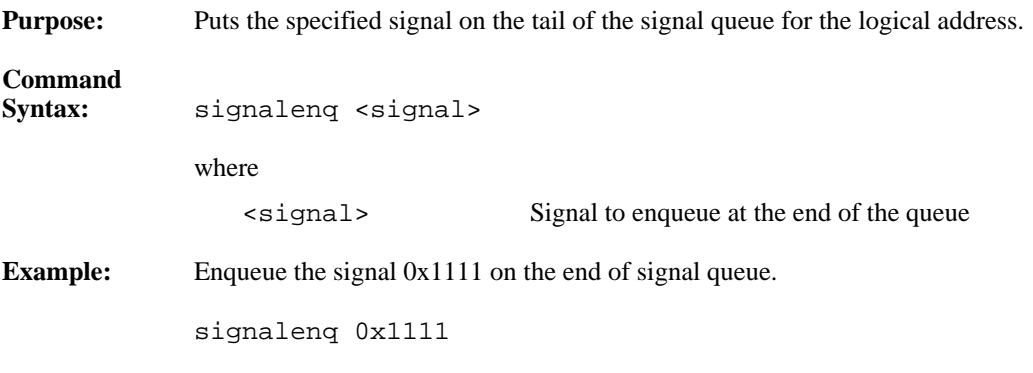

# **signaljam**

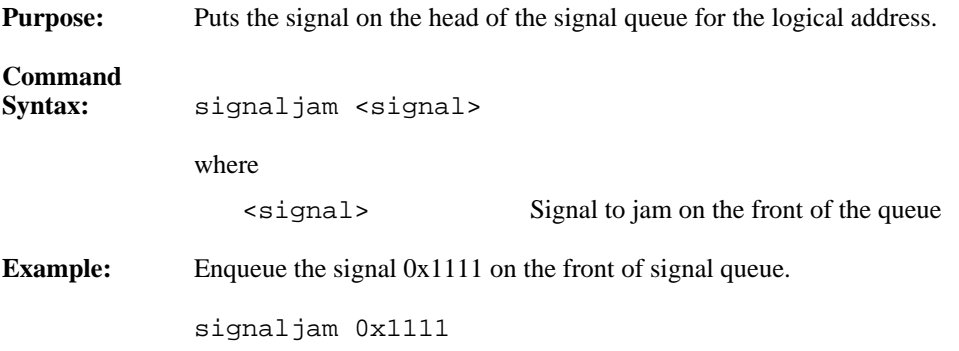

# **waitforsignal**

 $\overline{a}$ 

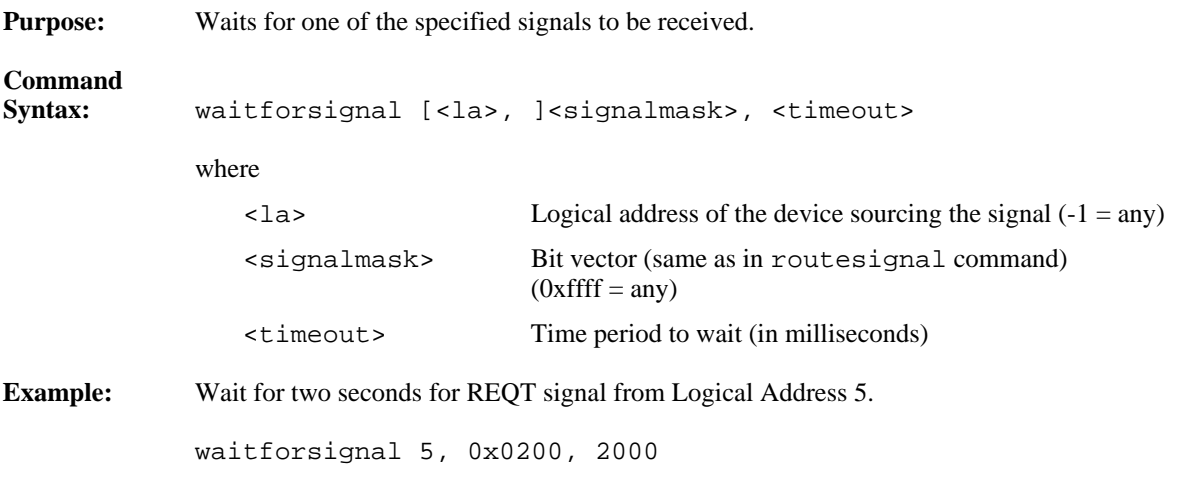

# **VXI Interrupt Commands**

The victext utility supports the following VXI interrupt commands.

#### **routevxiint**

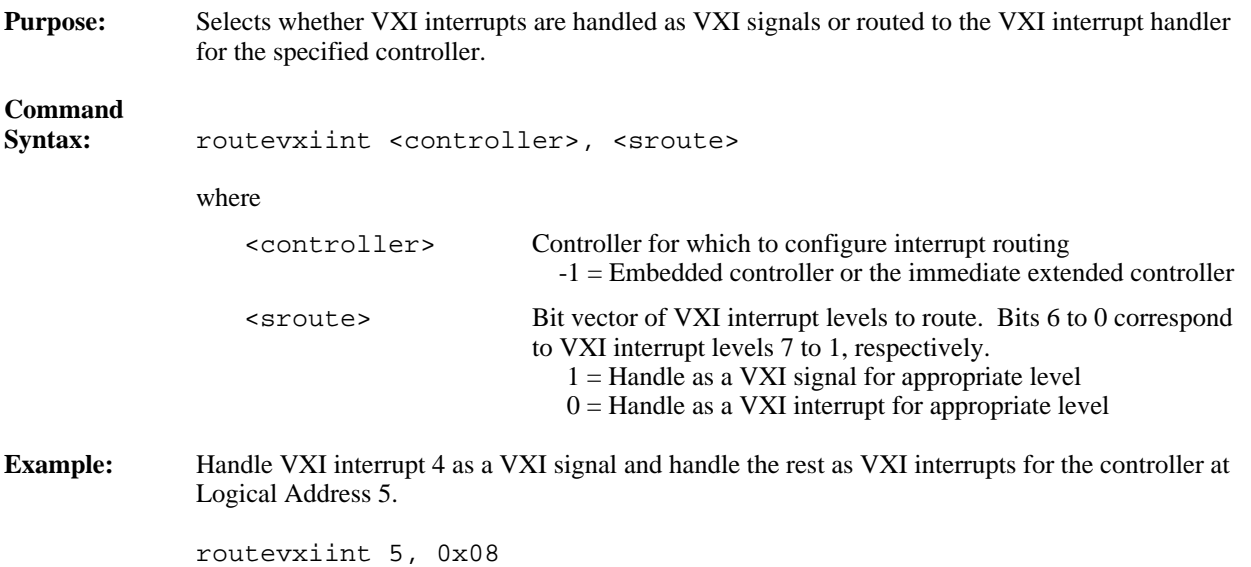

## **enablevxitosignalint**

 $\overline{a}$ 

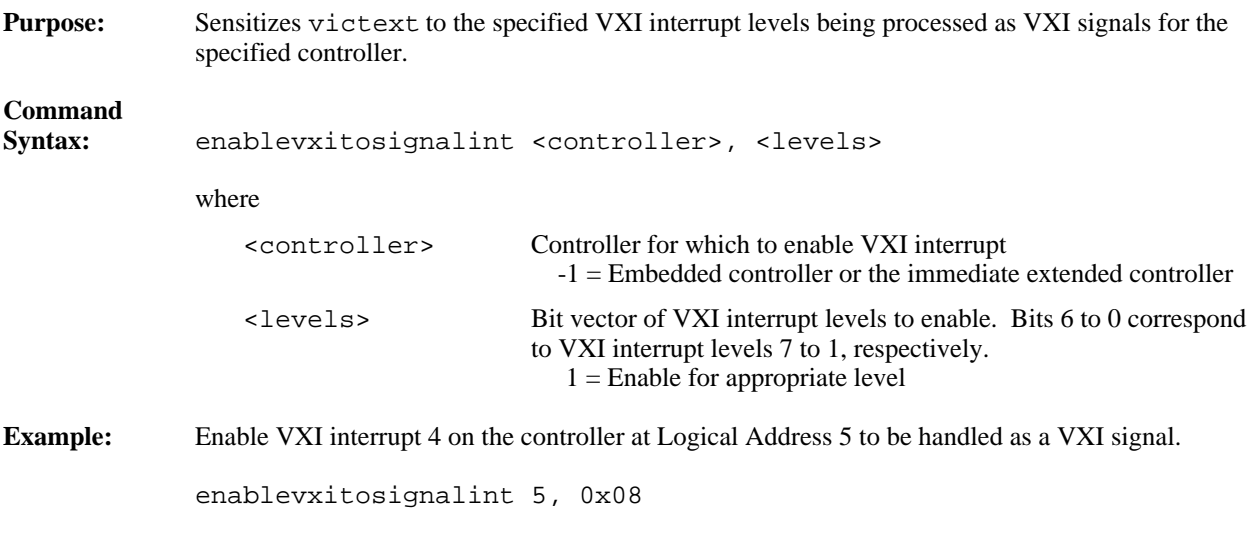

# **disablevxitosignalint**

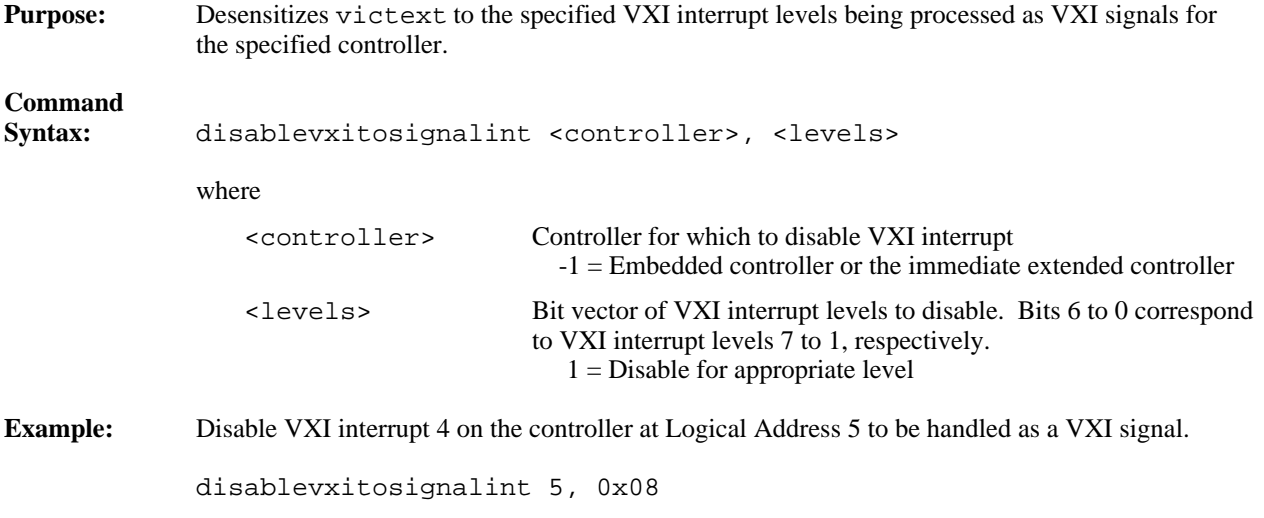

### **enablevxiint**

 $\overline{a}$ 

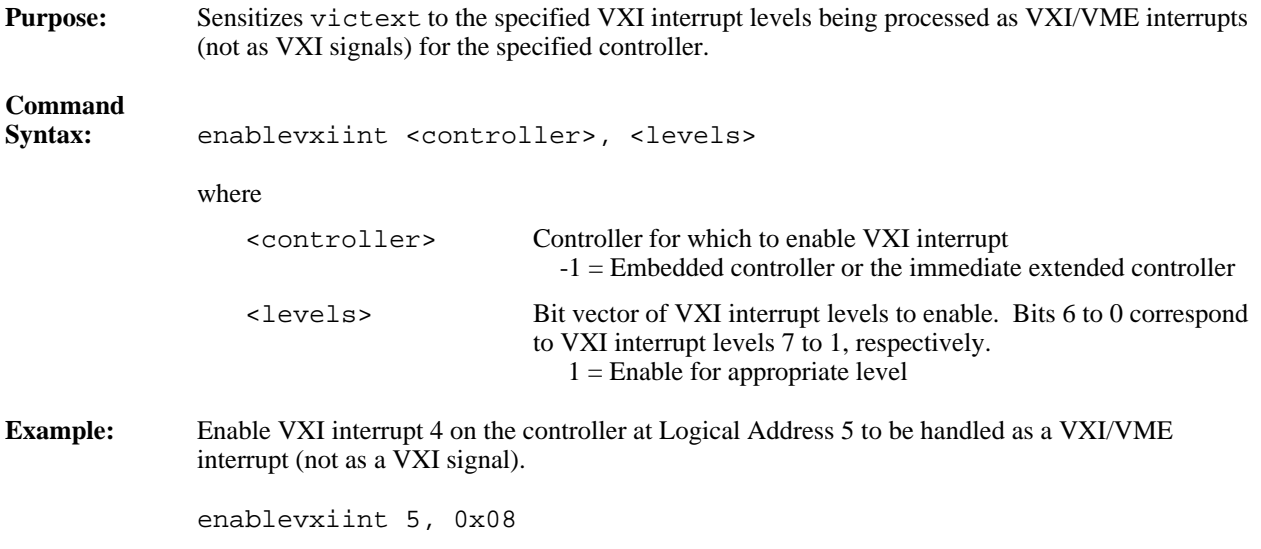

#### **disablevxiint**

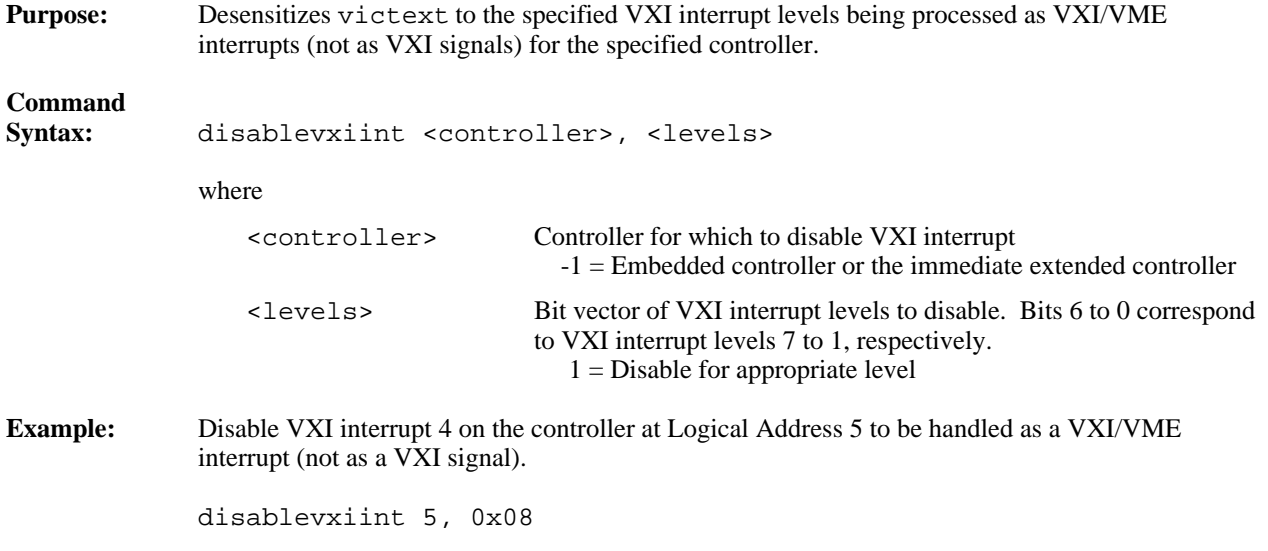

# **vxiintacknowledgemode**

 $\overline{a}$ 

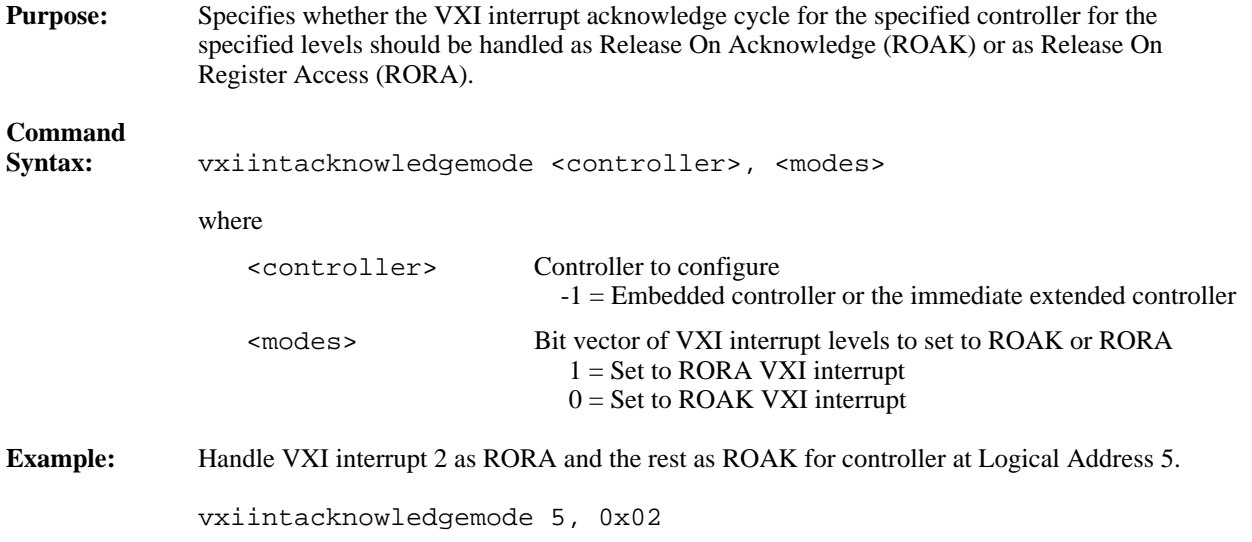

#### **assertvxiint**

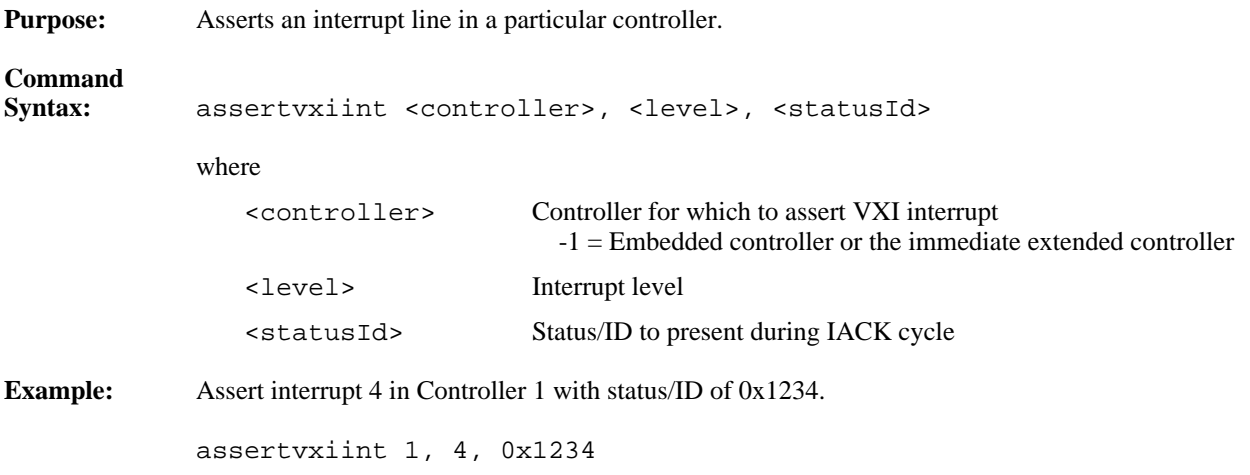

### **deassertvxiint**

 $\overline{a}$ 

 $\overline{a}$ 

 $\overline{a}$ 

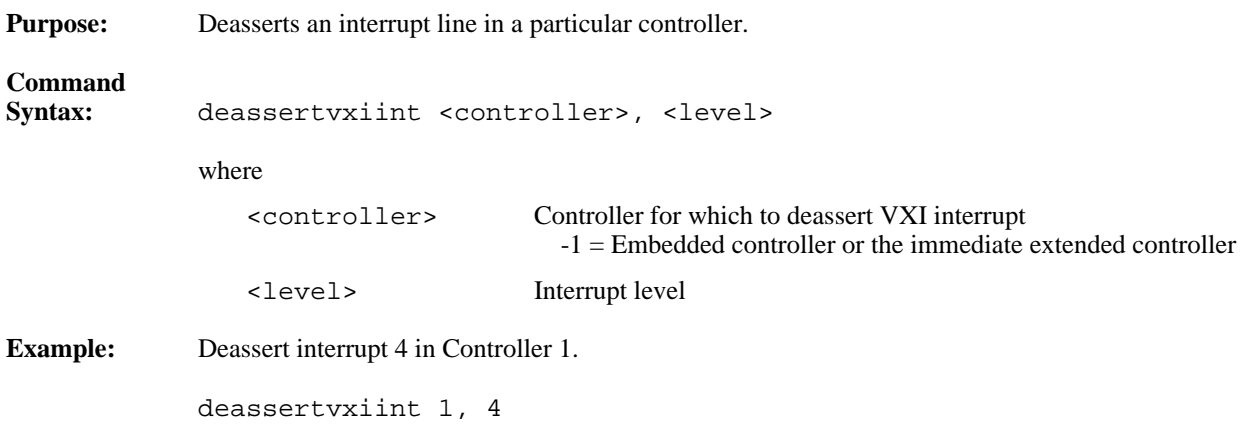

# **acknowledgevxiint**

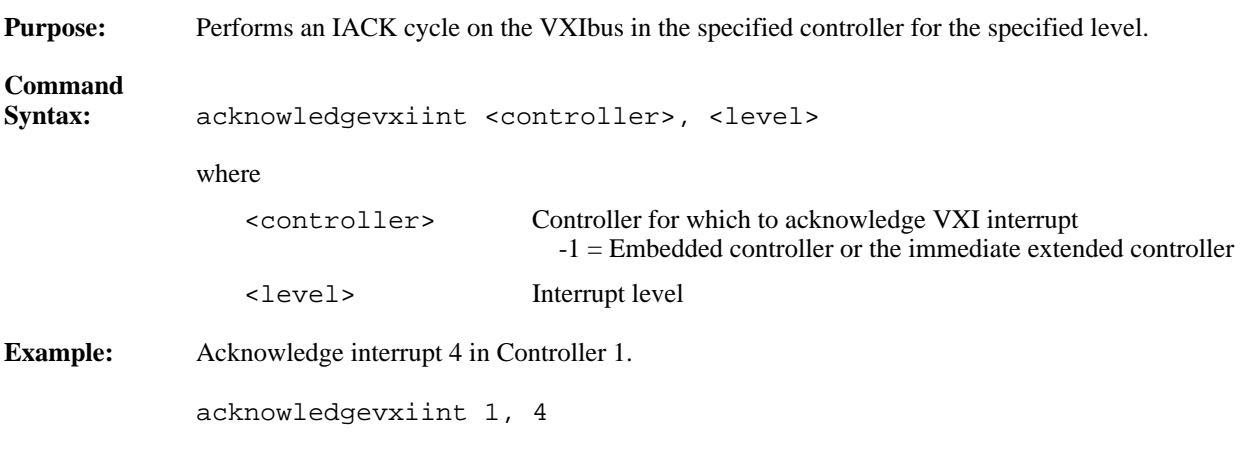

# **VXI Trigger Commands**

The victext utility supports the following VXI trigger commands.

#### **srctrig**

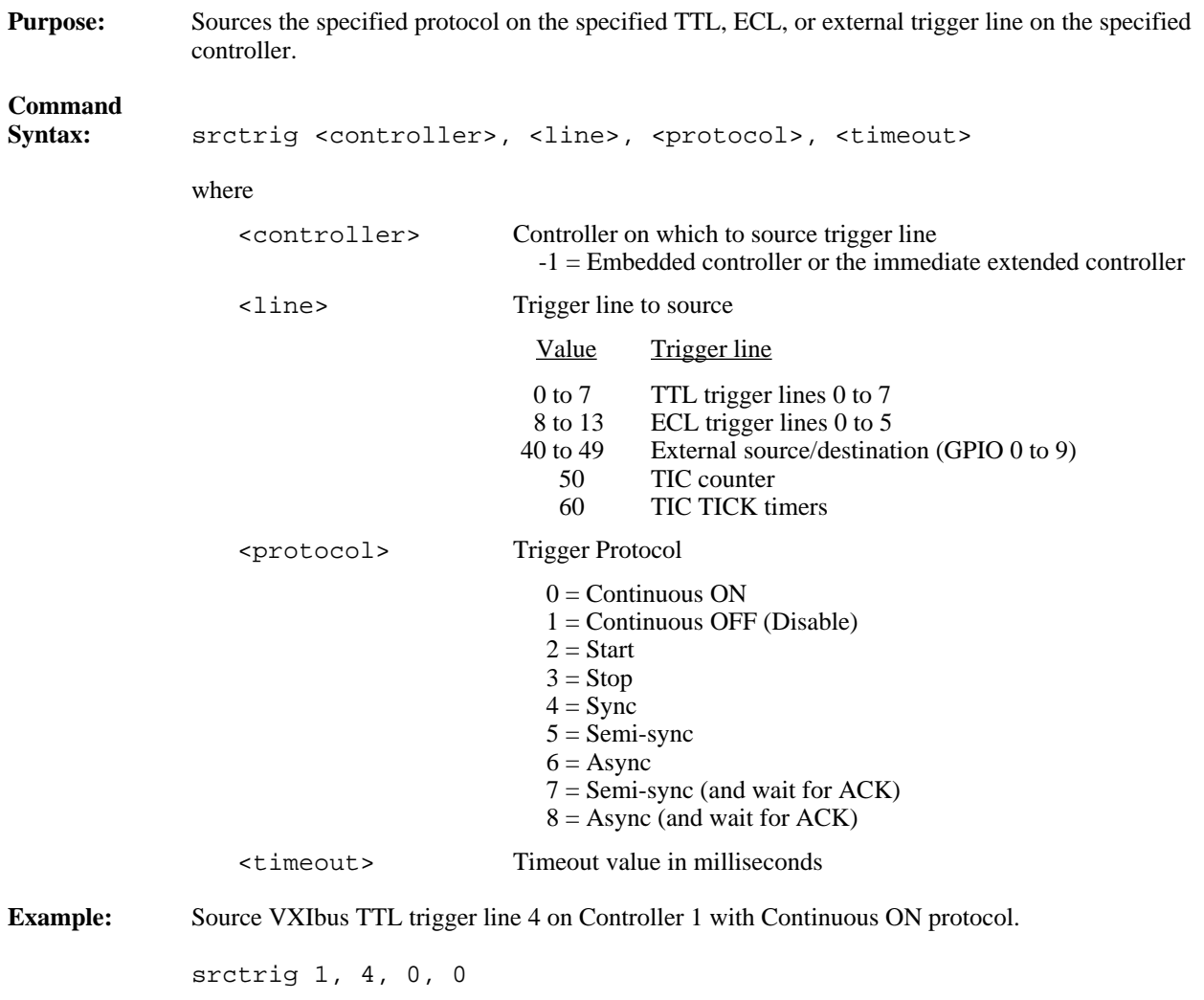

## **enabletrigsense**

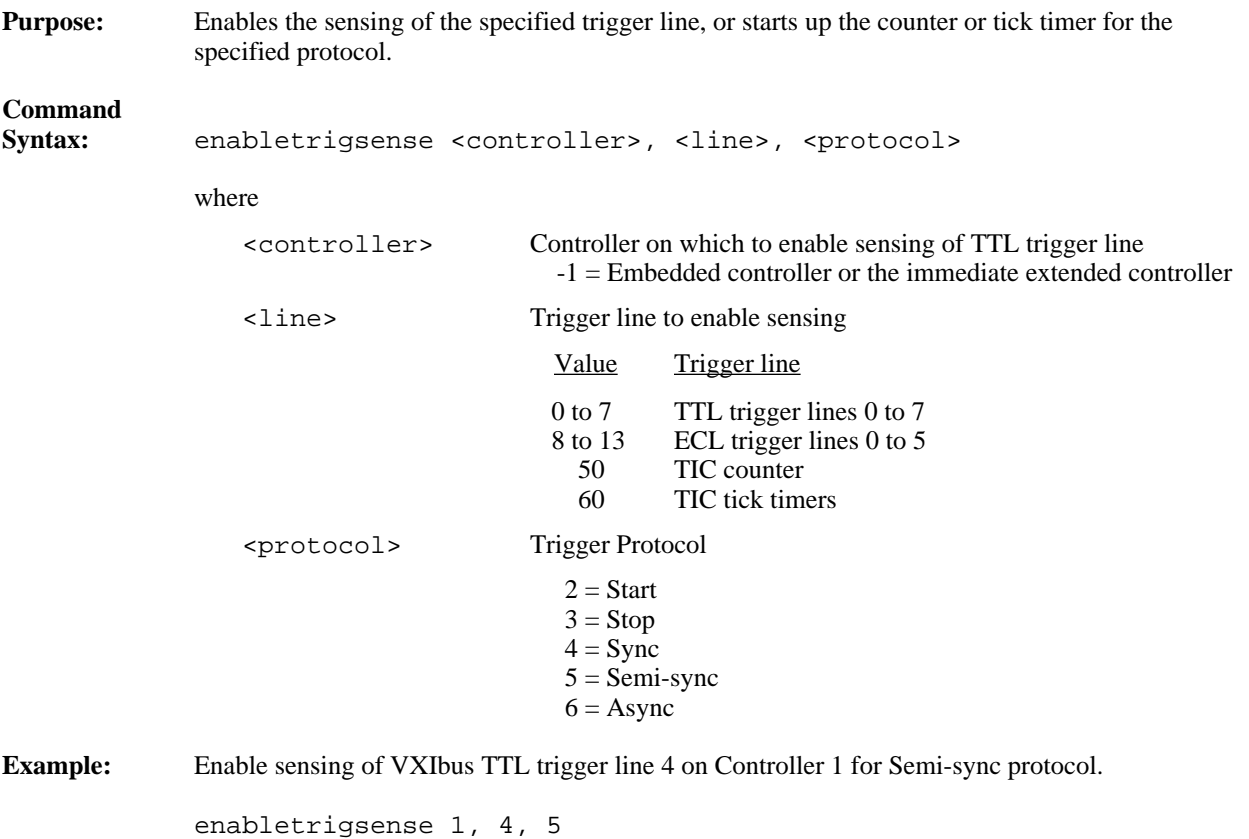

## **disabletrigsense**

 $\overline{a}$ 

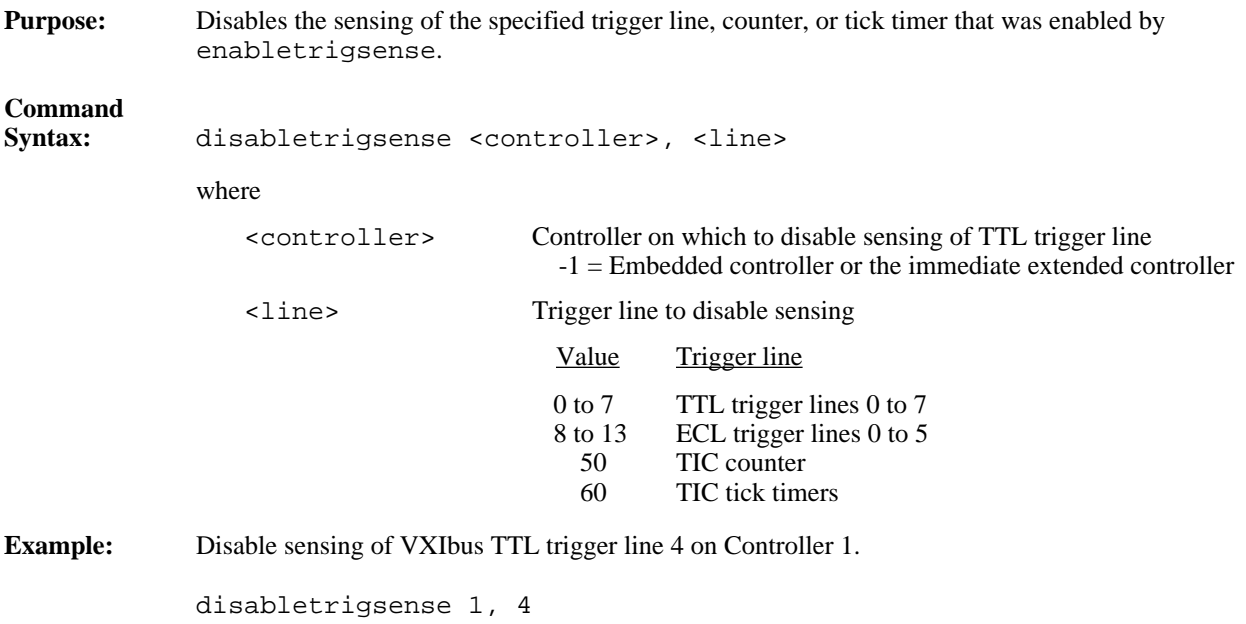

# **waitfortrig**

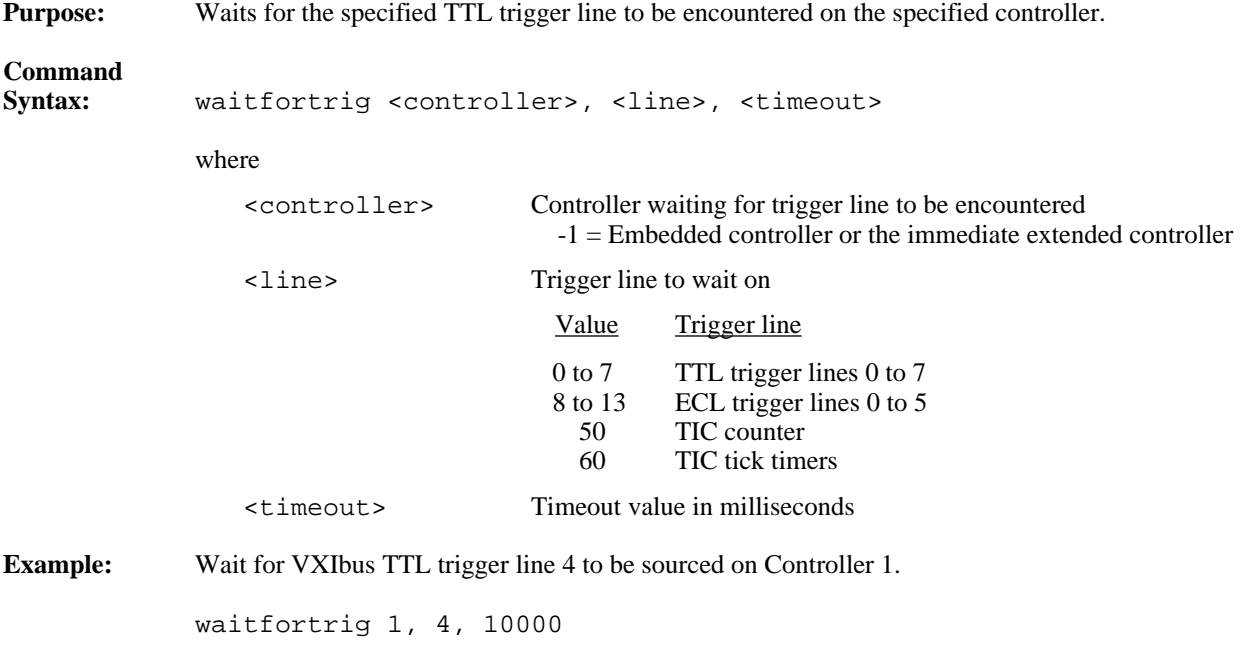

## **acknowledgetrig**

 $\overline{a}$ 

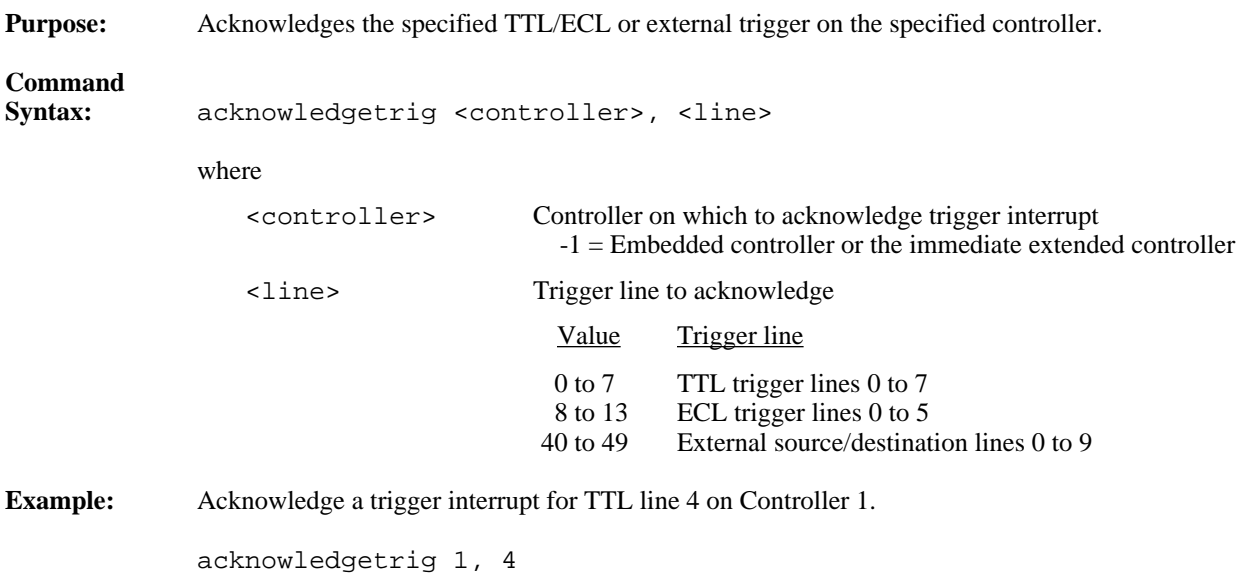

#### **maptrigtotrig**

**Purpose:** Maps the specified TTL, ECL, Star X, Star Y, external connection, or miscellaneous signal line to another.

```
Command
                 maptrigtotrig <controller>, <srctrig>, <desttrig>, <mode>
                 where
                      <controller> Controller on which to map signal lines
                                                   -1 = Embedded controller or the immediate extended controller
                      <srctrig> Source line to map to destination
                      <desttrig> Destination line to map from source
                                                 Value Source or Destination
                                                 0 to 7 TTL trigger lines 0 to 7
                                                8 to 13 ECL trigger lines 0 to 5<br>14 to 26 Star X lines 0 to 12
                                                14 to 26 Star X lines 0 to 12<br>27 to 39 Star Y lines 0 to 12
                                                             Star Y lines 0 to 12
                                                40 to 49 External source/destination lines 0 to 9
                                                   40 Front panel In (connector 1)
                                                   41 Front panel Out (connector 2)
                                                   42 ECL bypass from front panel<br>43 Connection to EXTCLK input
                                                43 Connection to EXTCLK input pin<br>44 to 49 Hardware-dependent external lines
                                                             Hardware-dependent external lines 4 to 9
                                                   50 TIC counter pulse output (TCNTR)
                                                   51 TIC counter finished output (GCNTR)
                                                   60 TIC TICK1 tick timer output
                                                   61 TIC TICK2 tick timer output
                      <sub>mode</sub> Signal conditioning mode (0 = no conditioning)</sub>
                                                   Bit Conditioning Effect
                                                    0 Synchronize with next CLK10 edge
                                                    1 Invert signal polarity<br>2 Pulse stretch to one C
                                                    2 Pulse stretch to one CLK minimum<br>3 Use EXTCLK (not CLK10) for con-
                                                             Use EXTCLK (not CLK10) for conditioning
                                                All other values reserved for future expansion
Example: Map VXIbus TTL trigger line 4 on Controller 1 out the front panel.
```

```
maptrigtotrig 1, 4, 41, 0
```
#### **unmaptrigtotrig**

**Purpose:** Unmaps the specified TTL, ECL, Star X, Star Y, external connection, or miscellaneous signal line that was mapped to another line using maptrigtotrig.

# **Command**

 $\overline{a}$ 

unmaptrigtotrig <controller>, <srctrig>, <desttrig>

where

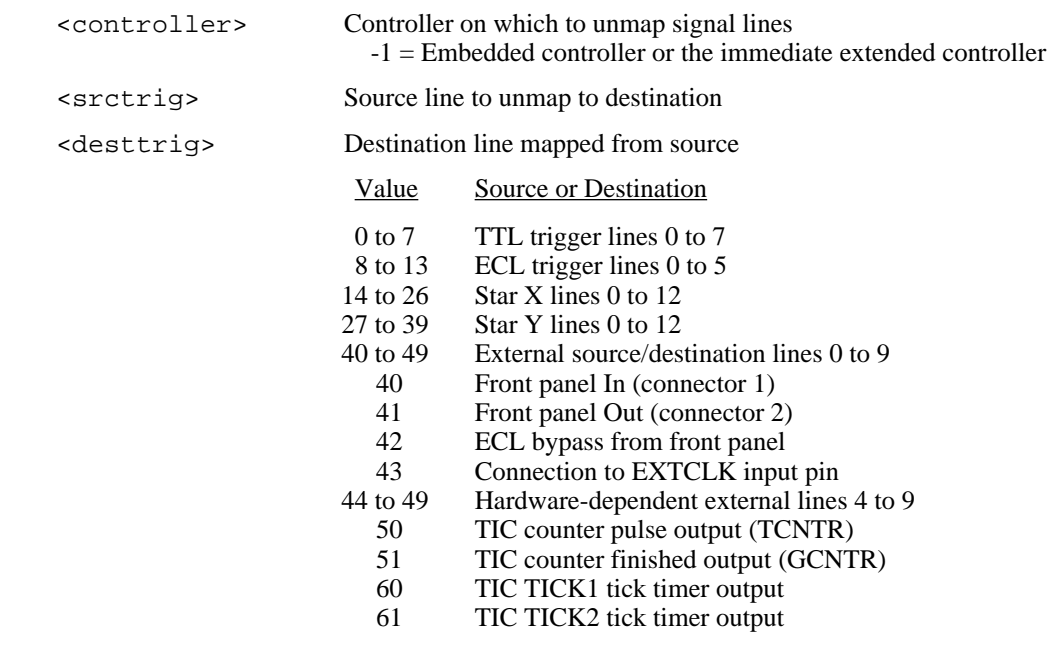

**Example:** Unmap VXIbus TTL trigger line 4 on Controller 1 that was mapped out the front panel.

unmaptrigtotrig 1, 4, 49

 $\overline{a}$ 

# **trigassertconfig**

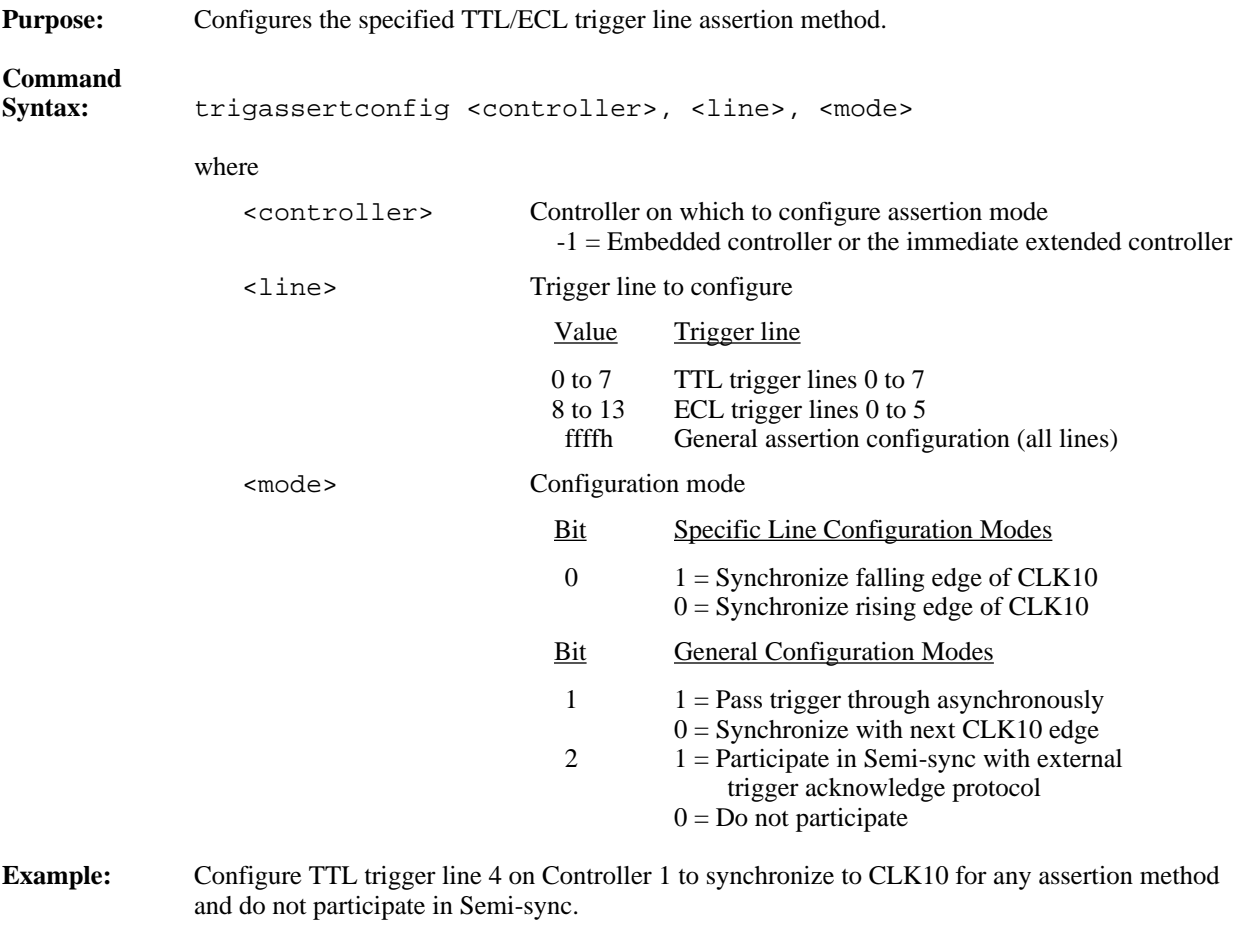

trigassertconfig 1, 4, 0

# **trigcntrconfig**

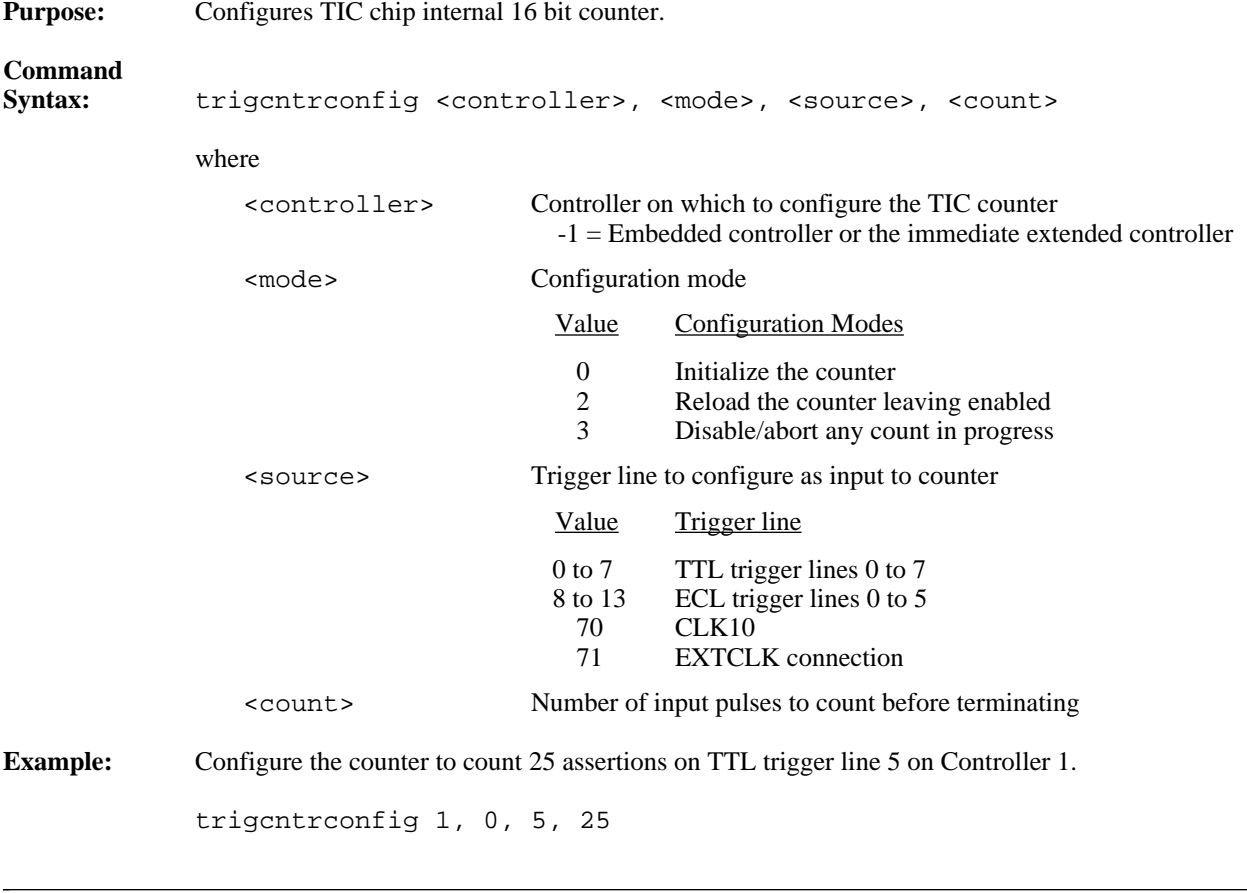

 $\overline{a}$ 

# **trigextconfig**

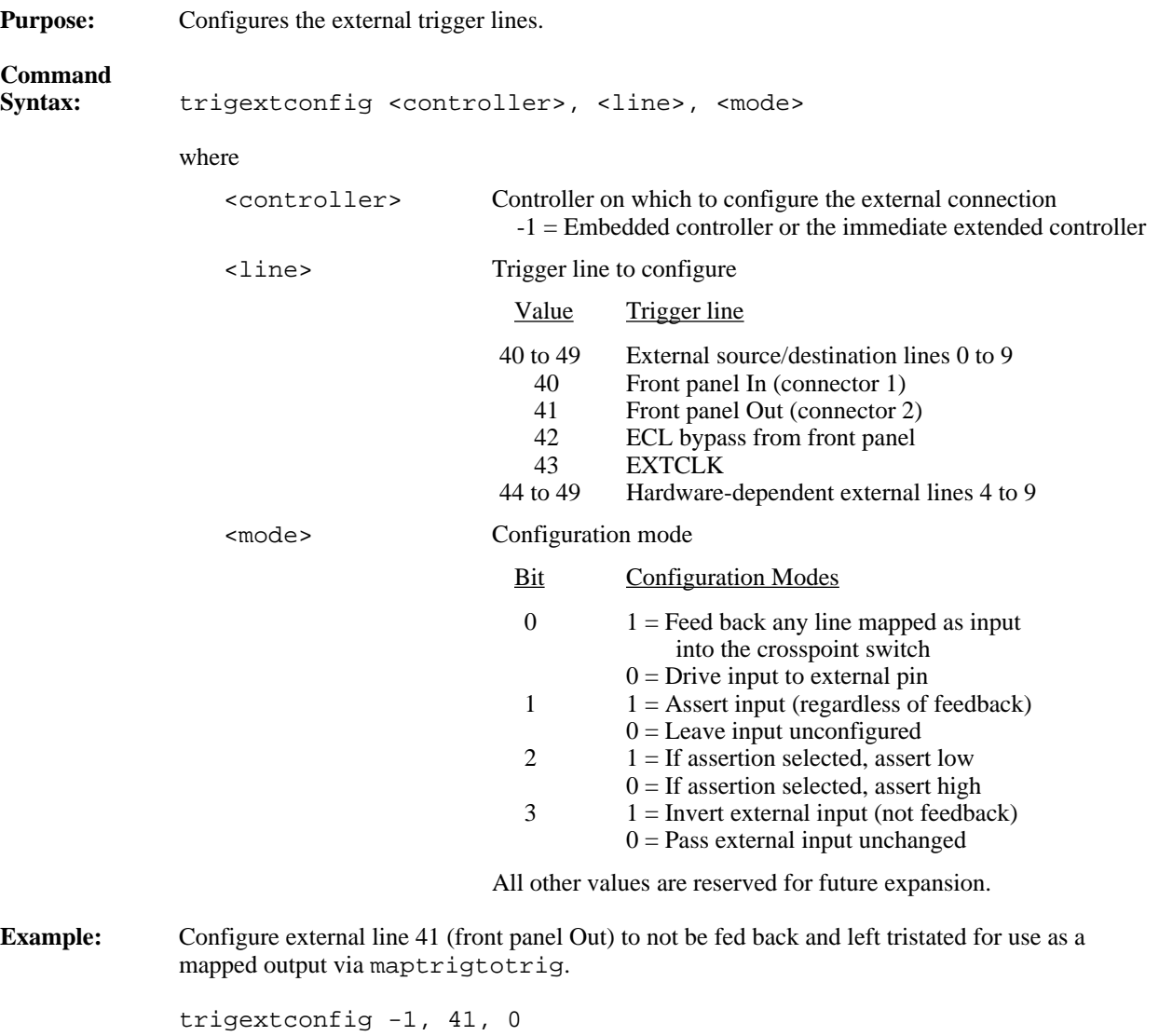

# **trigtickconfig**

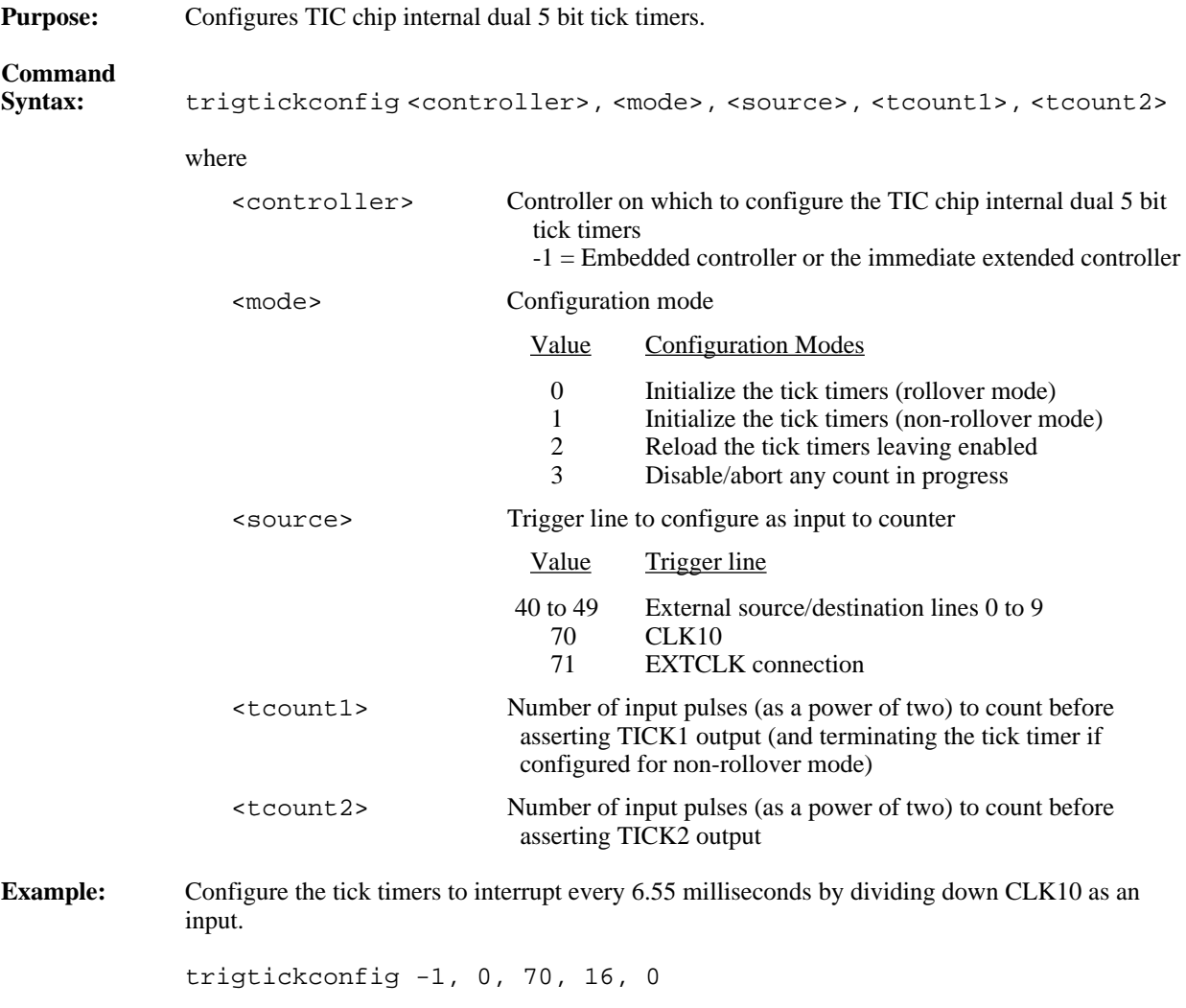

# **System Interrupt Handler Commands**

The victext utility supports the following system interrupt handler commands.

### **enablesysfail**

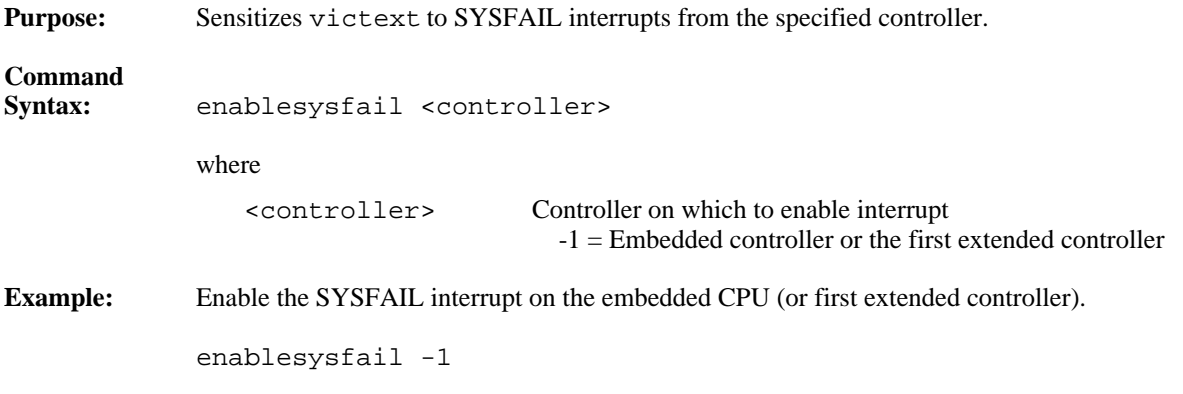

#### **disablesysfail**

 $\overline{a}$ 

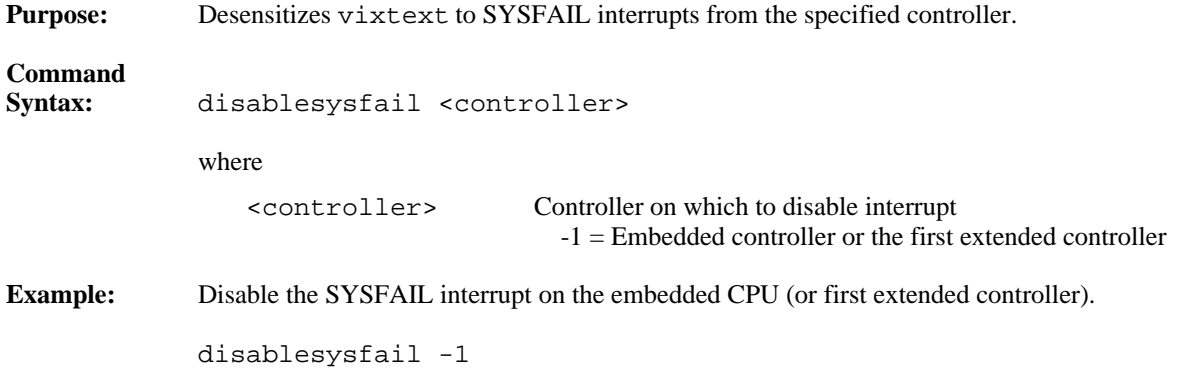

### **enableacfail**

 $\overline{a}$ 

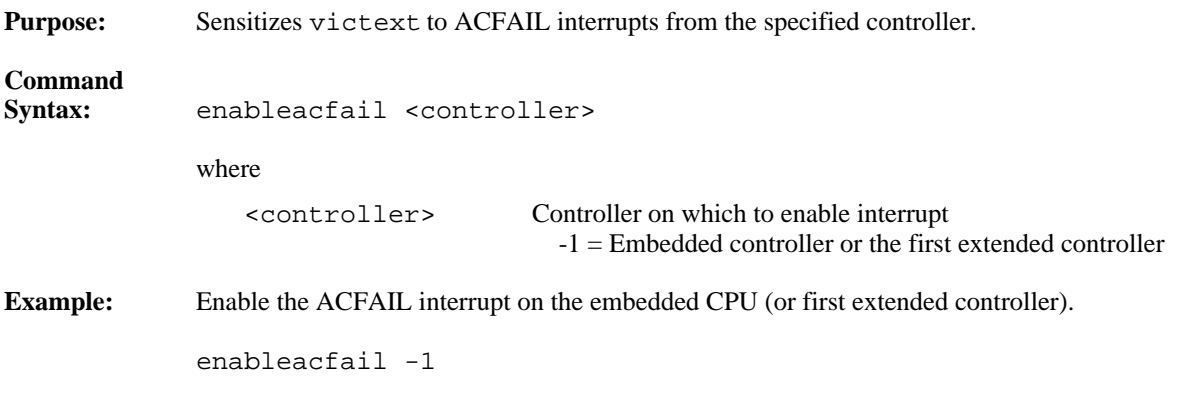

#### **disableacfail**

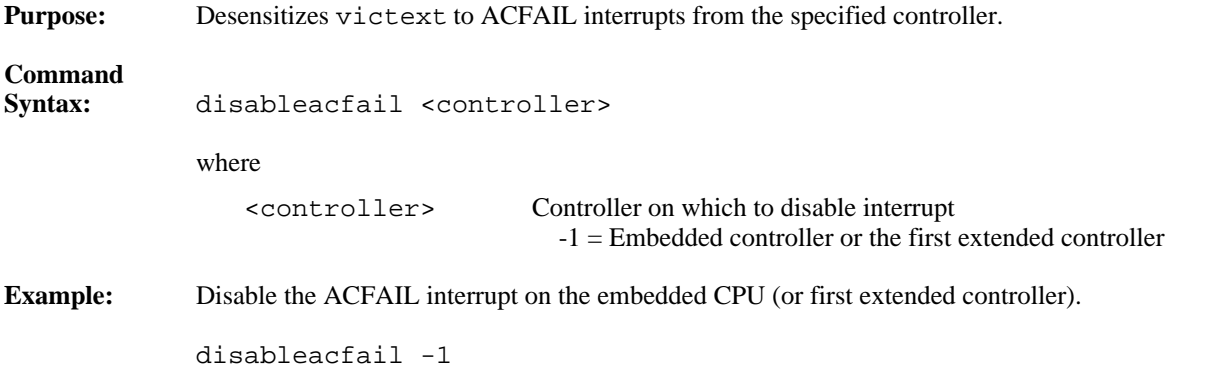

#### **enablesoftreset**

 $\overline{a}$ 

 $\overline{a}$ 

 $\overline{a}$ 

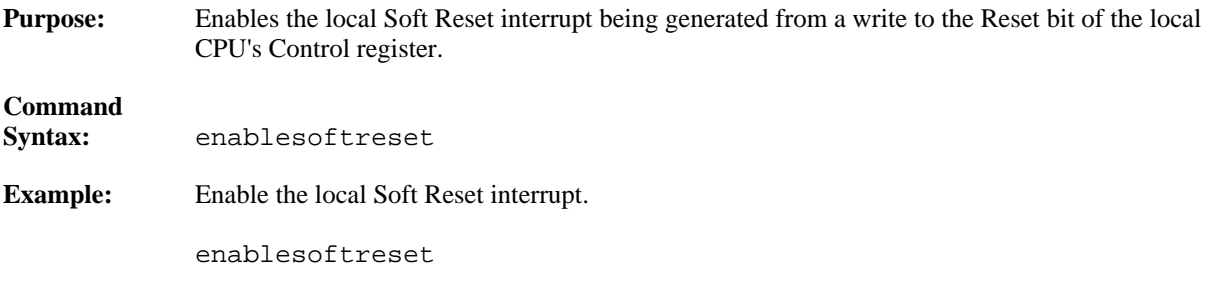

#### **disablesoftreset**

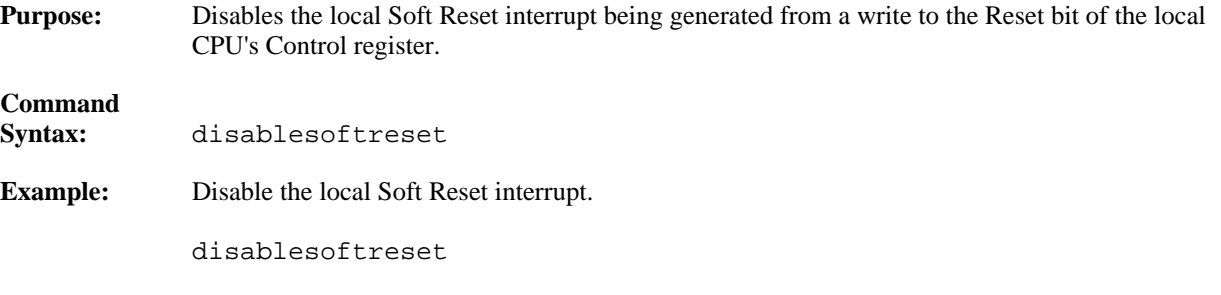

### **assertsysreset**

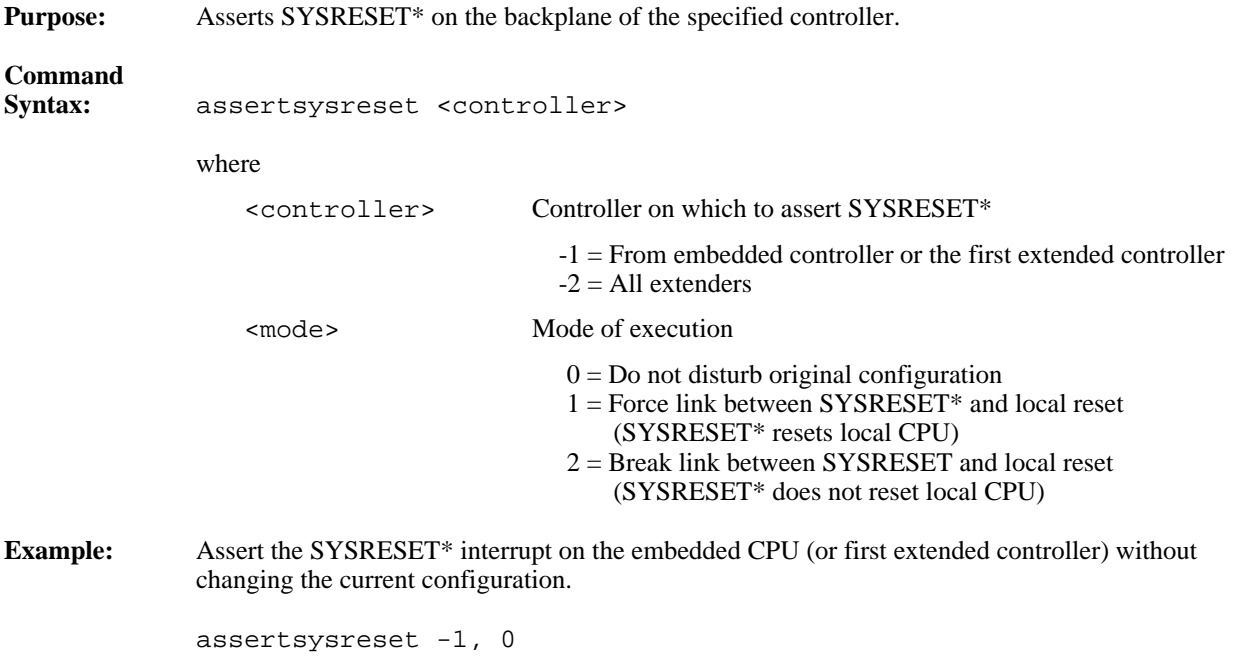

# **enablesysreset**

 $\overline{a}$ 

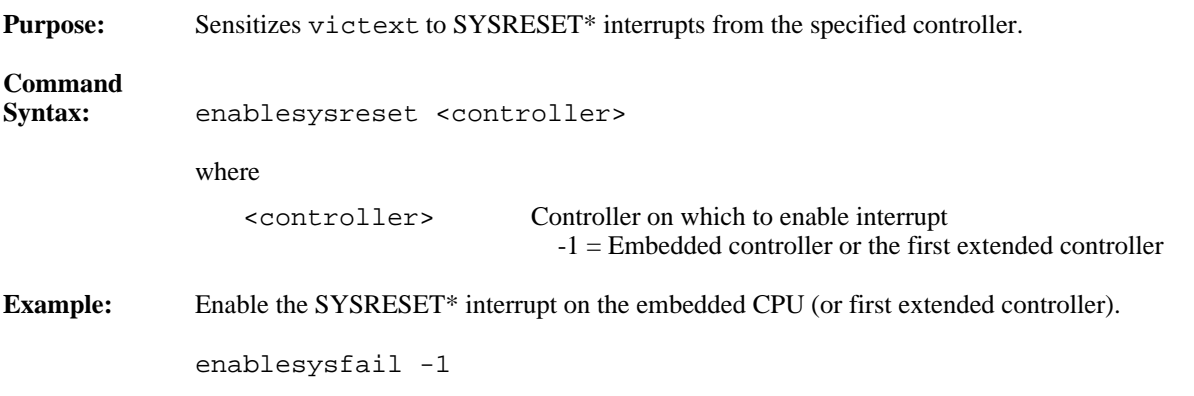

# **disablesysreset**

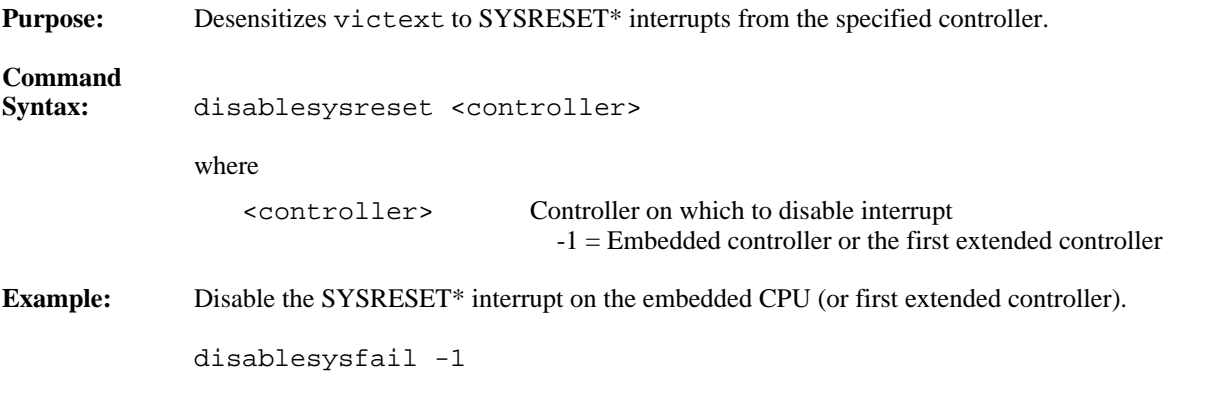
# **Bus Extender Commands**

The victext utility supports the following Bus Extender commands.

### **mapecltrig**

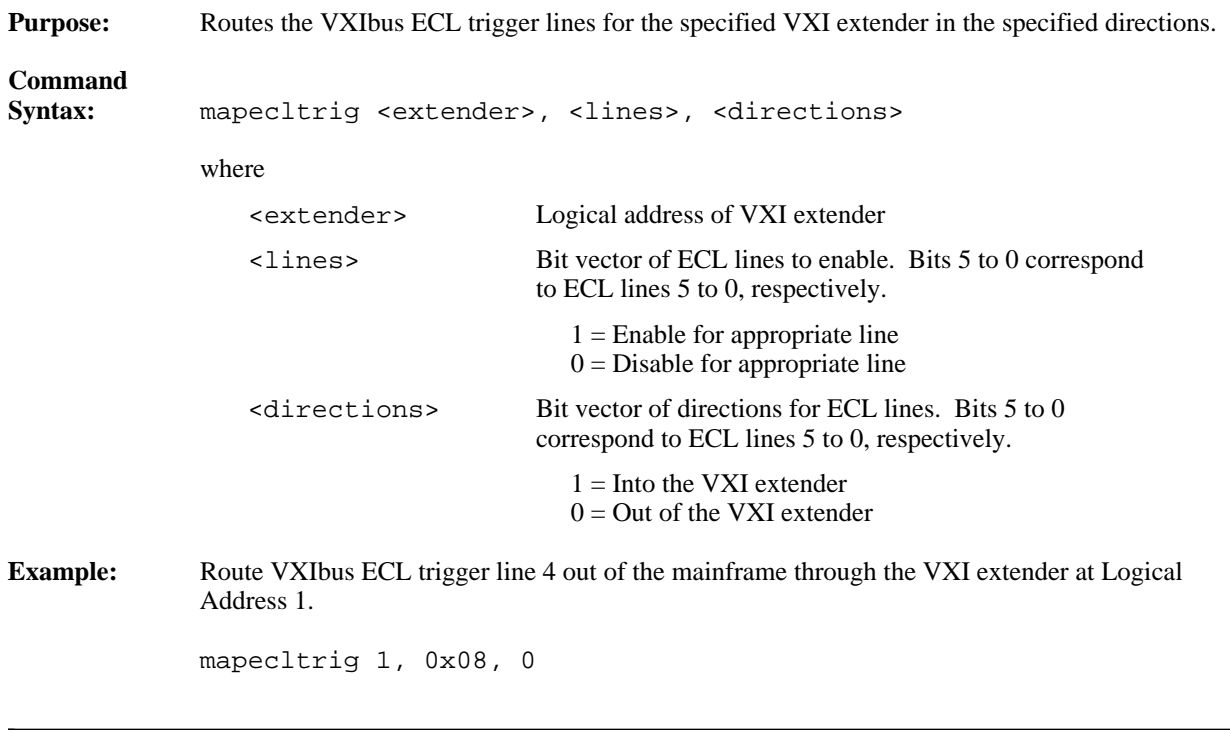

### **mapttltrig**

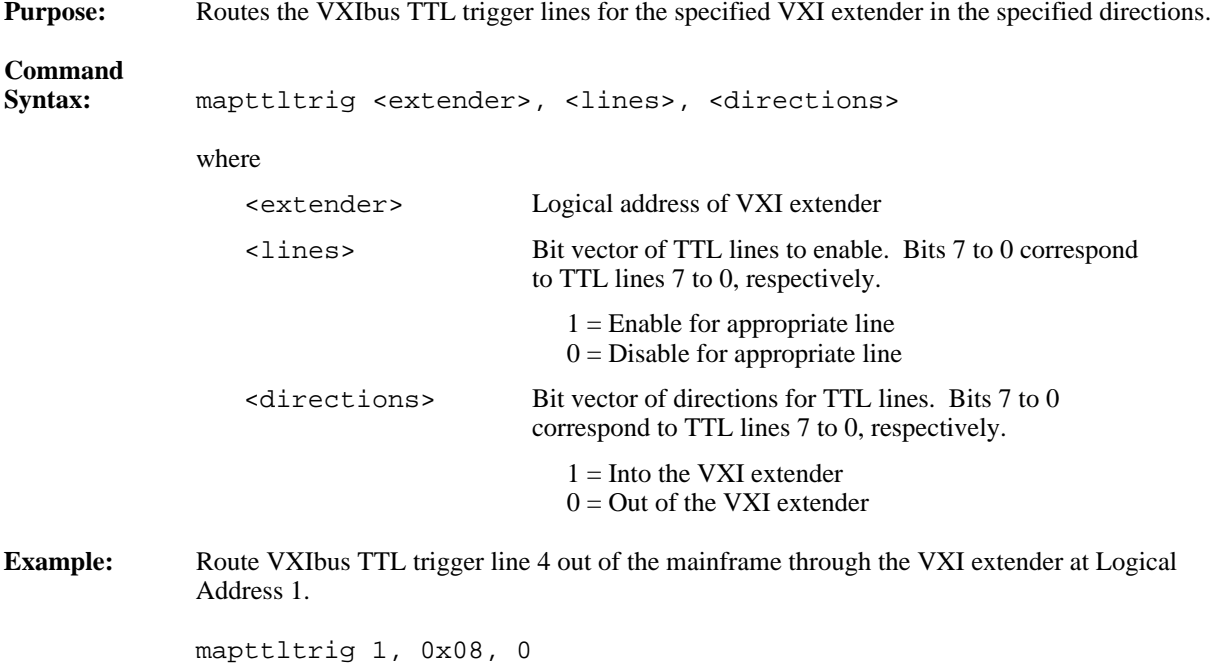

# **maputilbus**

 $\overline{a}$ 

 $\overline{a}$ 

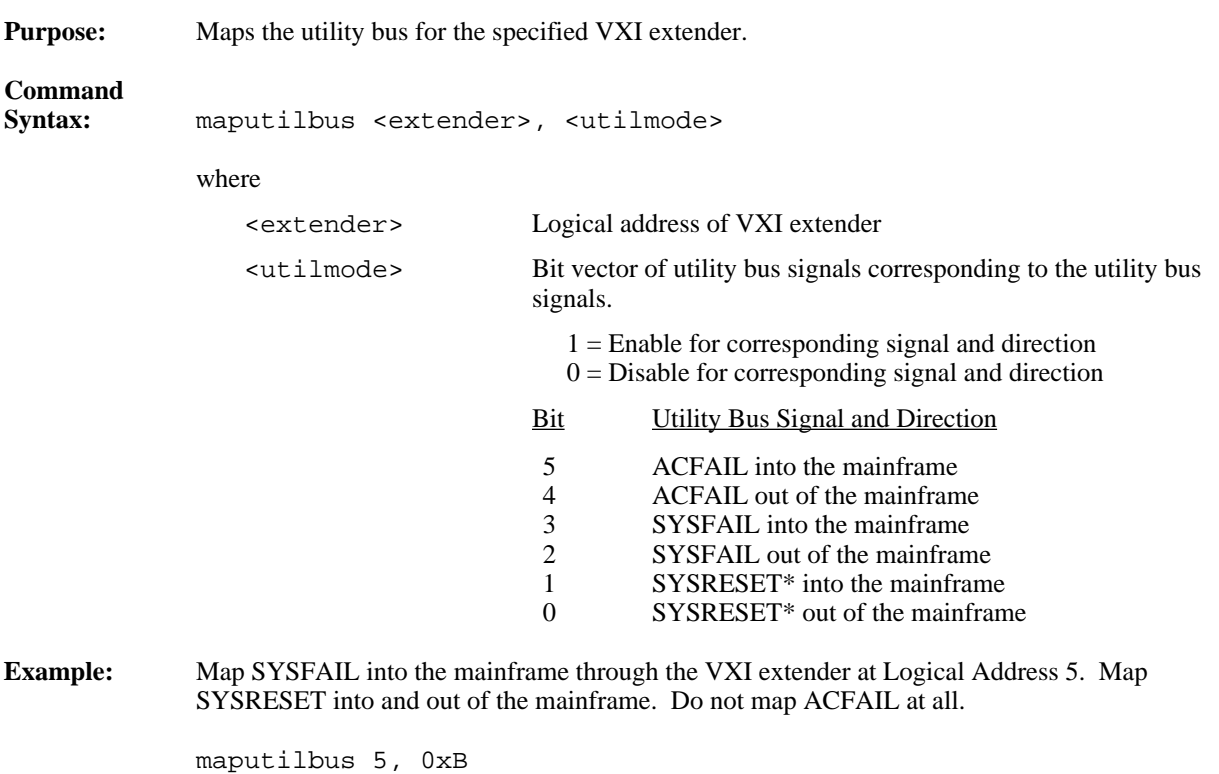

 $\overline{a}$ 

## **mapvxiint**

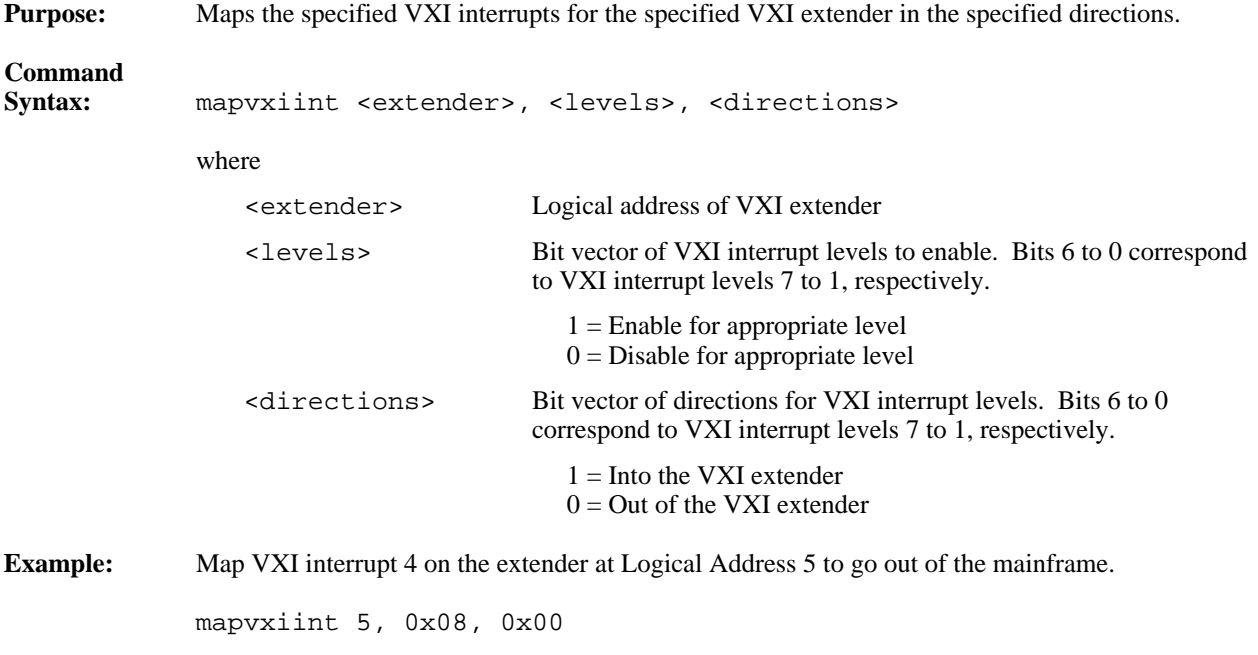

# **Auxiliary Commands**

The victext utility supports the following auxiliary commands.

### **disablemonitor**

**Purpose:** Disables the VXIbus monitor, which monitors the status of the VXIbus in the system.

**Command**<br>Syntax: **Syntax:** disablemonitor

### **enablemonitor**

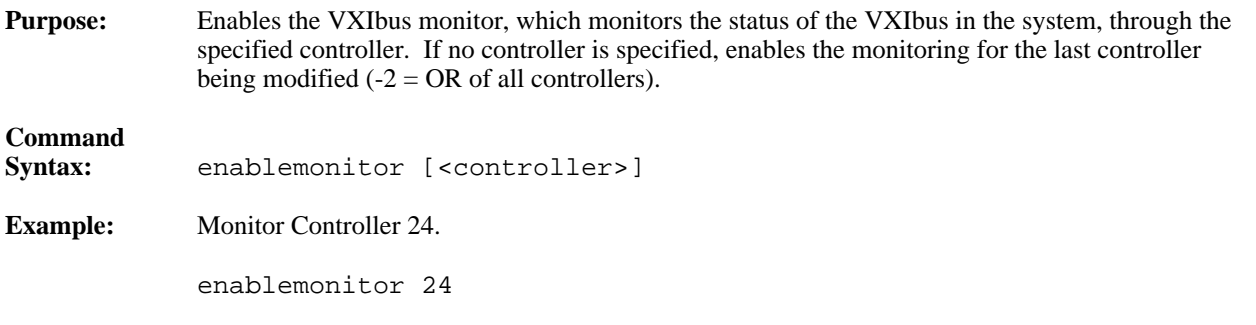

#### **set**

 $\overline{a}$ 

 $\overline{a}$ 

 $\overline{a}$ 

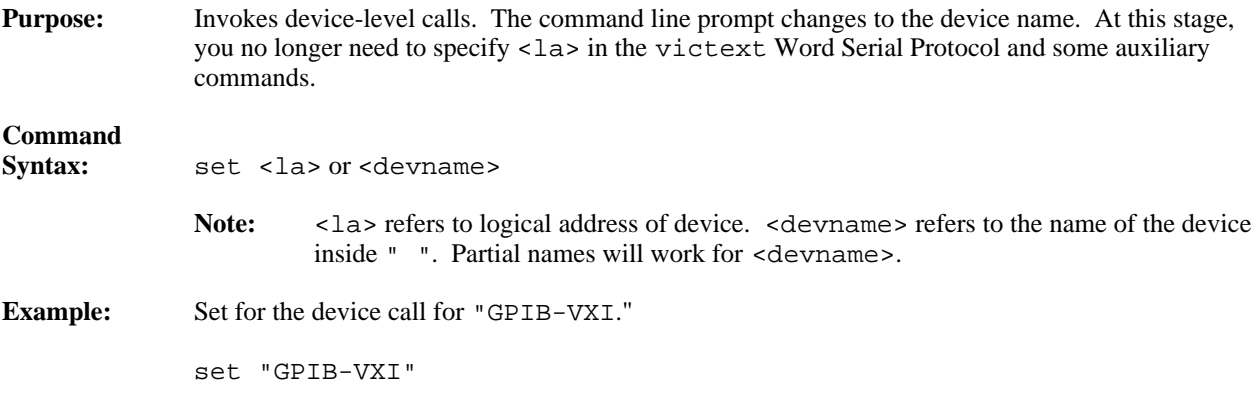

### **pparms**

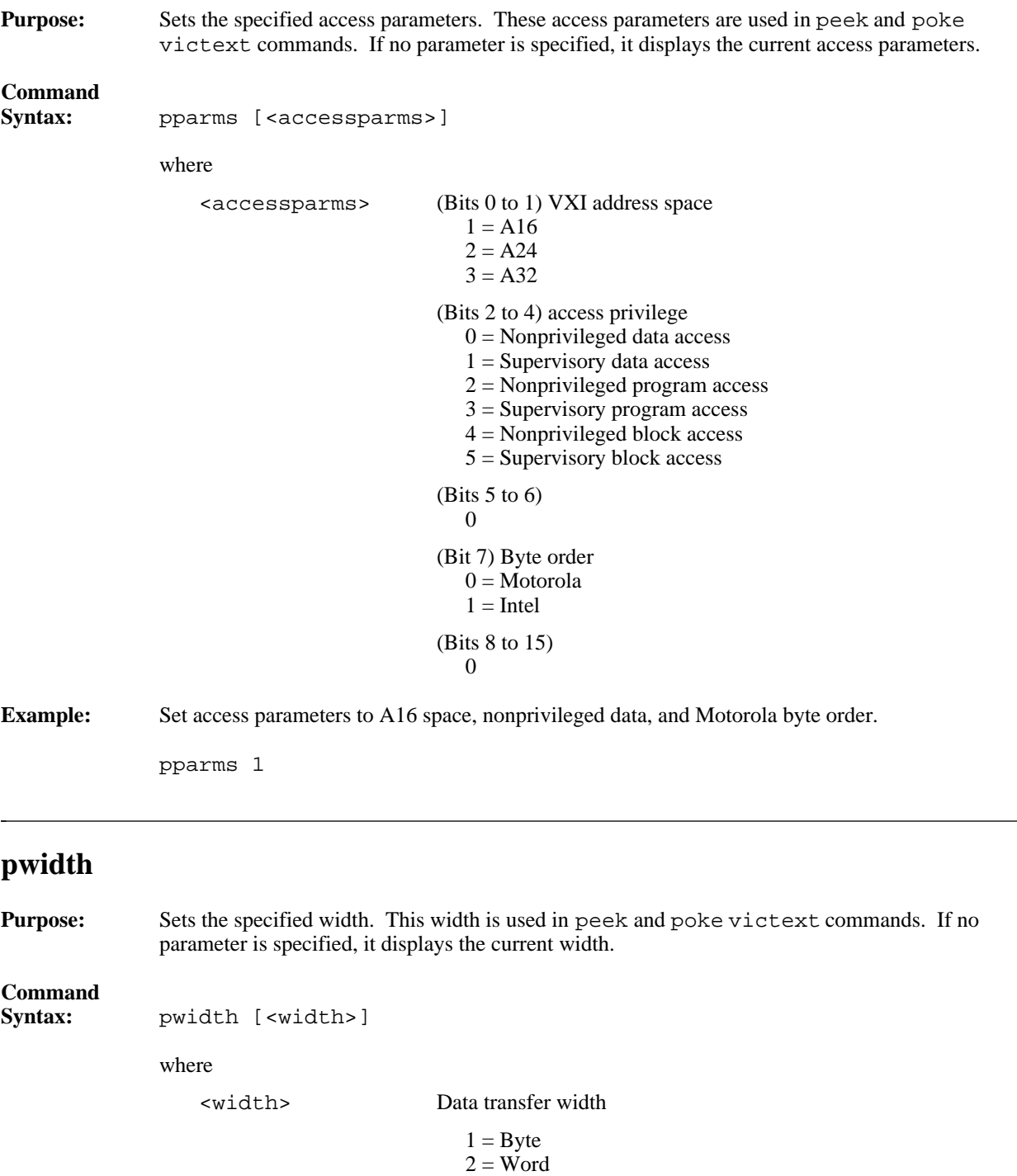

4 = Longword

**Example:** Set width as byte transfer.

pwidth 1

 $\overline{a}$ 

## **peek**

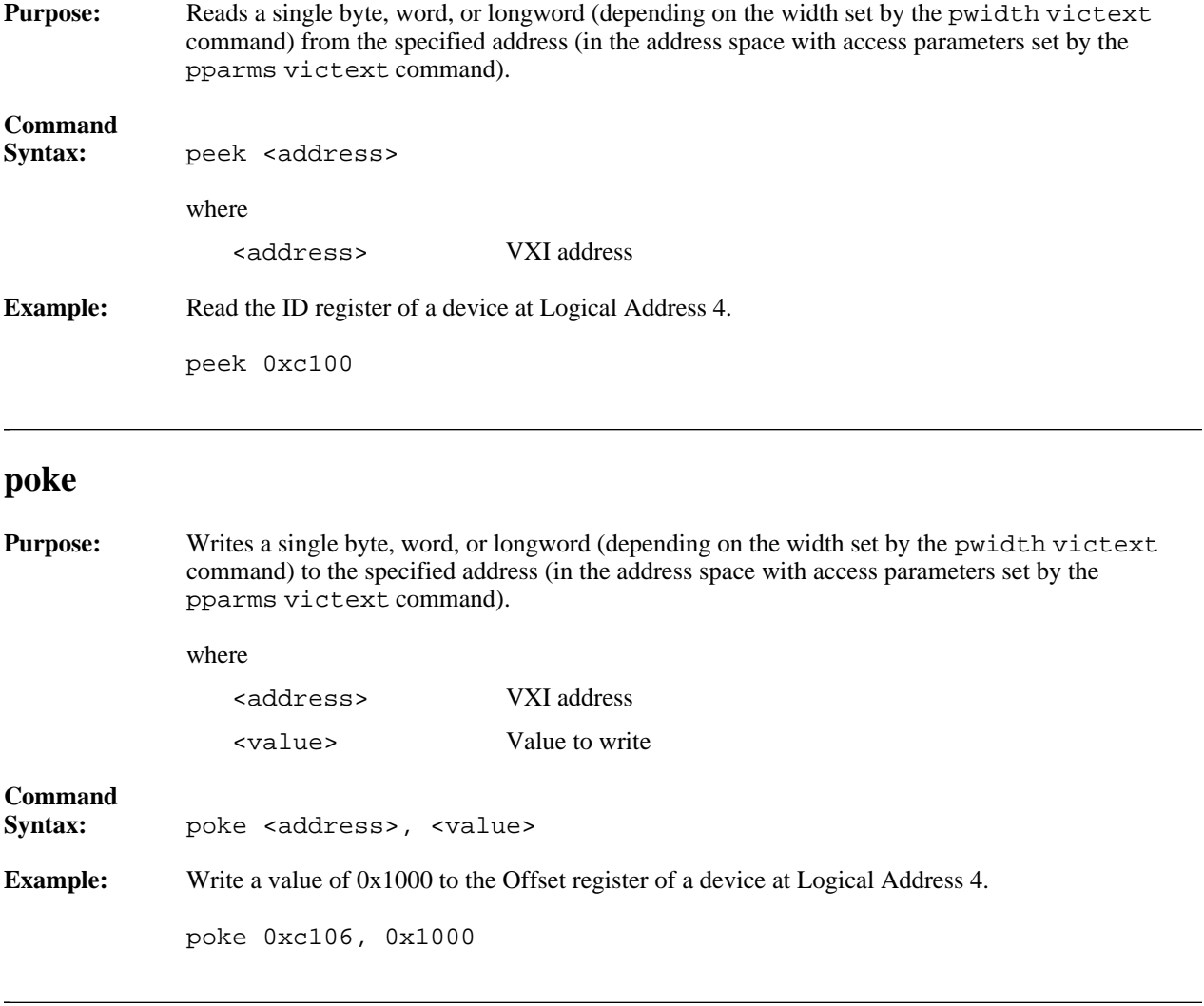

### **scripton**

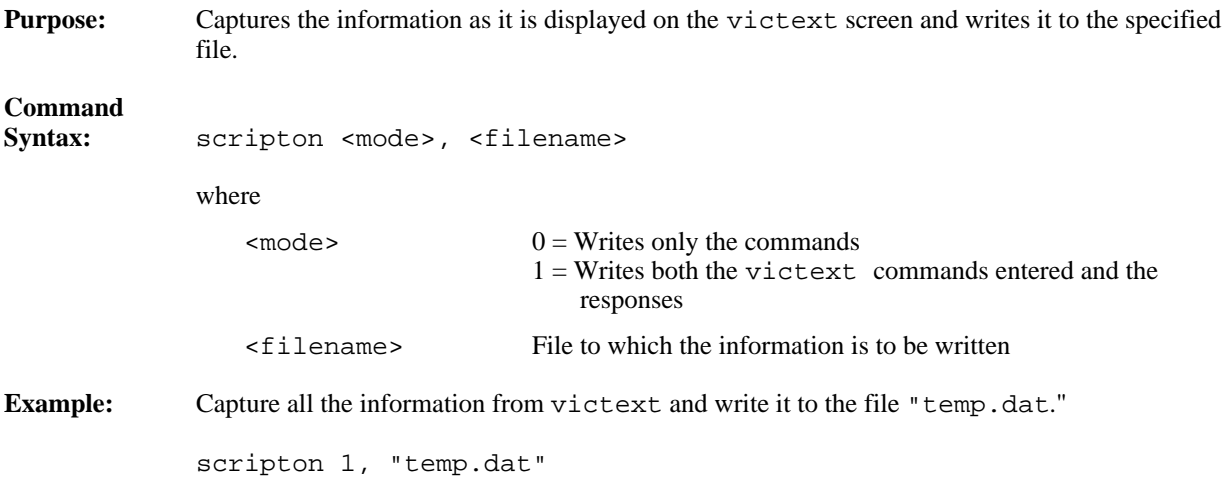

# **scriptoff**

 $\overline{a}$ 

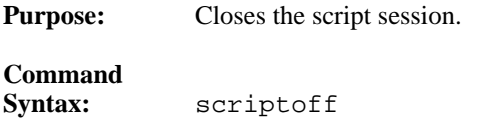

### **cfon**

 $\overline{a}$ 

**Purpose:** Enables generation of a corresponding C function call for NI-VXI library calls.

**Command Syntax:** cfon

### **cfoff**

 $\overline{a}$ 

 $\overline{a}$ 

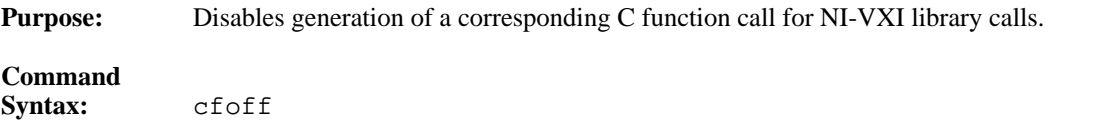

### **rmentry?**

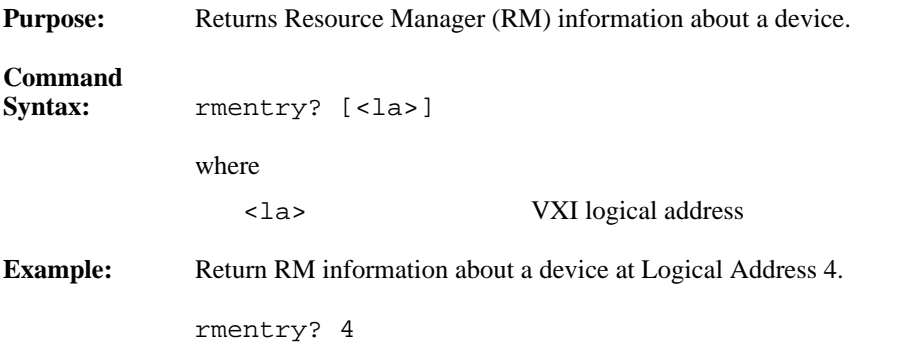

### **laddrs?**

 $\overline{a}$ 

 $\overline{a}$ 

 $\overline{a}$ 

 $\overline{a}$ 

 $\overline{a}$ 

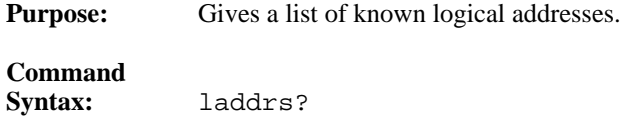

### **numladdrs?**

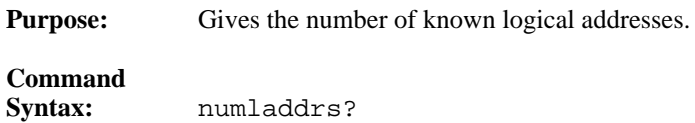

### **cmdrtable?**

**Purpose:** Displays the system hierarchy information.

**Command Syntax:** cmdrtable?

### **a16memmap?**

**Purpose:** Gives A16 memory map of the system.

**Command**<br>Syntax: **Syntax:** a16memmap?

### **a24memmap?**

**Purpose:** Gives A24 memory map of the system.

**Command**

 $\overline{a}$ 

 $\overline{a}$ 

 $\overline{a}$ 

**Syntax:** a24memmap?

### **a32memmap?**

**Purpose:** Gives A32 memory map of the system.

**Command Syntax:** a32memmap?

### **readregister?**

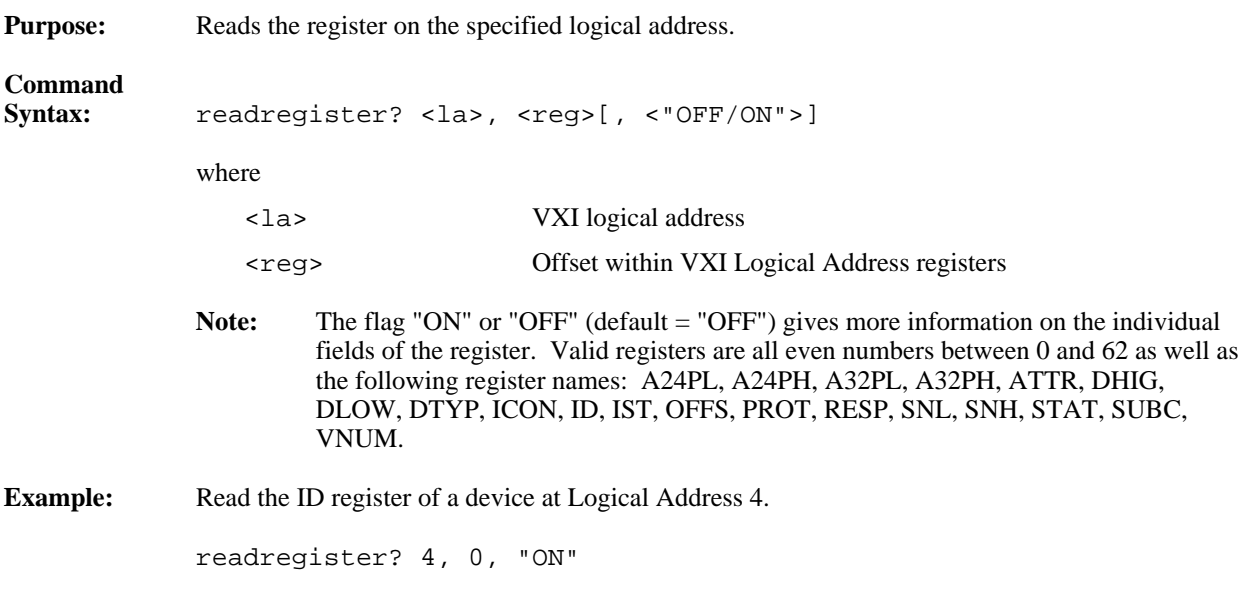

### **writeregister**

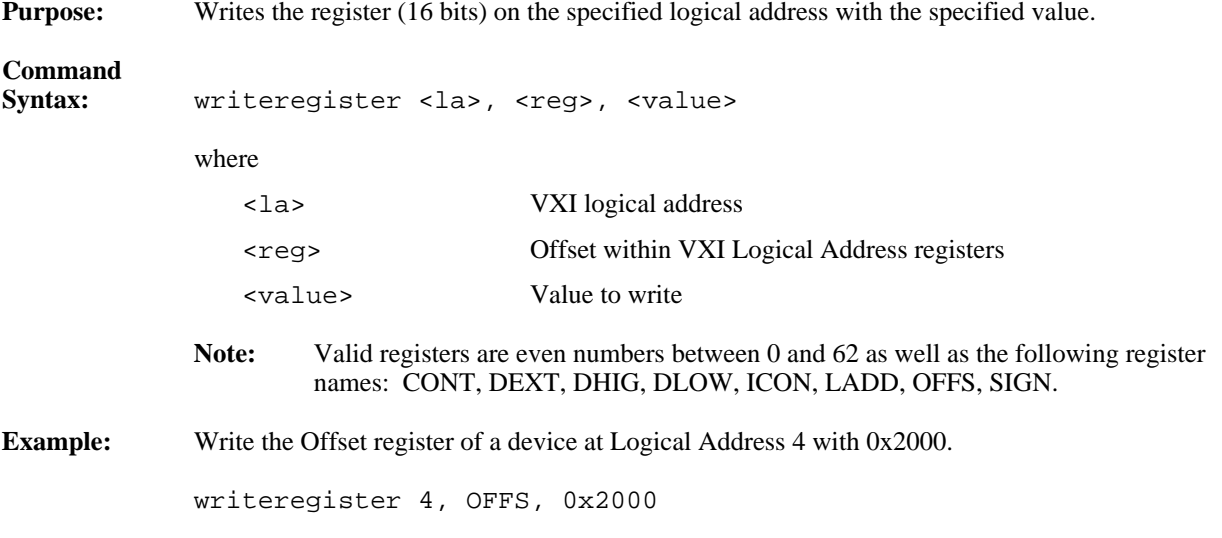

### **devicenumber?**

 $\overline{a}$ 

 $\overline{a}$ 

 $\overline{a}$ 

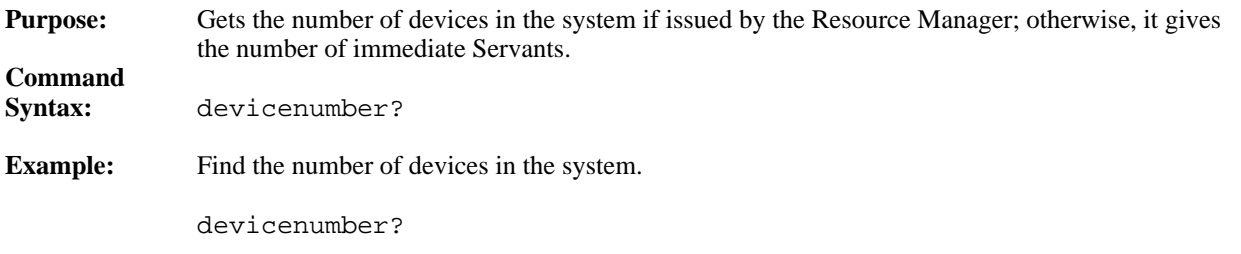

### **deviceladd?**

**Purpose:** Gets a list of all the devices in the system if issued by the Resource Manager; otherwise, it gives a list of all the immediate Servants.

**Command Syntax:** deviceladd? **Example:** Find all the Servants.

deviceladd?

 $\overline{a}$ 

 $\overline{a}$ 

 $\overline{a}$ 

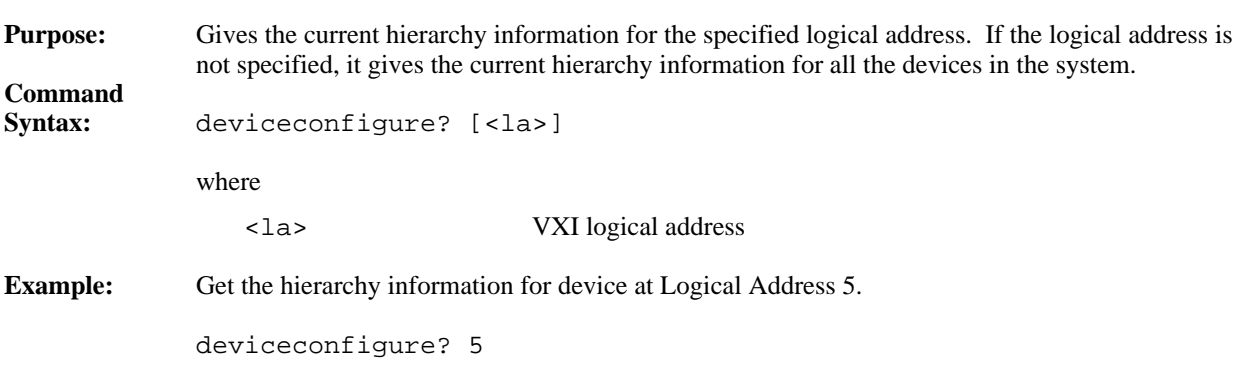

# **deviceconfigure?**

### **deviceinformation?**

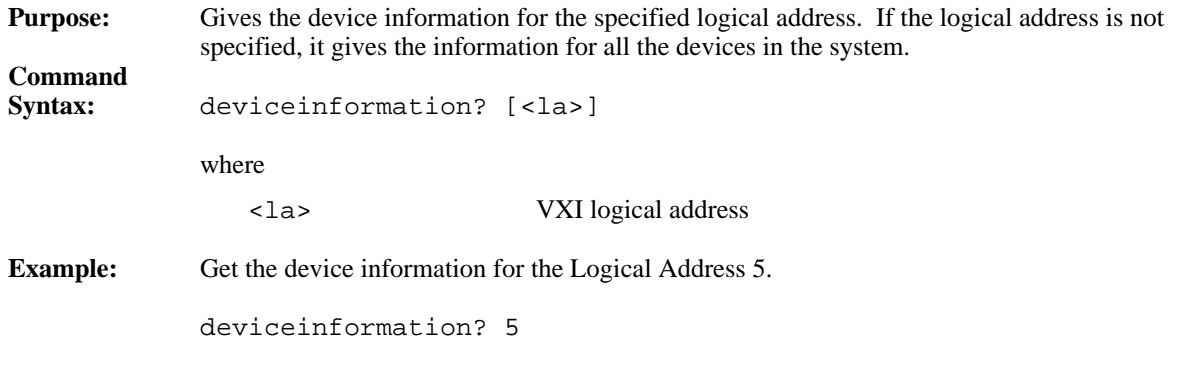

## **devicereset?**

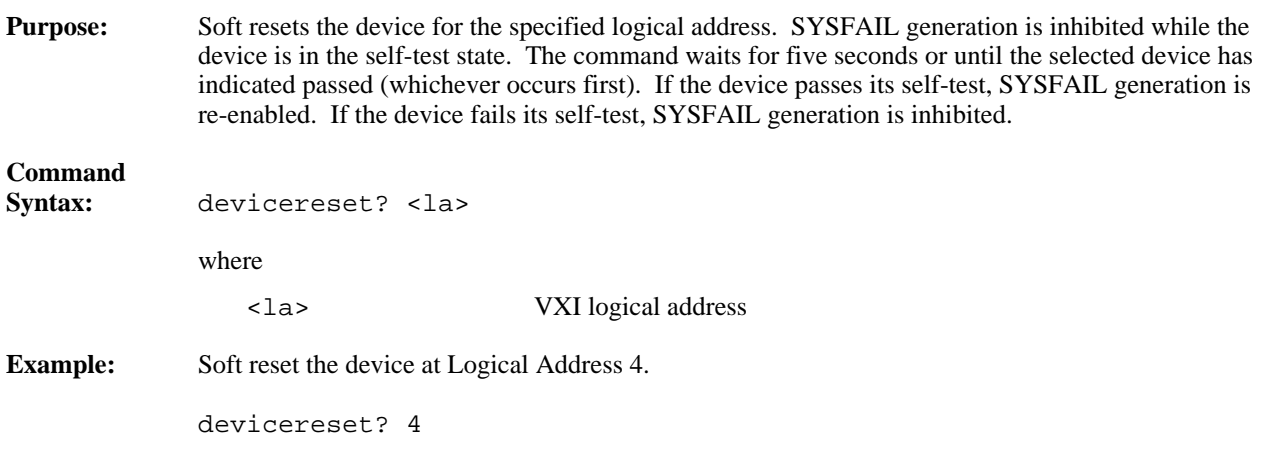

## **\$**

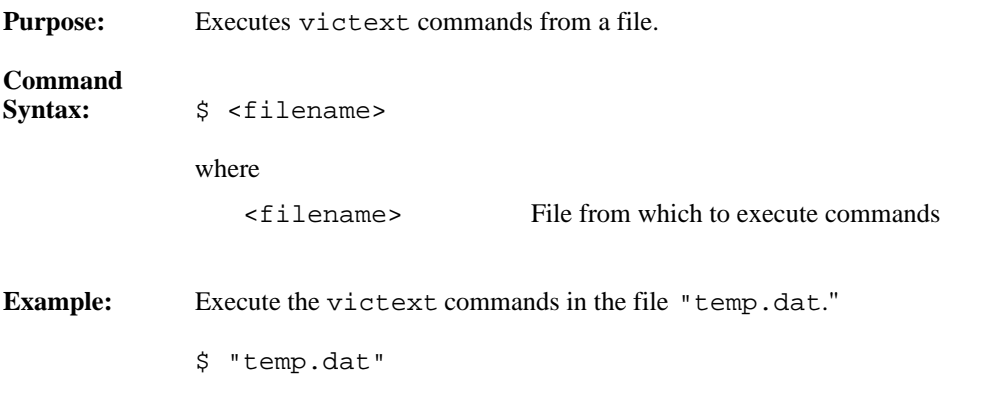

# **history**

 $\overline{a}$ 

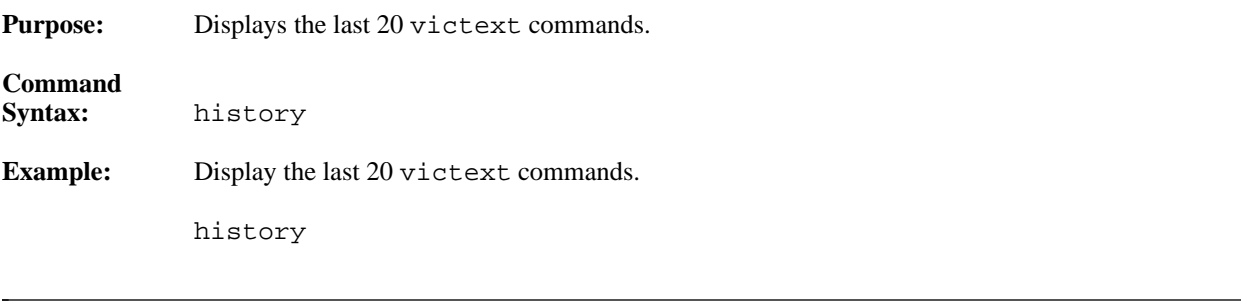

### **!**

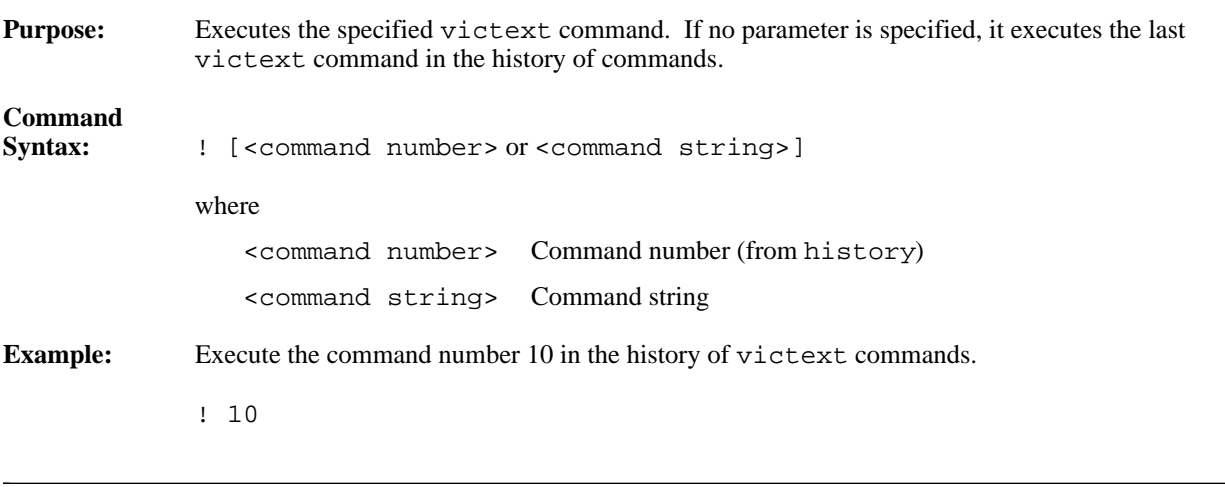

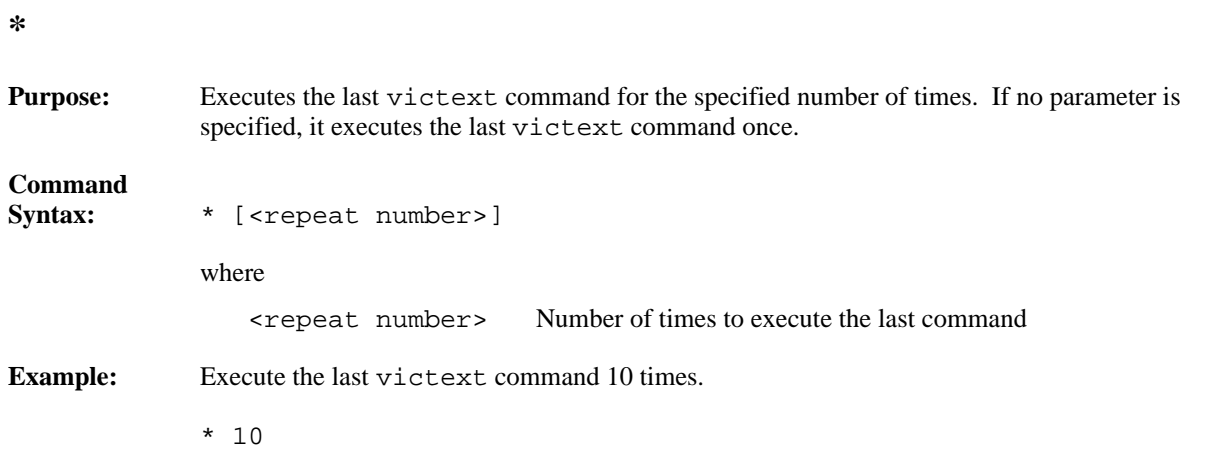

### **version**

 $\overline{a}$ 

 $\overline{a}$ 

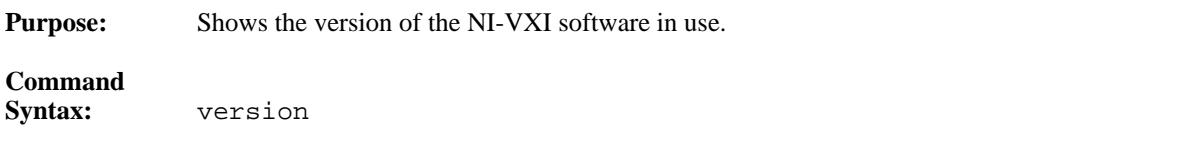

### **system**

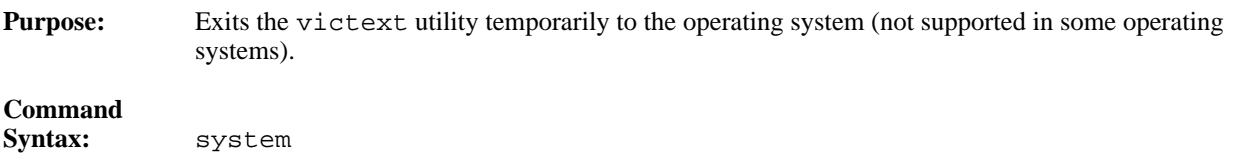

### **quit**

 $\overline{a}$ 

 $\overline{a}$ 

Purpose: Quits the victext utility.

**Command** Syntax: quit

# **Appendix A NI-VXI File Formats**

This appendix describes the NI-VXI file formats. All of the following files created by the NI-VXI software are ASCII files. Each field in an entry is separated by a comma. Different entries in the file are separated by a carriage return.

#### **resman.tbl**

 $\overline{a}$ 

This file is created by the NI-VXI Resource Manager (RM). It contains all of the information about devices found in the system. Each entry in the file consists of the following components.

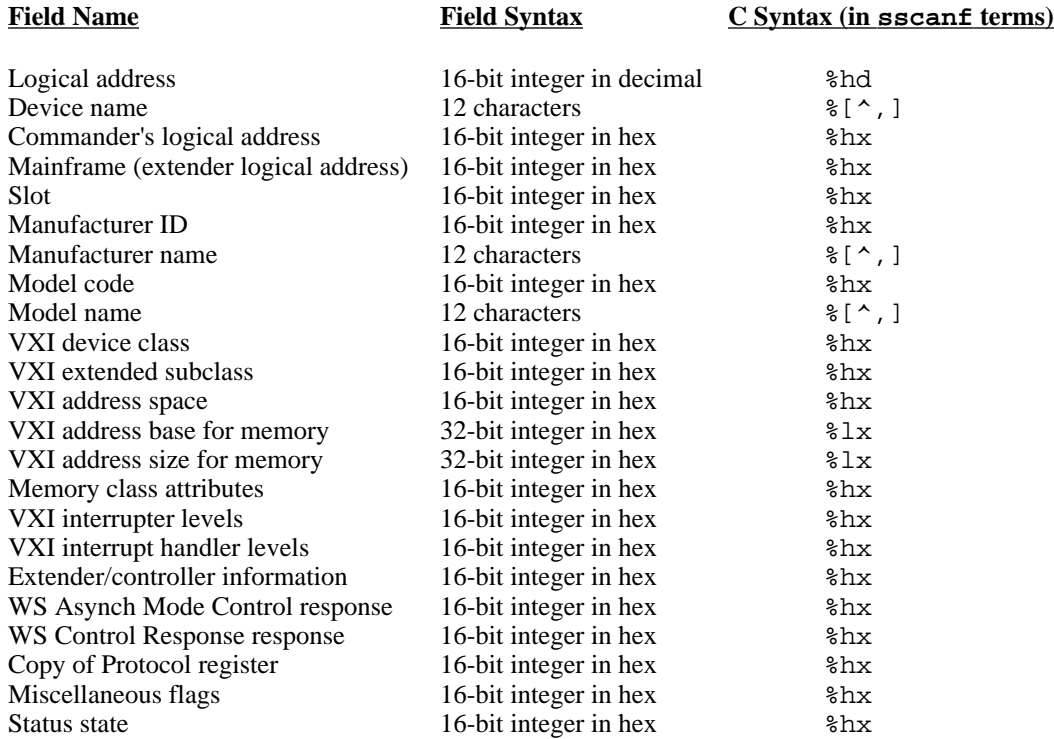

#### **mfnameid.tbl**

This file is used by the NI-VXI RM to associate manufacturer names with manufacturer IDs. Each entry in the file consists of the following components.

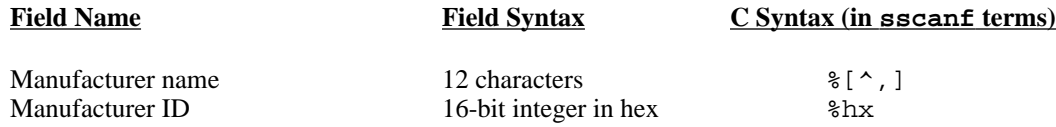

### **model.tbl**

This file is used by the NI-VXI RM to associate model names with model codes. Each entry in the file consists of the following components.

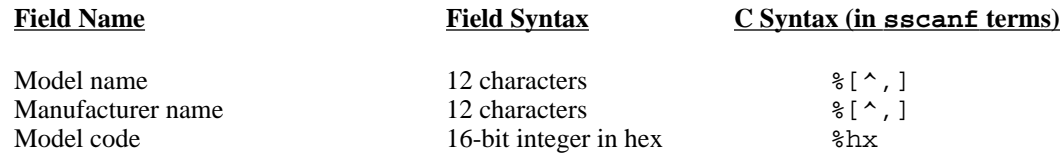

### **device.tbl**

This file is used by the NI-VXI RM to associate device names with particular devices in a particular VXI system. Each entry in the file consists of the following components.

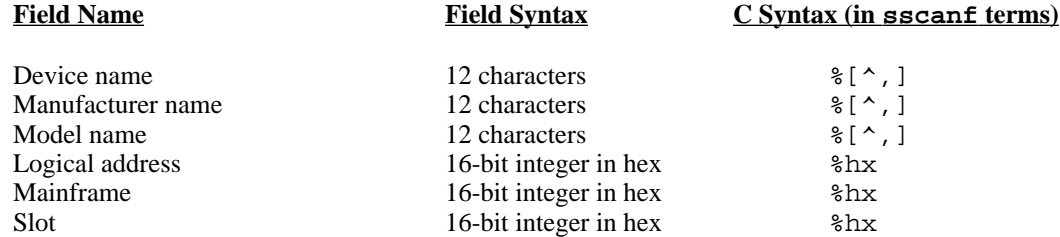

### **nonvxi.tbl**

This file is used by the NI-VXI RM to avoid allocating VXI devices' resources that would conflict with non-VXI devices in the system. Each entry in the file consists of the following components.

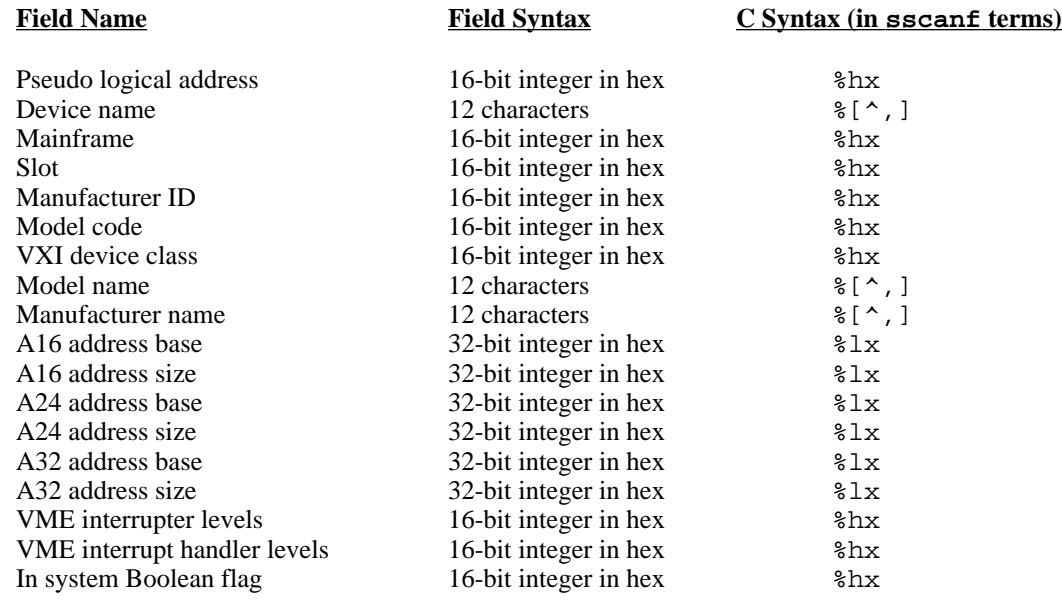

### **intcfg.tbl**

This file is used by the NI-VXI RM to associate a particular VXI interrupt line in a particular VXI mainframe to a VXI interrupt handler. It also defines the routing of VXI interrupts in and out of a particular mainframe. Each entry in the file consists of the following components.

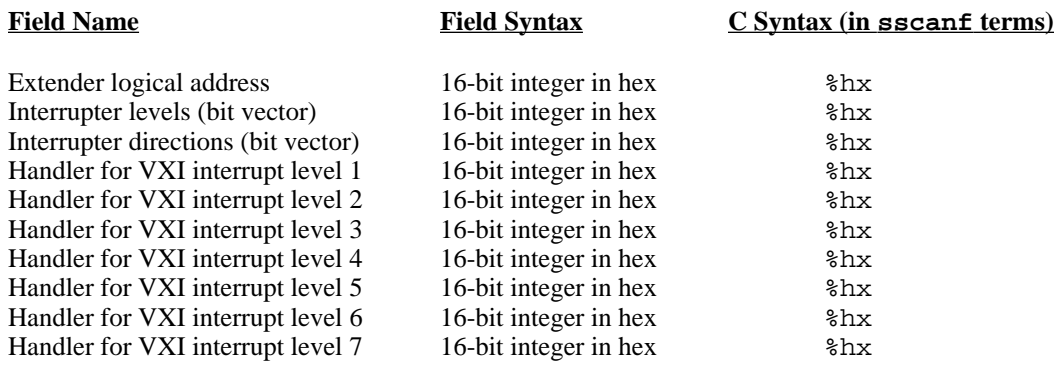

### **trigcfg.tbl**

This file defines the routing of VXI triggers in and out of a particular mainframe. Each entry in the file consists of the following components.

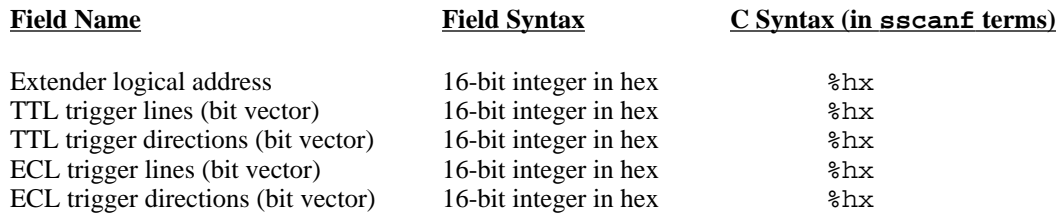

### **utilbus.tbl**

This file defines the routing of SYSRESET, SYSFAIL, and ACFAIL in and out of a particular mainframe. Each entry in the file consists of the following components.

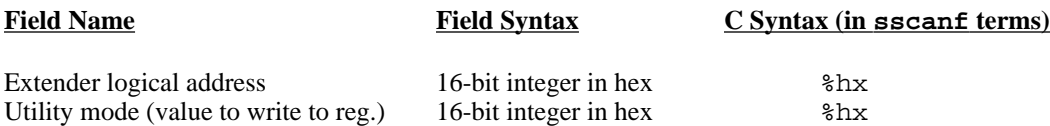

# **Appendix B Customer Communication**

For your convenience, this appendix contains forms to help you gather the information necessary to help us solve technical problems you might have as well as a form you can use to comment on the product documentation. Filling out a copy of the *Technical Support Form* before contacting National Instruments helps us help you better and faster.

National Instruments provides comprehensive technical assistance around the world. In the U.S. and Canada, applications engineers are available Monday through Friday from 8:00 a.m. to 6:00 p.m. (central time). In other countries, contact the nearest branch office. You may fax questions to us at any time.

#### **Corporate Headquarters**  $(512)$  705-9248

 $\overline{a}$ 

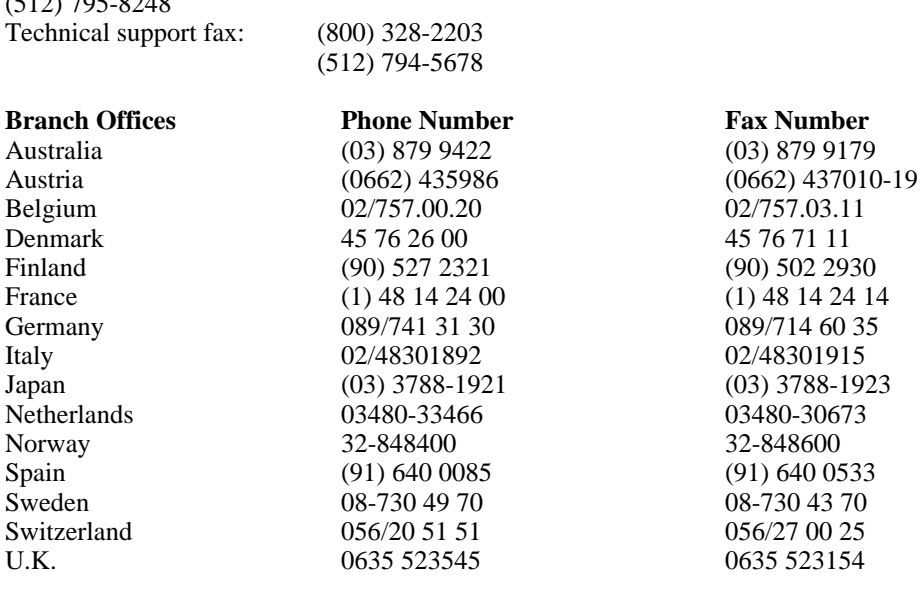

# **Technical Support Form**

Photocopy this form and update it each time you make changes to your software or hardware, and use the completed copy of this form as a reference for your current configuration. Completing this form accurately before contacting National Instruments for technical support helps our applications engineers answer your questions more efficiently.

\_\_\_\_\_\_\_\_\_\_\_\_\_\_\_\_\_\_\_\_\_\_\_\_\_\_\_\_\_\_\_\_\_\_\_\_\_\_\_\_\_\_\_\_\_\_\_\_\_\_\_

If you are using any National Instruments hardware or software products related to this problem, include the configuration forms from their user manuals. Include additional pages if necessary.

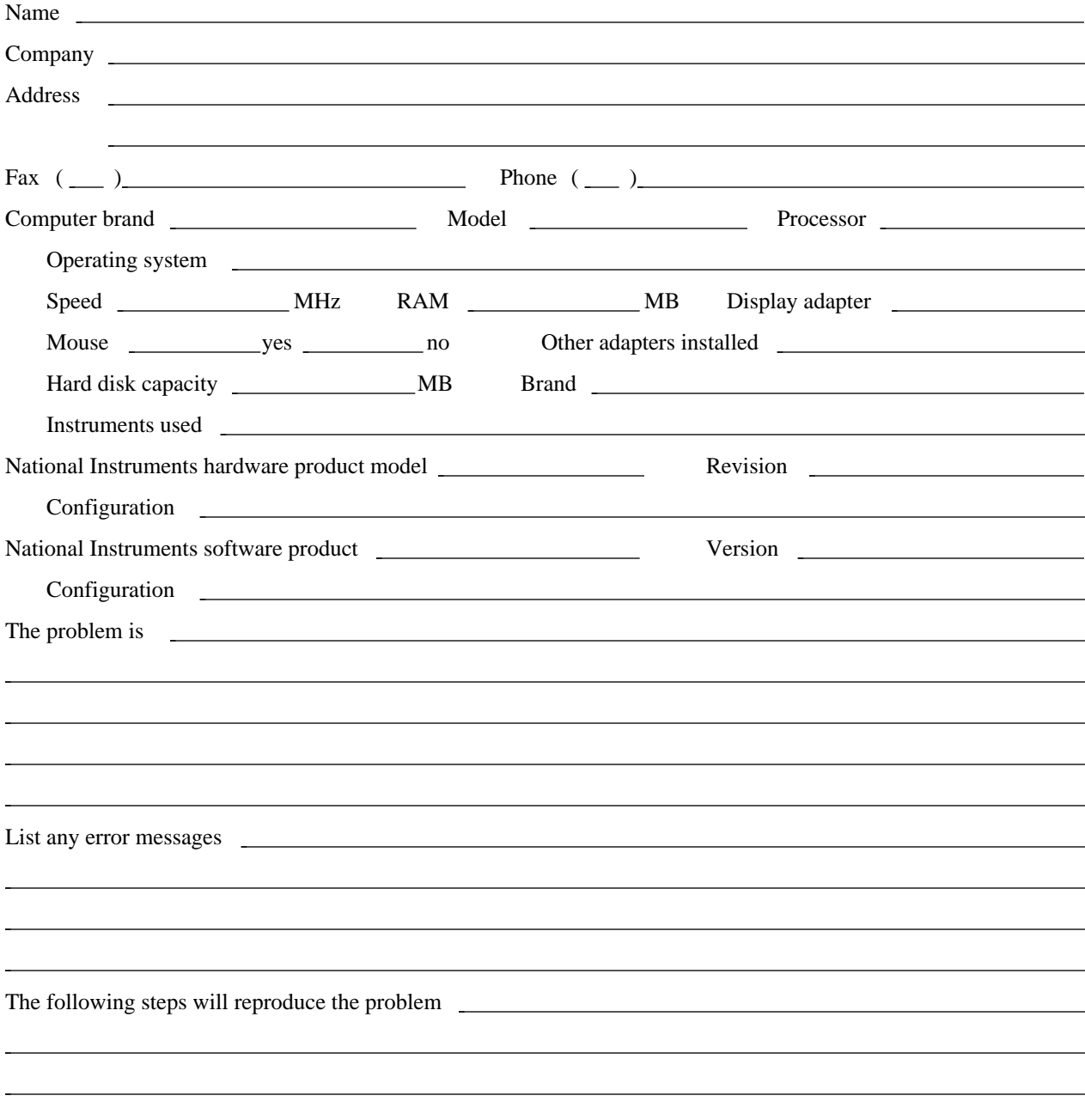

# **Documentation Comment Form**

 $\overline{a}$ 

National Instruments encourages you to comment on the documentation supplied with our products. This information helps us provide quality products to meet your needs.

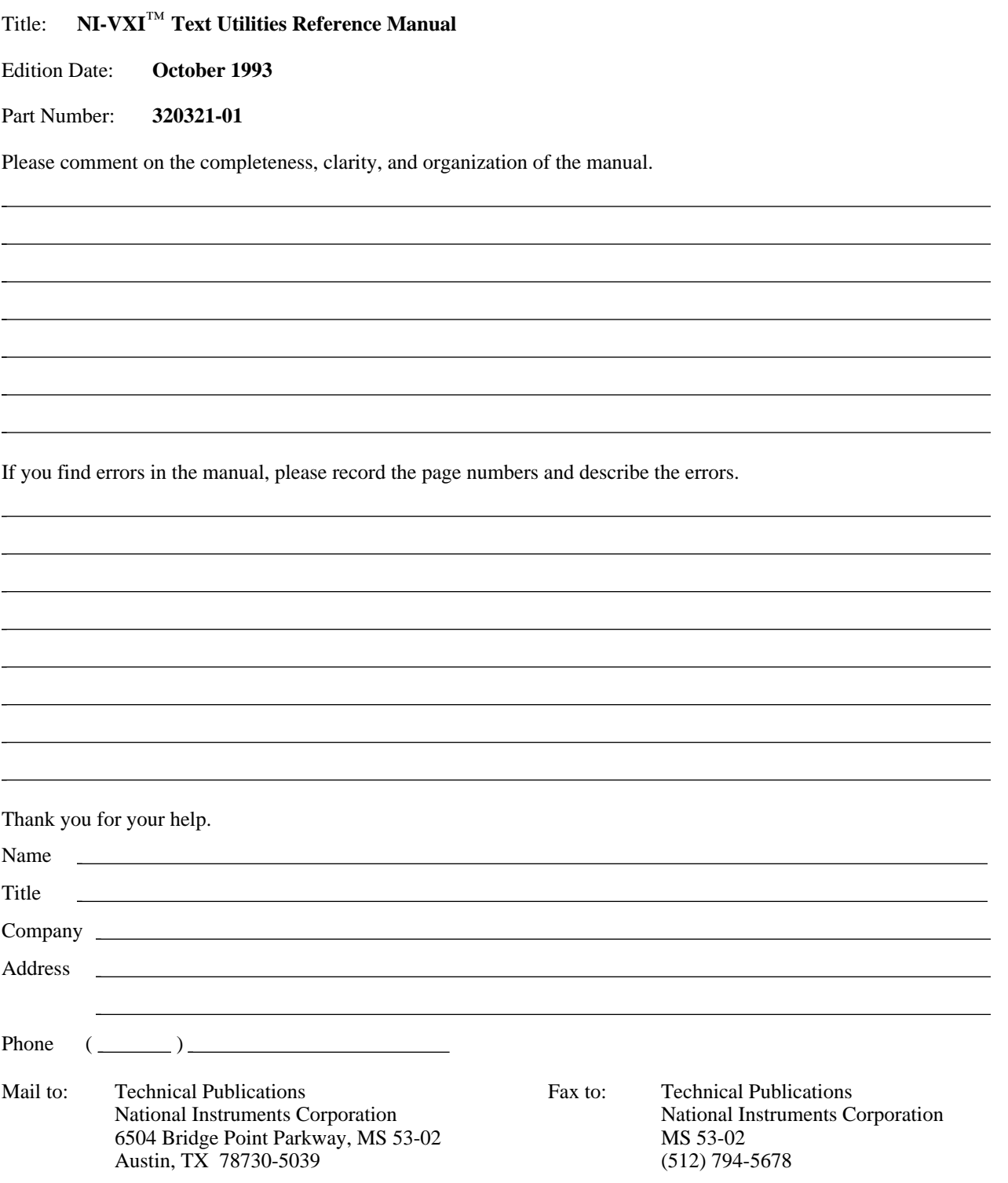

# **Glossary**

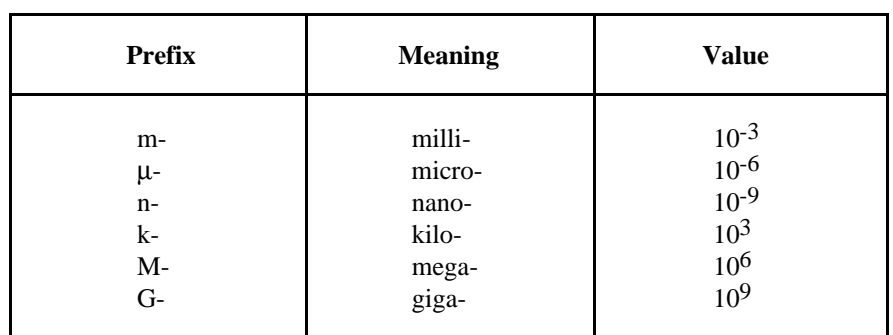

\_\_\_\_\_\_\_\_\_\_\_\_\_\_\_\_\_\_\_\_\_\_\_\_\_\_\_\_\_\_\_\_\_\_\_\_\_\_\_\_\_\_\_\_\_\_\_\_\_\_\_

## **A**

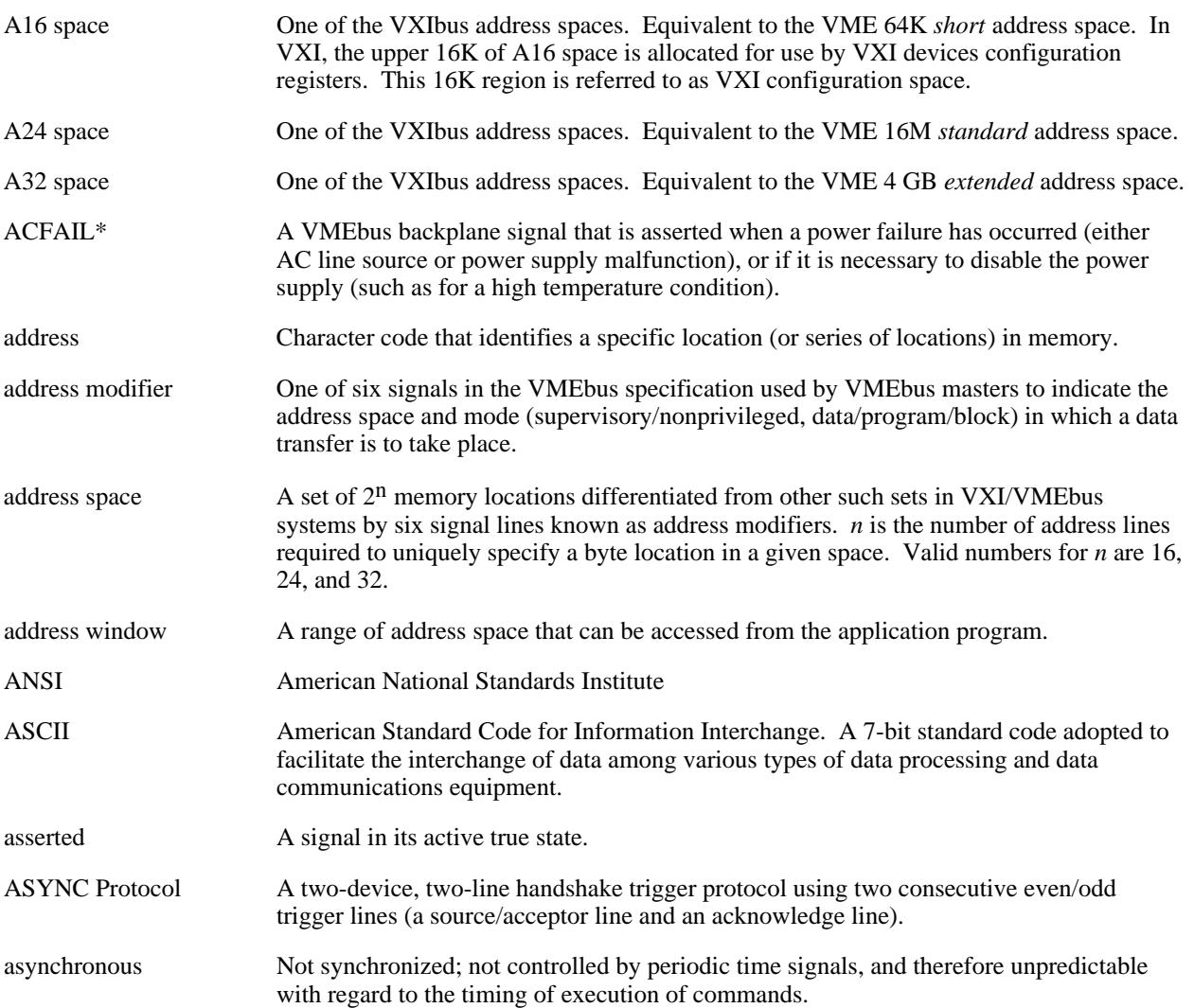

## **B**

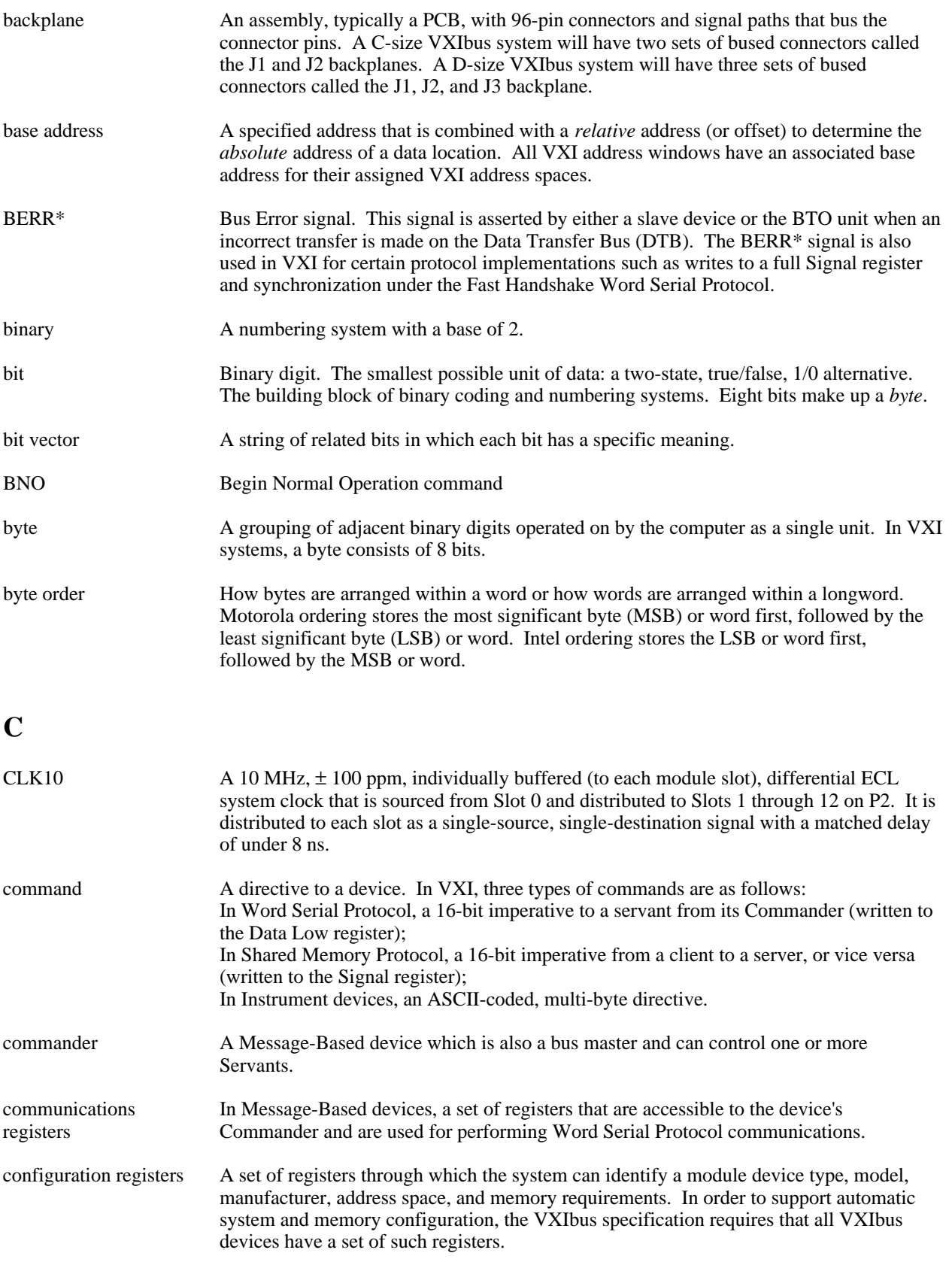

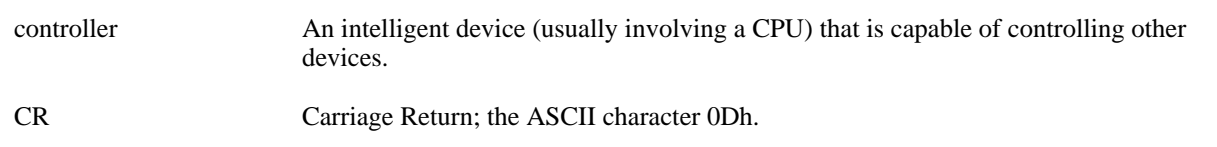

## **D**

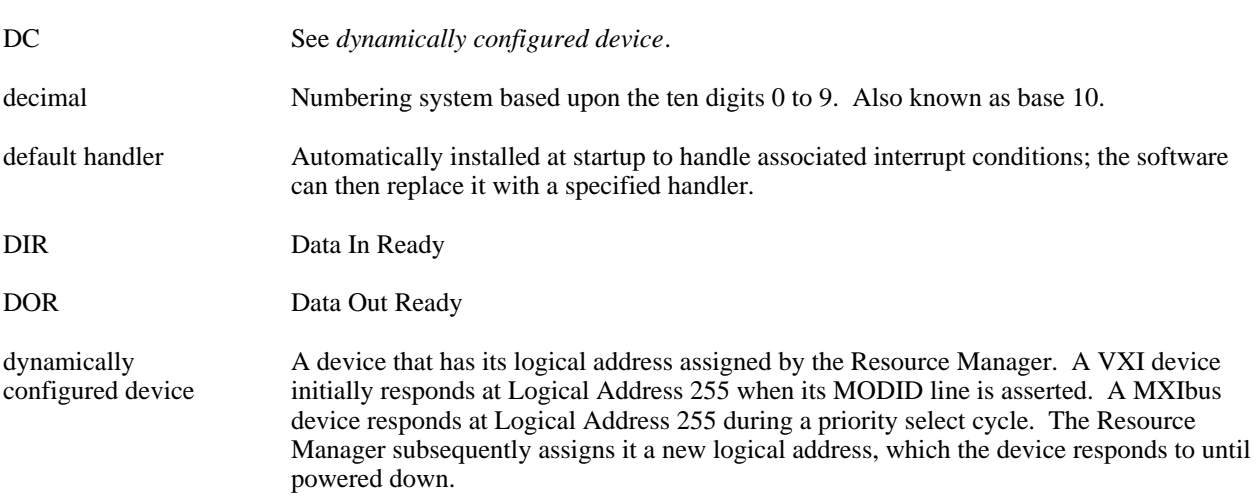

### **E**

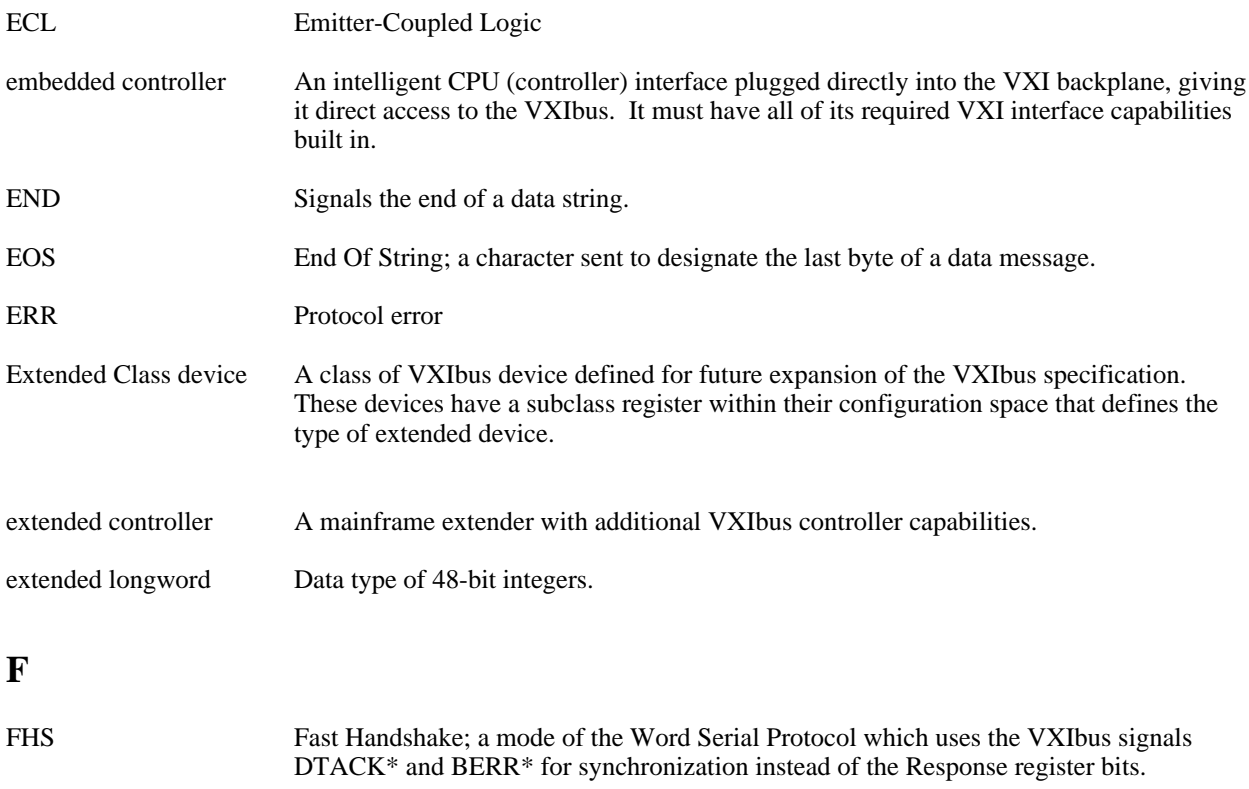

## **G**

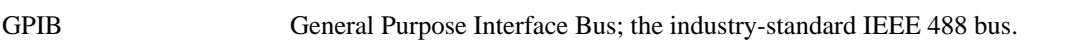

## **H**

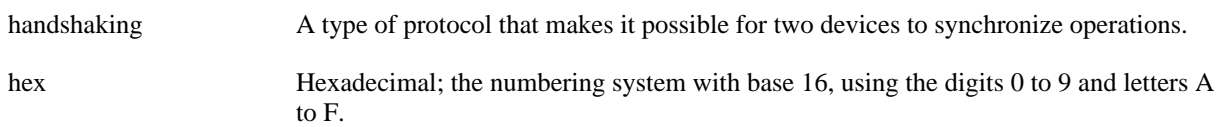

## **I**

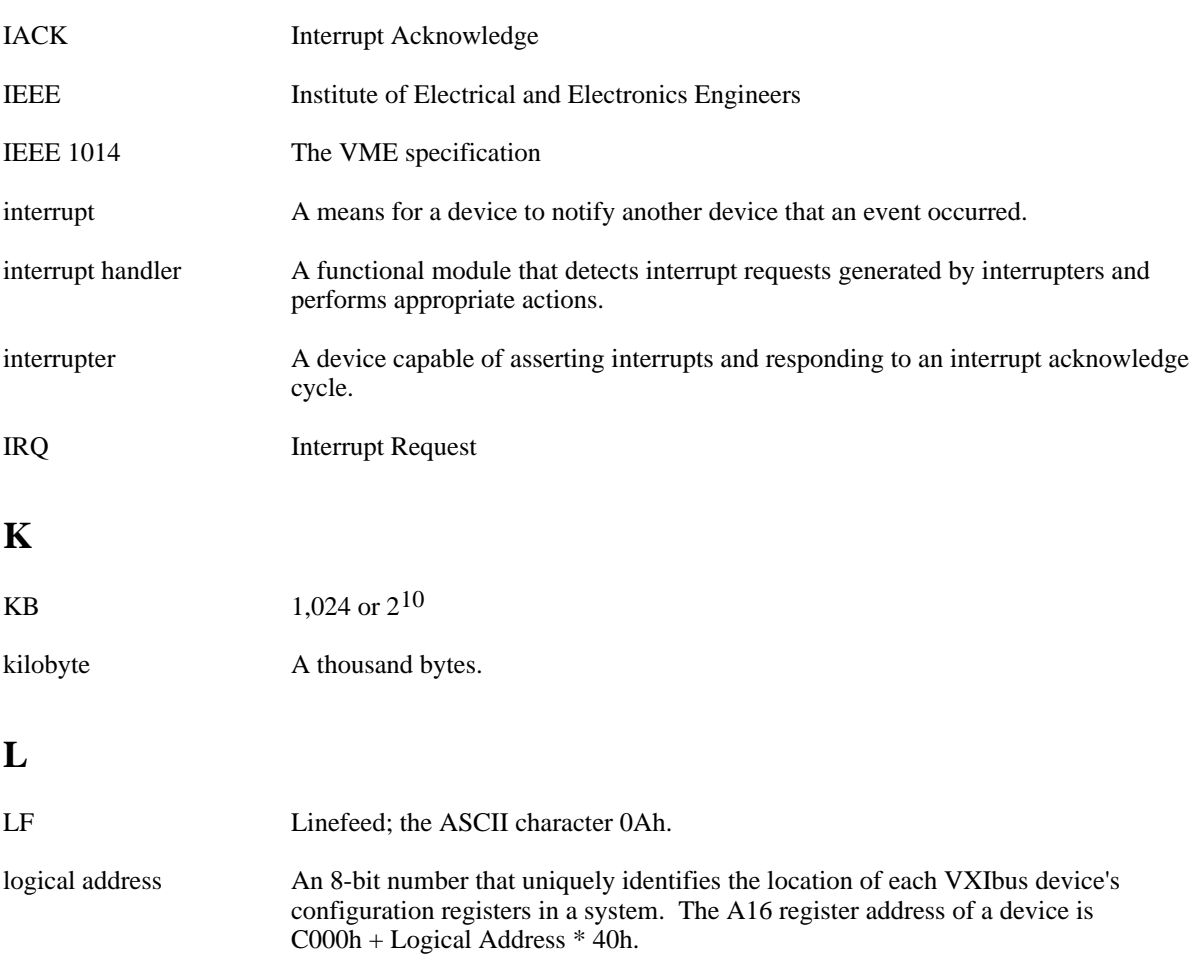

longword Data type of 32-bit integers.

## **M**

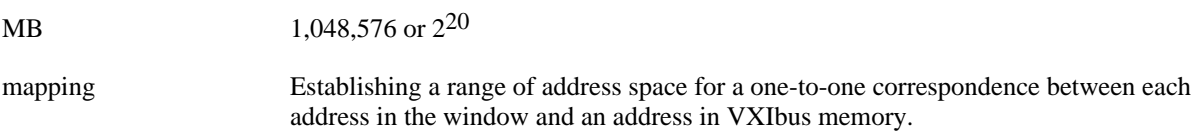

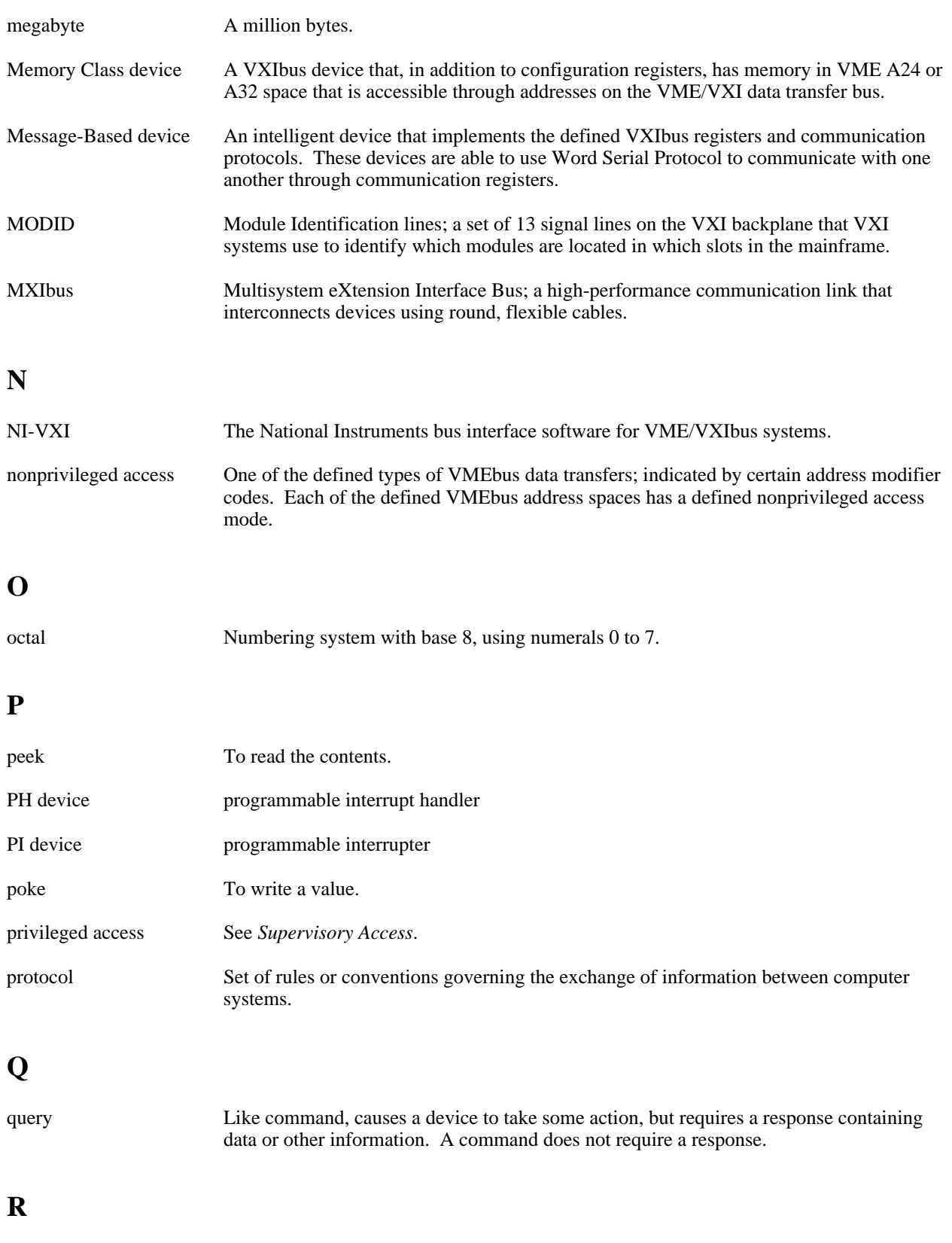

read To get information from any input device or file storage media.

*Glossary*

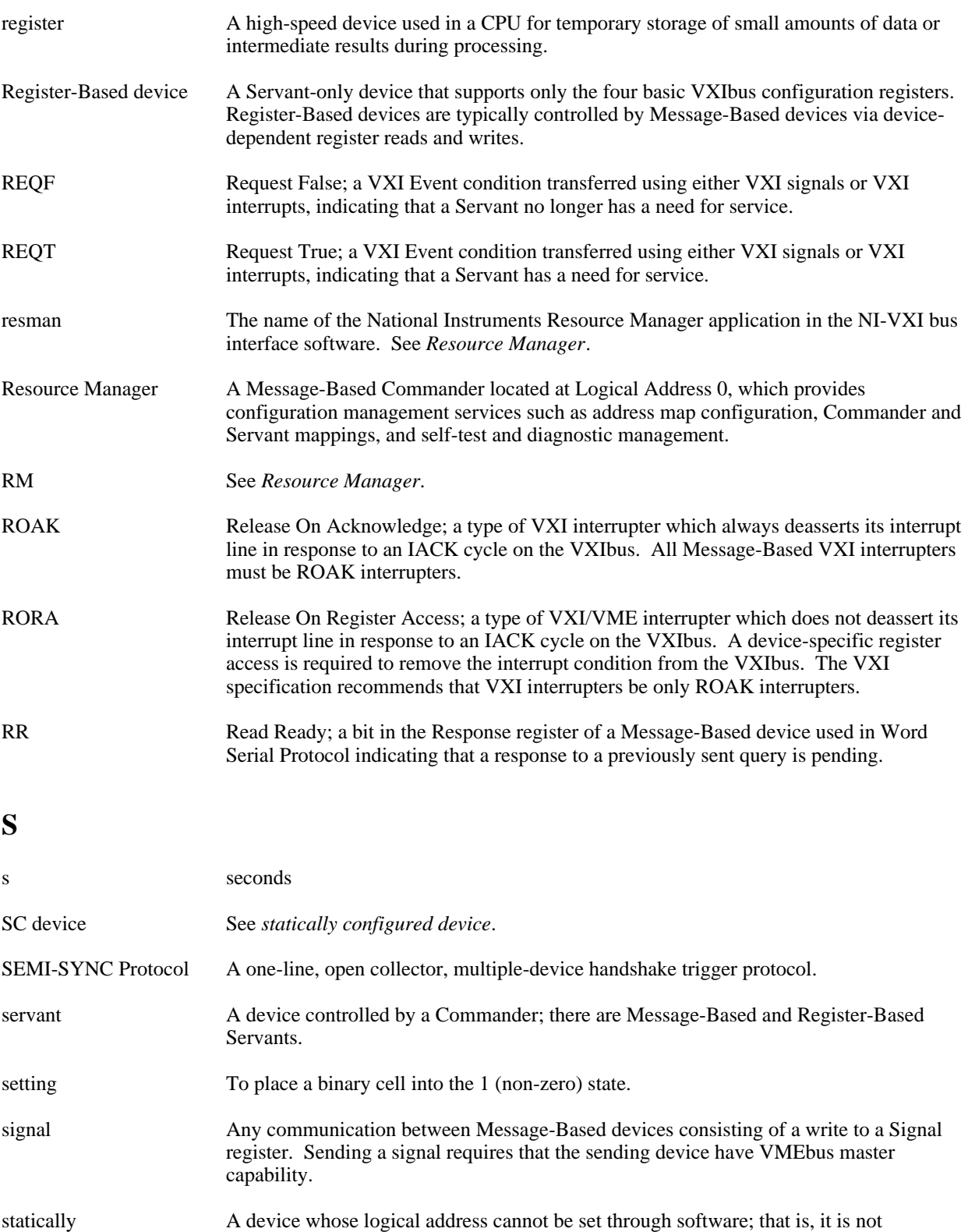

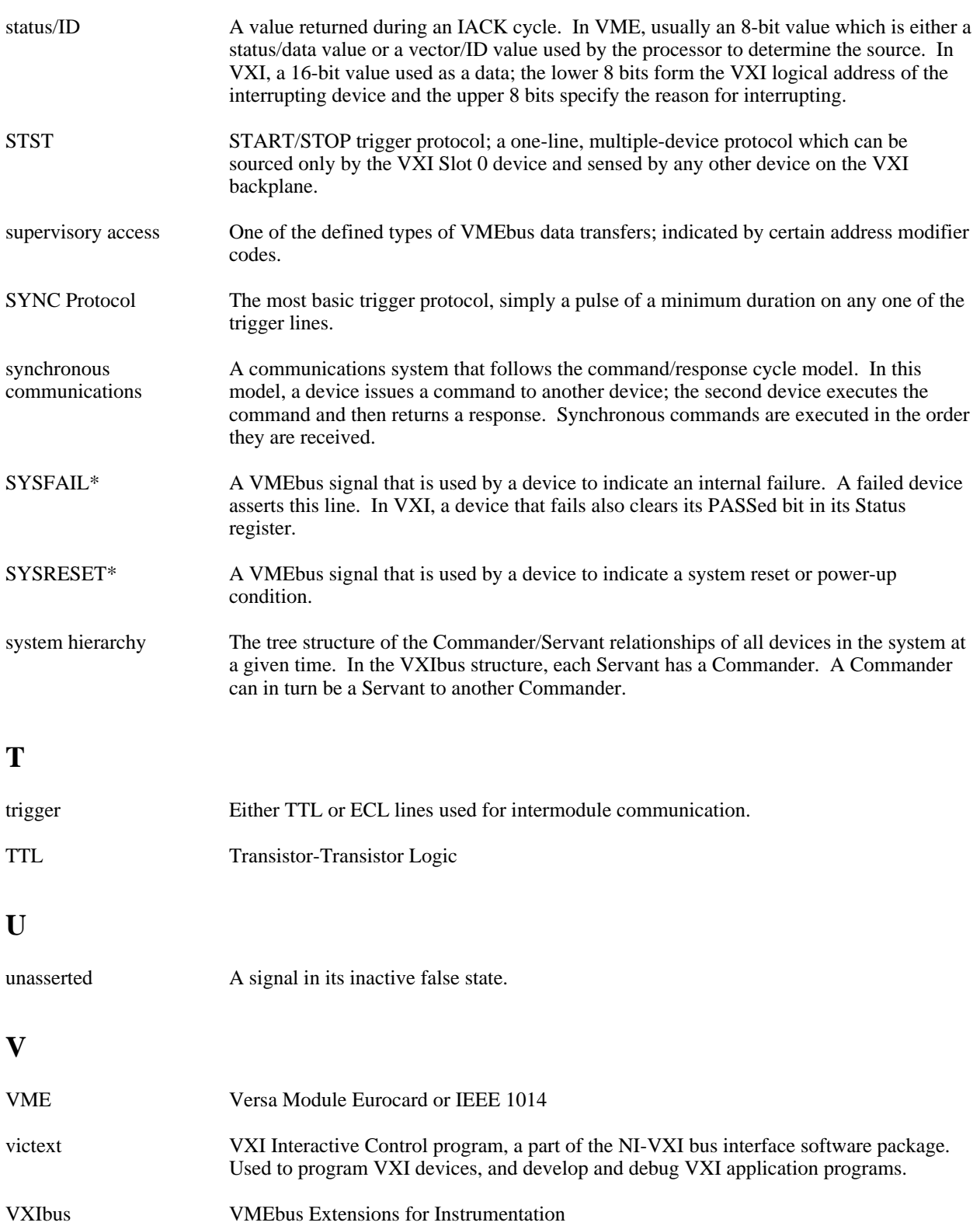

#### *Glossary*

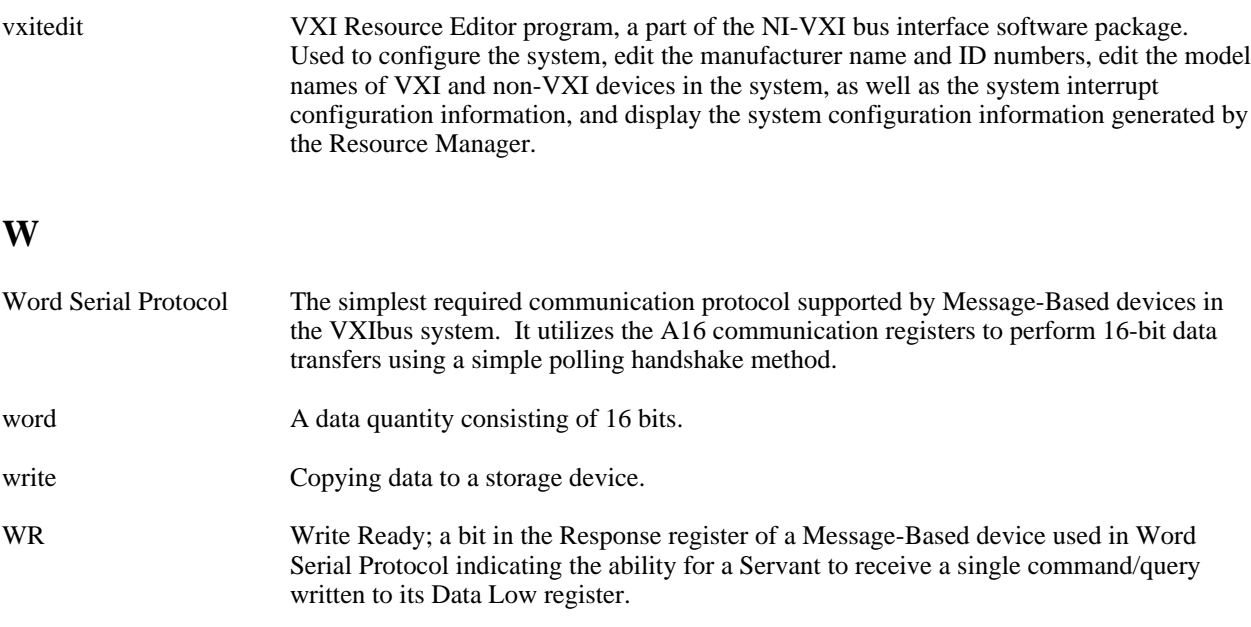

# **Index**

### **Symbols**

! command, 4-52 \$ command, 4-52  $*$  command, 4-53

## **A**

 $\overline{a}$ 

a16memmap? command, 4-48 a24memmap? command, 4-49 a32memmap? command, 4-49 abort command, vxitedit, 3-2 acknowledgetrig command, 4-30 acknowledgevxiint command, 4-27 add command, vxitedit, 3-2 address map configuration Servant-side operation, Message-Based, 2-4 Servant-side operation, non-Message-Based, 2-5 VXI Resource Manager operation, 2-3 assertsysreset command, 4-39 assertvxiint command, 4-27 Auxiliary commands !, 4-52 \$, 4-52 \*, 4-53 a16memmap?, 4-48 a24memmap?, 4-49 a32memmap?, 4-49 cfoff, 4-47 cfon, 4-47 cmdrtable?, 4-48 deviceconfigure?, 4-51 deviceinformation?, 4-51 deviceladd?, 4-50 devicenumber?, 4-50 devicereset?, 4-51 disablemonitor, 4-44 enablemonitor, 4-44 history, 4-52 laddrs?, 4-48 numladdrs?, 4-48 peek, 4-46 poke, 4-46 pparms, 4-45 pwidth, 4-45 quit, 4-53 readregister?, 4-49 rmentry?, 4-48 scriptoff, 4-47 scripton, 4-47 set, 4-44 system, 4-53

version, 4-53 writeregister, 4-50

### **B**

Bus Extender commands mapecltrig, 4-41 mapttltrig, 4-42 maputilbus, 4-42 mapvxiint, 4-43

### **C**

cfoff command, 4-47 cfon command, 4-47 cmdrtable? command, 4-48 command line options, for Startup RM, 2-6 Commander/Servant hierarchies Servant-side operation, Message-Based, 2-4 Servant-side operation, non-Message-Based, 2-5 VXI Resource Manager operation, 2-3 Commander Word Serial Protocol commands wsabort, 4-10 wsclr, 4-9 wscmd, 4-8 wscmd?, 4-8 wsecmd, 4-11 wsgettmo, 4-12 wslcmd, 4-10 wslresp, 4-11 wsrd, 4-6 wsrdf, 4-7 wsresp, 4-9 wssettmo, 4-11 wstrg, 4-9 wswrt, 4-7 wswrtf, 4-8 commands Auxiliary commands !, 4-52 \$, 4-52 \*, 4-53 a16memmap?, 4-48 a24memmap?, 4-49 a32memmap?, 4-49 cfoff, 4-47 cfon, 4-47 cmdrtable?, 4-48 deviceconfigure?, 4-51 deviceinformation?, 4-51 deviceladd?, 4-50

devicenumber?, 4-50 devicereset?, 4-51 disablemonitor, 4-44 enablemonitor, 4-44 history, 4-52 laddrs?, 4-48 numladdrs?, 4-48 peek, 4-46 poke, 4-46 pparms, 4-45 pwidth, 4-45 quit, 4-53 readregister?, 4-49 rmentry?, 4-48 scriptoff, 4-47 scripton, 4-47 set, 4-44 system, 4-53 version, 4-53 writeregister, 4-50 Bus Extender commands mapecltrig, 4-41 mapttltrig, 4-42 maputilbus, 4-42 mapvxiint, 4-43 Commander Word Serial Protocol commands wsabort, 4-10 wsclr, 4-9 wscmd, 4-8 wscmd?, 4-8 wsecmd, 4-11 wsgettmo, 4-12 wslcmd, 4-10 wslresp, 4-11 wsrd, 4-6 wsrdf, 4-7 wsresp, 4-9 wssettmo, 4-11 wstrg, 4-9 wswrt, 4-7 wswrtf, 4-8 High-Level VXIbus Access commands vxiin, 4-15 vxiinreg, 4-17 vximove, 4-18 vxiout, 4-16 vxioutreg, 4-17 Local Resource Access commands getmyla, 4-19 readmodid, 4-20 setmodid, 4-20 vxiinlr, 4-19 vxioutlr, 4-20 Servant Word Serial Protocol commands wssabort, 4-14 wssdisable, 4-13 wssenable, 4-13 wssrd, 4-13

wsswrt, 4-14 System Configuration commands createdevinfo, 4-5 finddevla, 4-2 getdevinfo, 4-3 setdevinfo, 4-4 System Interrupt Handler commands assertsysreset, 4-39 disableacfail, 4-38 disablesoftreset, 4-38 disablesysfail, 4-37 disablesysreset, 4-40 enableacfail, 4-37 enablesoftreset, 4-38 enablesysfail, 4-37 enablesysreset, 4-39 VXI Interrupt commands acknowledgevxiint, 4-27 assertvxiint, 4-27 deassertvxiint, 4-27 disablevxiint, 4-26 disablevxitosignalint, 4-25 enablevxiint, 4-25 enablevxitosignalint, 4-24 routevxiint, 4-24 vxiintacknowledgemode, 4-26 VXI Signal commands disablesignalint, 4-22 enablesignalint, 4-22 routesignal, 4-21 signaldeq, 4-22 signalenq, 4-22 signaljam, 4-23 waitforsignal, 4-23 VXI Trigger commands acknowledgetrig, 4-30 disabletrigsense, 4-29 enabletrigsense, 4-29 maptrigtotrig, 4-31 srctrig, 4-28 trigassertconfig, 4-33 trigcntrconfig, 4-34 trigextconfig, 4-35 trigtickconfig, 4-36 unmaptrigtotrig, 4-32 waitfortrig, 4-30 vxitedit commands summary of, 3-2 configuration. *See also* System Configuration commands. address map configuration, 2-3, 2-4, 2-5 for Startup RM, 2-6 configuration editor definition of, 3-1 files used by, 3-4 use of, 3-5 createdevinfo command, 4-5 customer communication, *x*, B-1

### **D**

deassertvxiint command, 4-27 delete command, vxitedit, 3-2 device name editor definition of, 3-1 files used by, 3-4 use of, 3-8 deviceconfigure? command, 4-51 deviceinformation? command, 4-51 deviceladd? command, 4-50 devicenumber? command, 4-50 devicereset? command, 4-51 device.tbl file format, A-2 disableacfail command, 4-38 disablemonitor command, 4-44 disablesignalint command, 4-22 disablesoftreset command, 4-38 disablesysfail command, 4-37 disablesysreset command, 4-40 disabletrigsense command, 4-29 disablevxiint command, 4-26 disablevxitosignalint command, 4-25 display command, vxitedit, 3-2 documentation conventions used in, *ix* how to use, *x* organization of, *ix* related documentation, *x* duplicate command, vxitedit, 3-2

## **E**

enableacfail command, 4-37 enablemonitor command, 4-44 enablesignalint command, 4-22 enablesoftreset command, 4-38 enablesysfail command, 4-37 enablesysreset command, 4-39 enabletrigsense command, 4-29 enablevxiint command, 4-25 enablevxitosignalint command, 4-24 error-checking, Startup RM, 2-5 exit command, vxitedit, 3-2

### **F**

file access Startup RM, 2-5 victext, 4-1 vxitedit, 3-4 file formats device.tbl, A-2 intcfg.tbl, A-3 mfnameid.tbl, A-1

model.tbl, A-2 nonvxi.tbl, A-2 resman.tbl, A-1 trigcfg.tbl, A-3 utilbus.tbl, A-3 finddevla command, 4-2

## **G**

getdevinfo command, 4-3 getmyla command, 4-19

### **H**

help, vxitedit editors, 3-2 High-Level VXIbus Access commands vxiin, 4-15 vxiinreg, 4-17 vximove, 4-18 vxiout, 4-16 vxioutreg, 4-17 history command, 4-52

## **I**

initiating normal operation. *See* normal operation, initiating. intcfg.tbl file format, A-3 interrupt commands. *See* System Interrupt Handler commands; VXI Interrupt commands. interrupt configuration editor definition of, 3-2 files used by, 3-4 single-mainframe example, 3-11 multiple-mainframe example, 3-12 use of, 3-11 IRQ line allocation Servant-side operation, Message-Based, 2-4 Servant-side operation, non-Message-Based, 2-5 VXI Resource Manager operation, 2-3

### **L**

laddrs? command, 4-48 list command, vxitedit, 3-2 Local Resource Access commands getmyla, 4-19 readmodid, 4-20 setmodid, 4-20 vxiinlr, 4-19 vxioutlr, 4-20 Logical Address 0 operation, 1-1 to 1-2, 2-1 to 2-3

### **M**

mainframe extenders multiple mainframe interrupt, trigger, and utility bus extension, 2-3 Startup RM support for, 1-2, 2-1 VXI device identification, 2-2 manufacturer name editor definition of, 3-1 files used by, 3-4 use of, 3-6 mapecltrig command, 4-41 maptrigtotrig command, 4-31 mapttltrig command, 4-42 maputilbus command, 4-42 mapvxiint command, 4-43 Message-Based Servant-side operation. *See* Servantside operation, Message-Based. mfnameid.tbl file format, A-1 model name editor definition of, 3-1 files used by, 3-4 use of, 3-7 model.tbl file format, A-2 modify command, vxitedit, 3-2 multimainframe example, 3-12

### **N**

NI-VXI file formats. *See* file formats. NI-VXI Text utilities. *See* RM; victext; vxiinit; vxitedit. non-Logical Address 0 operation, 1-2, 2-4 to 2-5 non-Message-Based Servant-side operation. *See* Servant-side operation, non-Message-Based. non-VXI device editor definition of, 3-1 files used by, 3-4 use of, 3-9 non-VXI device location, 2-1 nonvxi.tbl file format, A-2 normal operation, initiating Servant-side operation, Message-Based, 2-4 Servant-side operation, non-Message-Based, 2-5 VXI Resource Manager operation, 2-3 numladdrs? command, 4-48

## **O**

options for running Startup RM, 2-6

### **P**

peek command, 4-46

poke command, 4-46 pparms command, 4-45 pwidth command, 4-45

# **Q**

quit command, 4-53

### **R**

re-execution of Startup RM, 2-1 readmodid command, 4-20 readregister? command, 4-49 resetting all devices, 2-1 resman.tbl file format, A-1 Resource Editor. *See* vxitedit. Resource Manager. *See* Startup RM. Resource Manager display definition of, 3-1 files used by, 3-4 use of, 3-5 RM. *See* Startup RM. rmentry? command, 4-48 routesignal command, 4-21 routevxiint command, 4-24 running the Startup RM, 2-6 running victext, 4-1 running vxitedit, 3-5

## **S**

save command, vxitedit, 3-2 scriptoff command, 4-47 scripton command, 4-47 self-test management Servant-side operation, Message-Based, 2-4 Servant-side operation, non-Message-Based, 2-5 VXI Resource Manager operation, 2-2 Servant-side. *See also* Commander/Servant hierarchies. non-Logical Address 0 operation, 1-2, 2-4 to 2-5 Startup RM, 1-1, 2-1 Servant-side operation, Message-Based address map configuration, 2-4 allocation of IRQ lines, 2-4 Commander-Servant hierarchies, 2-4 initiating normal operation, 2-4 self-test management, 2-4 VXI device identification, 2-4 Servant-side operation, non-Message-Based address map configuration, 2-5 allocation of IRQ lines, 2-5 Commander/Servant hierarchies, 2-5

initiating normal operation, 2-5 self-test management, 2-5 VXI device identification, 2-5 Servant Word Serial Protocol commands wssabort, 4-14 wssdisable, 4-13 wssenable, 4-13 wssrd, 4-13 wsswrt, 4-14 set command, 4-44 setdevinfo command, 4-4 setmodid command, 4-20 show command, vxitedit, 3-2 signaldeq command, 4-22 signalenq command, 4-22 signaljam command, 4-23 srctrig command, 4-28 Startup RM configuration, 2-1 error-checking, 2-5 file access, 2-6 issuing commands, 2-1 Logical Address 0 (VXI Resource Manager) operation, 1-1 to 1-2, 2-2 to 2-3 non-Logical Address 0 operation, 1-2, 2-4 to 2-5 overview, 1-1 running, 2-6 Servant-side, 2-1 Servant-side application, 1-1 support for mainframe extenders, 2-1, 2-3 SYSRESET\*, 2-1 Startup RM operation Message-Based Servant-side operation, 2-4 non-Message-Based Servant-side operation, 2-5 overview, 2-1 re-execution of Startup RM, 2-1 resetting all devices, 2-1 VXI Resource Manager operation, 2-2 to 2-3 SYSRESET\*, 2-1 system command, 4-53 System Configuration commands createdevinfo, 4-5 finddevla, 4-2 getdevinfo, 4-3 setdevinfo, 4-4 System Interrupt Handler commands assertsysreset, 4-39 disableacfail, 4-38 disablesoftreset, 4-38 disablesysfail, 4-37 disablesysreset, 4-40 enableacfail, 4-37 enablesoftreset, 4-38 enablesysfail, 4-37 enablesysreset, 4-39

### **T**

Text Interactive Control Program, VXIbus. *See* victext. Text Resource Editor. *See* vxitedit. trigassertconfig command, 4-33 trigcfg.tbl file format, A-3 trigcntrconfig command, 4-34 trigextconfig command, 4-35 trigger configuration editor definition of, 3-2 files used by, 3-4 use of, 3-13 trigtickconfig command, 4-36

### **U**

unmaptrigtotrig command, 4-32 utilbus.tbl file format, A-3 utility bus configuration editor definition of, 3-2 files used by, 3-4 use of, 3-14

## **V**

version command, 4-53 victext file access, 4-1 overview, 1-2 running, 4-1 using,  $4-1$ VXI device identification Servant-side operation, Message-Based, 2-4 Servant-side operation, non-Message-Based, 2-5 VXI Resource Manager operation, 2-2 VXI Interrupt commands acknowledgevxiint, 4-27 assertvxiint, 4-27 deassertvxiint, 4-27 disablevxiint, 4-26 disablevxitosignalint, 4-25 enablevxiint, 4-25 enablevxitosignalint, 4-24 routevxiint, 4-24 vxiintacknowledgemode, 4-26 VXI local hardware initialization program. *See* vxiinit. VXI Resource Editor. *See* vxitedit. VXI Resource Manager operation address map configuration, 2-3 allocation of IRQ lines, 2-3 Commander/Servant hierarchies, 2-3 examination of non-VXI devices, 2-2 initiating normal operation, 2-3

multiple mainframe interrupt, trigger, and utility bus extension, 2-3 self-test management, 2-2 VXI device identification, 2-2 VXI Signal commands disablesignalint, 4-22 enablesignalint, 4-22 routesignal, 4-21 signaldeq, 4-22 signalenq, 4-22 signaljam, 4-23 waitforsignal, 4-23 VXI Text Resource Editor. *See* vxitedit. VXI Trigger commands acknowledgetrig, 4-30 disabletrigsense, 4-29 enabletrigsense, 4-29 maptrigtotrig, 4-31 srctrig, 4-28 trigassertconfig, 4-33 trigcntrconfig, 4-34 trigextconfig, 4-35 trigtickconfig, 4-36 unmaptrigtotrig, 4-32 waitfortrig, 4-30 VXIbus Access Commands. *See* High-Level VXIbus Access Commands. VXIbus Text Interactive Control Program. *See* victext. vxiin command, 4-15 vxiinit, definition of, 1-1 vxiinlr command, 4-19 vxiinreg command, 4-17 vxiintacknowledgemode command, 4-26 vximove command, 4-18 vxiout command, 4-16 vxioutlr command, 4-20 vxioutreg command, 4-17 vxitedit configuration editor, 3-1, 3-5 configuring VXI device characteristics, 2-1 device name editor, 3-1, 3-8 file access, 3-4 files used by, 3-4 interrupt configuration editor, 3-2, 3-11 introduction to, 3-1 to 3-2 manufacturer name editor, 3-1, 3-6 model name editor, 3-1, 3-7 non-VXI device editor, 3-1, 3-9 overview, 1-2 resource editors and displays in, 3-1 to 3-2 Resource Manager display, 3-1, 3-5 running, 3-5 summary of commands, 3-2 trigger configuration editor, 3-2, 3-13 utility bus configuration editor, 3-2, 3-14

### **W**

waitforsignal command, 4-23 waitfortrig command, 4-30 writeregister command, 4-50 wsabort command, 4-6 wsclr command, 4-9 wscmd command, 4-8 wscmd? command, 4-8 wsecmd command, 4-11 wsgettmo command, 4-12 wslcmd command, 4-10 wslresp command, 4-11 wsrd command, 4-6 wsrdf command, 4-7 wsresp command, 4-9 wssabort command, 4-14 wssdisable command, 4-13 wssenable command, 4-13 wssettmo command, 4-11 wssrd command, 4-13 wsswrt command, 4-14 wstrg command, 4-9 wswrt command, 4-7 wswrtf command, 4-8